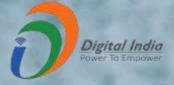

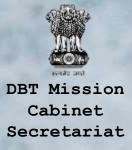

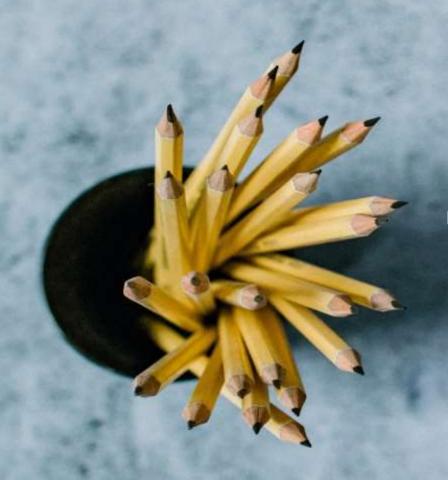

# National Scholarship Portal

राष्ट्रीय सूचना विज्ञान केंद्र National Informatics Centre

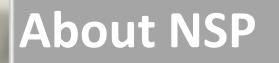

#### Scholarships

NSP is a web based application that provides single stop solution for end-to-end scholarship process right from submission of student application, verification, sanction and disbursal to end beneficiary for different types scholarships provided by the various Ministries/Department of Government of India.

#### FEATURES OF NSP

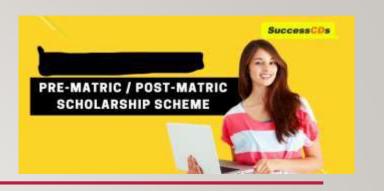

- Standardized, Simple and Single Form for Pre-Matric and Post-Matric
   Schemes
- Easy to Apply
- Interactive portal- help student to identify suitable scholarship offerings
- Enabled SMS/ Email Alerts/Notifications

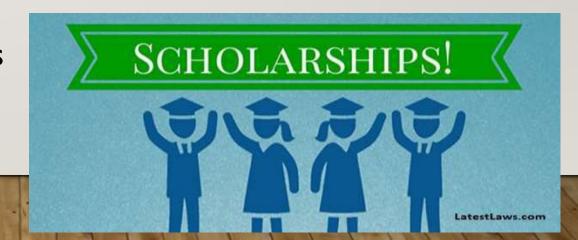

### **NSP Home Page**

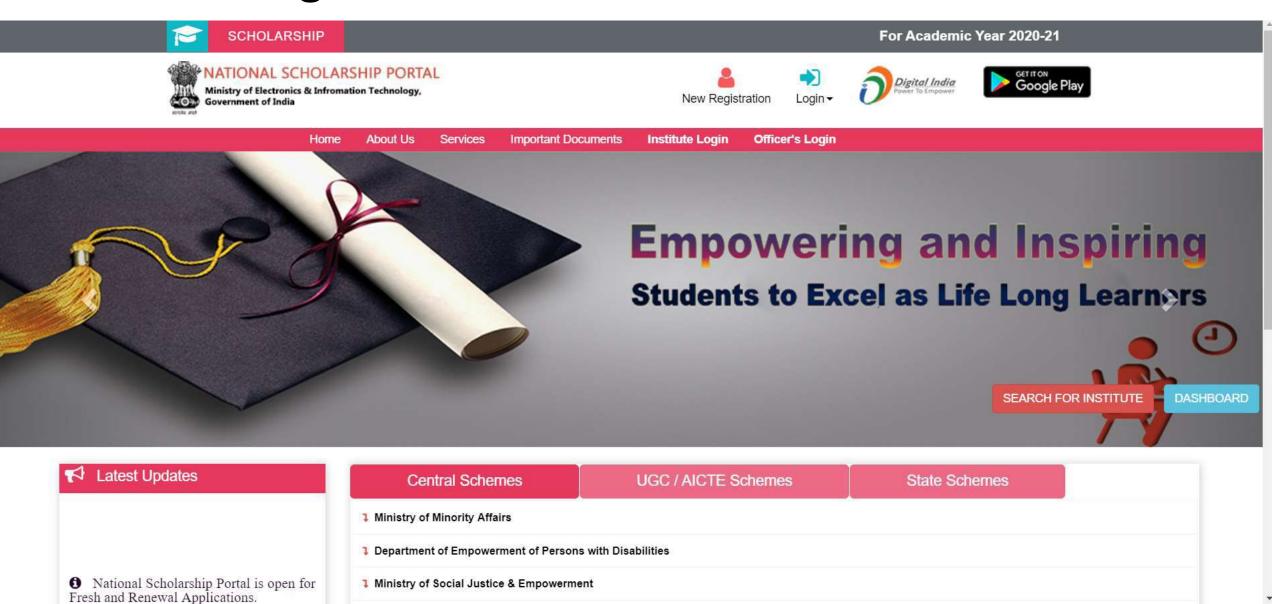

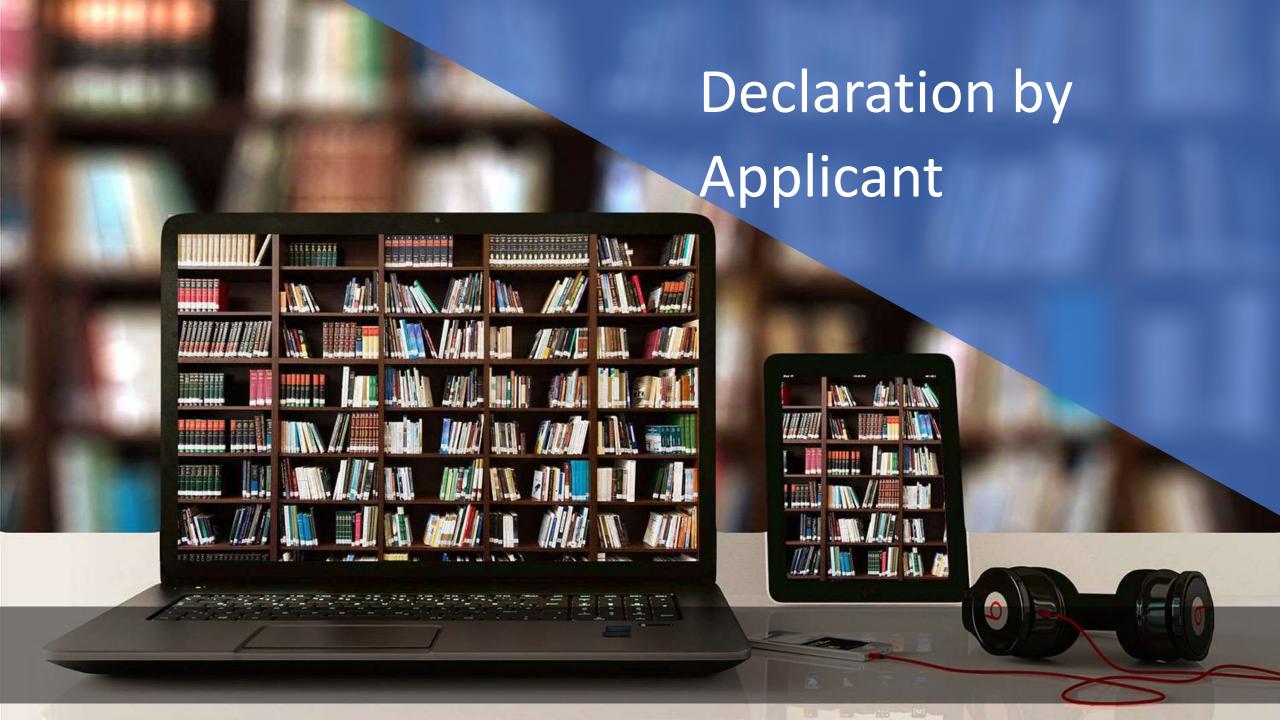

# Before Registration process Students are required to keep following documents handy

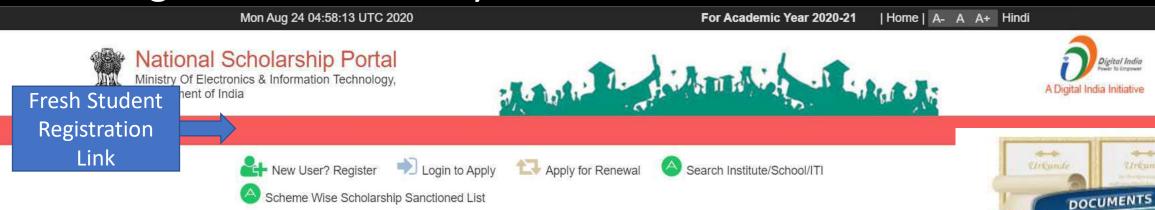

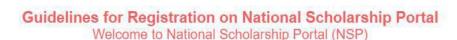

Student Certificates

and Marksheets

#### How to Apply?

Students applying for scholarship for the first time (Fresh Students) need to "Register" on the portal as fresh applicant by providing accurate and authenticated information as printed on their documents in the "Student Registration Form".

The registration form is required to be filled by parents / guardian of students who are below the age of 18 years on the date of registration.

Before initiating registration process, students / Parents / guardian are advised to keep the following documents handy:

- 1. Educational documents of student
- 2. Student's Bank account number and IFSC code of the bank branch

Note: For pre matric scholarship scheme, where students do not have their own bank account, parents can provide their own account details.

However, parents account number can only be used against scholarship applications for maximum two children.

- 3. Aadhaar number of the Student
- 4. If Aadhaar is not available, then Bonafide student certificate from Institute / School and
- 5. Aadhaar Enrolment ID or Scanned copy of Bank passbook
- 6. If Institute/School is different from domicile state of the applicant, then Bonafide student certificate from Institute / School.

## Brief Instructions to fill the online Application Form

#### Brief instructions for filling up the online Application Form are given below (Fields marked with \* are Mandatory fields):

| 1. Date of Birth (DOB)*  | Provide DOB as printed in educational certificates.                                                                                                    |
|--------------------------|----------------------------------------------------------------------------------------------------|
| 2. State of Domicile*    | Domicile state means the state in which students have their permanent address.                                                                                                    |
|                          | Students are required to provide their domicile state correctly as the "Application Id" allotted to them will be based on domicile state. This application Id will also be used as "Login Id" on the portal and for future references. Once allotted the student will not be allowed to change the domicile State under any circumstances.                                                                                     |
|                          | The student needs to provide a Bonafide Certificate in the prescribed proforma if the Students domicile state is different from the state of Institute/School, he/she is studying.                                                                                                    |
| 3. Scholarship Category* | Scholarship schemes are divided in following major categories described below (Students are required to select the relevant category based on their class/course in which they are studying):                                                                                                    |
|                          | 2.1 Pre-Matric Scholarship Scheme: For students studying from Class 1st to Class 10th.                                                                                                    |
|                          | 2.2 Post - Matric Scholarship scheme/Top Class Scholarship Scheme/Merit Cum Means Scholarship Scheme: For<br>students studying from Class 11th, 12th and above including Courses like ITI, B.SC, B. Com., B. Tech, Medical /student<br>studying top level colleges such as IITs and IIMs/ students doing Technical and Professional courses etc. (Attach a<br>hyperlink mentioning details of schemes of different Ministries) |
| 4. Name of Student*      | Provide name as printed in educational certificates. For students applying for Post Matric, Top Class and MCM scholarship scheme preferably provide name as printed in class 10th certificate.                                                                                                    |
|                          | For students providing Aadhaar number to ensure that your name is correct in your Aadhaar card.                                                                                                    |
| 5. Mobile Number*        | Provide correct and authenticated mobile number, as all the communications and One-time passwords related to portal activities will be sent as SMS on this mobile number.                                                                                                    |
|                          | (i) In case of Post Matric, Top Class and MCM scholarship scheme only one registration is allowed with one mobile number.                                                                                                    |
|                          | (ii) For pre-matric scholarship scheme, where students do not have mobile number, parents' mobile number can be                                                                                                    |
|                          | provided. The parents' mobile number can only be used for filling scholarship applications for maximum of their two                                                                                                    |

## Contd..

|                           | Gilliarett Offiy.                                                                                                    |
|---------------------------|----------------------------------------------------------------------------------------------------|
| 6. Email Id               | Provide correct and authenticated email id, as all the communications and One-time passwords related to portal activities will be sent on this email Id.                                                                                                    |
| 7. Bank account details   | Provide active bank account number and IFSC code of the bank branch of the student. The name of bank will be automatically mentioned based on your IFSC code. If not, then write it as printed on the bank passbook.                                                                                                    |
|                           | In case of Post Matric, Top Class and MCM scholarship scheme one registration must be done with one bank account number. Whereas, for pre matric scholarship scheme, where students do not have their own bank account number parent's account number can be used. However, parent's account number can only be provided for maximum of their two children.                                                                |
| 8. Identification Details | Select and provide the information in this field very carefully. You are required to select one of the following methods for identification details:                                                                                                    |
|                           | 7.1 Aadhaar Number: Students who have Aadhaar number are required to provide 12-digit Aadhaar number as printed on Aadhaar card.                                                                                                    |
|                           | Upon submitting the registration form, the system will match the personal identification details of the applicant with the Aadhaar records.                                                                                                    |
|                           | Only one registration is allowed with one Aadhaar number. However, if multiple applications of a student are found in the system at a later stage, all his/her applications are liable to be rejected.                                                                                                    |
|                           | It may be noted that your Aadhaar Number could also be used for crediting scholarship amount in the bank account linked* to your Aadhaar number in fast track mode.                                                                                                    |
|                           | For all such cases, where student does not possess Aadhaar, he is required to provide a bonafide certificate issued by his Institute/School in the prescribed proforma along-with Aadhaar enrolment number or scanned copy of first page of his Bank passbook (containing the photograph of the applicant)                                                                                                    |
|                           | *To link your bank account with Aadhaar number for receiving scholarship in the same, please visit you bank branch and submit a "bank consent form for receiving DBT". You can check which bank is linked to your Aadhaar number on NPCI mapper here <a href="https://resident.uidai.gov.in/bank-mapper">https://resident.uidai.gov.in/bank-mapper</a> or through Aadhaar-enabled micro-ATM machine of any of these banks. |

Important Note:

## After reading instructions click to continue

#### Important Note:

- 1. After submitting the application, the default login id and password to log into NSP portal will be sent to the provided mobile number. In case the password is not received, the option for forgot password at login page shall be used.
- 2. Students are advised to provide "Annual Family Income" as per the Income Certificate issued by competent authority in their scholarship application.

#### Undertaking By Applicant or Parents/Guardian(In Case of Minor)

I agree to the following: /मैं निम्नलिखित के लिए सहमत हूँ

- ☐ I have read and understood the guidelines for registration.
- मैंने पंजीकरण के लिए दिशानिर्देशों को पढ़ा और समझा है:
- ☐ I am aware that if more than one application is found to be filled (fresh or renewal), all my/my child's/ward's applications are liable to be rejected.
- में जागरूक हूं कि यदि एक से अधिक आवेदन भरे हुए (ताज़ा या नवीनीकरण) पाए जाते हैं, तो मेरे सभी आवेदन अस्वीकार कर दिए जाने योग्य हैं।
- ☐ I am aware that my bank account details may be changed only once after due process in accordance with the provisions of the process.
  - मैं जागरूक हूं कि मेरे द्वारा प्रदान किए गए बैंक खाते के विवरण में किसी भी बदलाव प्रावधानों के अनुसार नियत प्रक्रिया के बाद केवल एक बार किया जा सकता है।

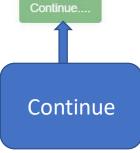

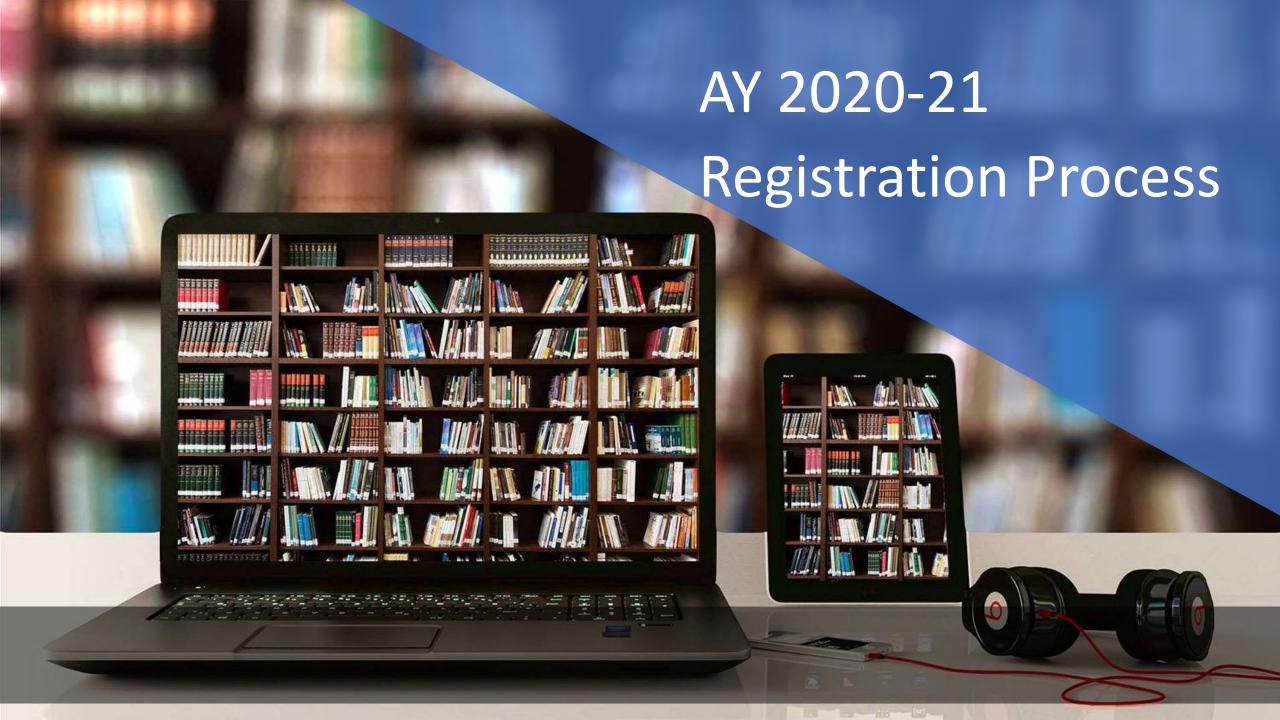

# Fresh Registration For Academic Year 2020-21

| State of Domicile *          | ? | Scholarship Category *    | ? |
|------------------------------|---|---------------------------|---|
| Choose your option           | ~ | Choose your option        | ~ |
| Name of Student *            | ? | Scheme Type *             | ? |
|                              |   | Choose your option        | ~ |
| Date of Birth (DD/MM/YYYY) * |   | Gender *                  |   |
|                              |   | Choose your option        | ~ |
| Mobile Number *              | ? | Email Id                  |   |
| Bank IFSC Code *             |   | Confirm Bank IFSC Code *  |   |
| Bank A/C Number *            | ? | Confirm Bank A/C Number * |   |
|                              |   |                           |   |

| ank IFSC Code *                            | Confirm   | Bank IFSC Code *  |
|--------------------------------------------|-----------|-------------------|
| ank A/C Number*                            | ? Confirm | Bank A/C Number * |
|                                            |           |                   |
| ank Name *                                 |           |                   |
| dentification Detail *  Choose your option | ~         |                   |

registering.

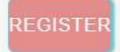

| Ide | ntification Detail *                                                                                                    | Aadhaar Number                                                                                                    |
|-----|----------------------------------------------------------------------------------------------------|----------------------------------------------------------------------------------------------------|
|     | Aadhaar Number 🗸                                                                                                    |                                                                                                    |
| Caj | ptcha Code *                                                                                                    |                                                                                                    |
|     | Captcha                                                                                                    | oxoj₃ <sup>c</sup> ø                                                                                                    |
|     | used to establish my identity before I<br>schemes listed on NSP.<br>मैंने स्वेच्छा से अपना आधार नंबर जमा कर 1                                          | aar number and I am aware that it will be<br>can get scholarship from any one of the<br>दिया है और मैं जागरूक हूं कि NSP पर सूचीबद्ध<br>करने से पहले इसका उपयोग मेरी पहचान स्थापित |
|     | I am aware that my identity will be es<br>identification details available in Aadh<br>मैं जागरूक हूं कि आधार रिकॉर्ड में मेरा व्य<br>स्थापित की जाएगी। | 2 2 1                                                                                                    |
|     | making scholarship payments in the l                                                                                                    | (if found correct) could also be used for<br>bank account linked* to my Aadhaar number.<br>गोग (यदि सही पाया गया) तो, मेरे आधार नंबर से जुड़े<br>भी किया जा सकता है।               |
|     | same, please visit you bank branch a DBT". You can check which bank is li                                                                              | aar number for receiving scholarship in the and submit a "bank consent form for receiving nked to your Aadhaar number on NPCI v.in/bank-mapper or through Aadhaar-of these banks   |

\*\*\*For first time login, OTP (One Time Password) sent by NSP on the above provided mobile number will be required. Please verify mobile number before registering.

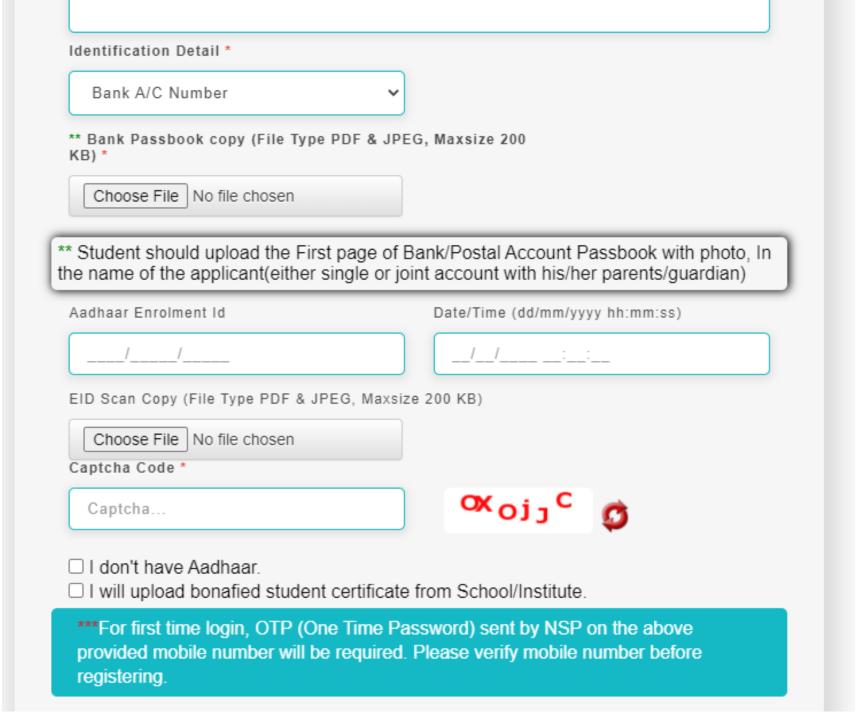

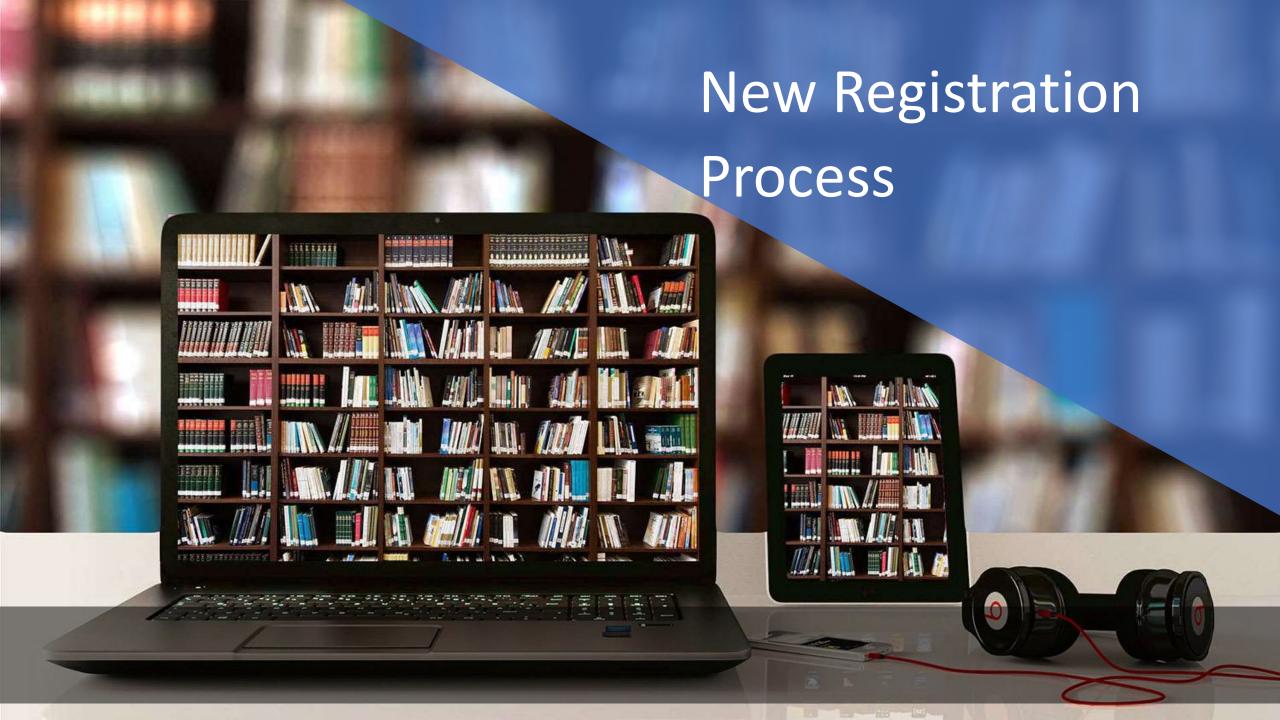

#### Fresh Registration For Academic Year 2021-22

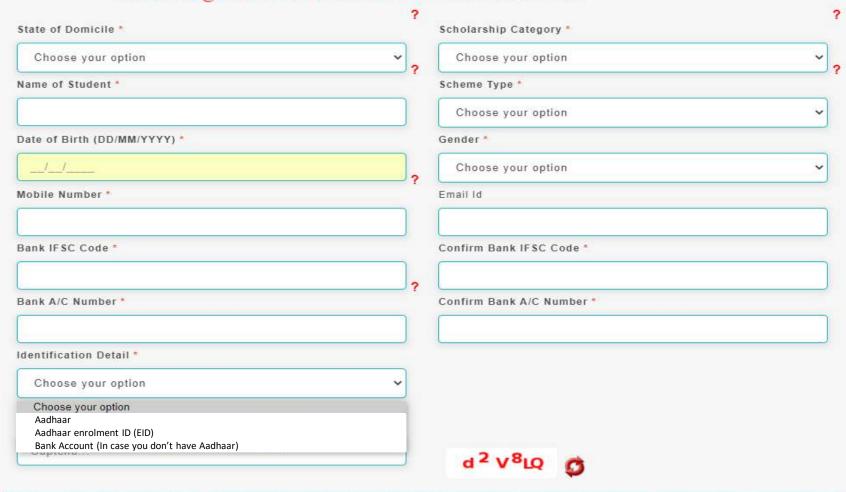

For first time login, OTP (One Time Password) sent by NSP on the above provided mobile number will be required. Please verify mobile number before registering.

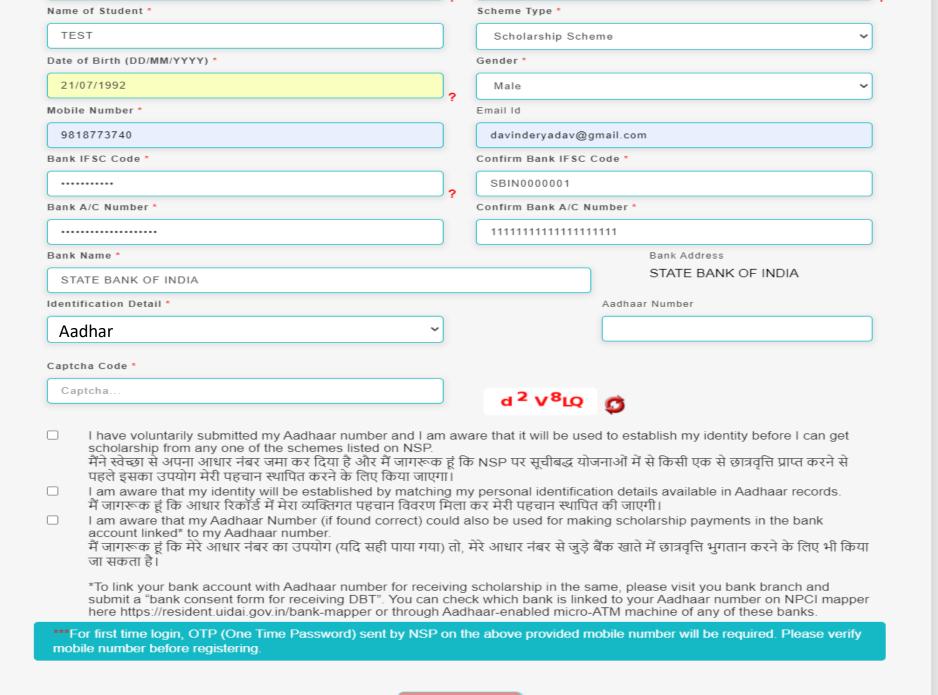

| Date of Birth (DD/MM/YYYY) *                                                                                                    |                                                                | Gender *                                                                                                    |                                                                                                    |
|----------------------------------------------------------------------------------------------------|----------------------------------------------------------------|----------------------------------------------------------------------------------------------------|----------------------------------------------------------------------------------------------------|
| 21/07/2005                                                                                                    | ,                                                              | Male                                                                                                    | ~                                                                                                    |
| obile Number *                                                                                                    | ,                                                              | Email Id                                                                                                    |                                                                                                    |
| 9818773740                                                                                                    |                                                                | davinderyadav@g                                                                                                    | mail.com                                                                                                    |
| ank IFSC Code *                                                                                                    |                                                                | Confirm Bank IFSC                                                                                                    | Code *                                                                                                    |
| ••••••                                                                                                    | 2                                                              | SBIN0000001                                                                                                    |                                                                                                    |
| ank A/C Number *                                                                                                    | ,                                                              | Confirm Bank A/C N                                                                                                    | umber *                                                                                                    |
|                                                                                                    |                                                                | 1111111111111111                                                                                                    | 1111                                                                                                    |
| ank Name *                                                                                                    |                                                                |                                                                                                    | Bank Address                                                                                                    |
| STATE BANK OF INDIA                                                                                                    |                                                                |                                                                                                    | STATE BANK OF INDIA                                                                                                    |
| entification Detail *                                                                                                    |                                                                |                                                                                                    | Aadhaar Number                                                                                                    |
| Aadhar                                                                                                    |                                                                |                                                                                                    |                                                                                                    |
| I have voluntarily submitted the Aadhaar number of my cidentity before he/she can get scholarship from any one मेंने स्वेच्छा से अपने बच्चे / वार्ड का आधार नंबर जमा किया है और जाएगा, ताकि वह NSP में सूचीबद्ध किसी भी योजना से छात्रवृत्ति प्रा I am aware that my child / ward's Aadhaar number will be identification details available in Aadhaar records of UID/ में जागरूक हूं कि मेरे बच्चे / वार्ड के आधार नंबर का उपयोग UID/ पहचान स्थापित करने के लिए किया जाएगा। मैं जागरूक हूं कि वैक सकता है। | of the<br>मुझे प<br>Iप्त क<br>e use<br>AI.<br>AI के<br>रुटिंपक | schemes listed on<br>ता है कि इसका उपयोग<br>र सके।।<br>d to establish his/he<br>आधार रिकॉर्ड में उसक<br>र रूप से, मेरे बच्चे / वार्ड | NSP.<br>  उसकी / उसकी पहचान स्थापित करने के लिए किया<br> r identity by matching his/her personal<br>  व्यक्तिगत पहचान विवरण मिलान करके उसकी<br> इंका बैंक खाता खाते का विवरण भी प्रस्तुत किया जा |
| I am aware that the Aadhaar Number of my child (if found                                                                                                    | d corr                                                         | ect) could also be u                                                                                                    | and for making echolorehin navments in the                                                                                                    |
| bank account linked* to the Aadhaar number of the child.<br>मैं जागरूक हूं कि मेरे बच्चे / वार्ड का आधार नंबर का उपयोग (यदि<br>करने के लिए भी किया जा सकता है।<br>*To link your bank account with Aadhaar number for rece<br>submit a "bank consent form for receiving DBT". You can<br>here https://resident.uidai.gov.in/bank-mapper or through                                                                                                    | सही<br>eiving                                                  | पाया गया), तो उसके उ<br>scholarship in the s<br>ck which bank is link                                                                | ाधार नंबर से जुड़े बैंक खाते में छात्रवृत्ति भुगतान<br>ame, please visit you bank branch and<br>ed to your Aadhaar number on NPCI mapper                                                         |
| bank account linked* to the Aadhaar number of the child.<br>मैं जागरूक हूं कि मेरे बच्चे / वार्ड का आधार नंबर का उपयोग (यदि<br>करने के लिए भी किया जा सकता है।<br>*To link your bank account with Aadhaar number for rece<br>submit a "bank consent form for receiving DBT". You can                                                                                                    | सही<br>eiving<br>ched<br>Aadl                                  | पाया गया), तो उसके उ<br>scholarship in the s<br>sk which bank is link<br>haar-enabled micro-                                         | गधार नंबर से जुड़े बैंक खाते में छात्रवृत्ति भुगतान<br>ame, please visit you bank branch and<br>ed to your Aadhaar number on NPCI mapper<br>ATM machine of any of these banks.                   |

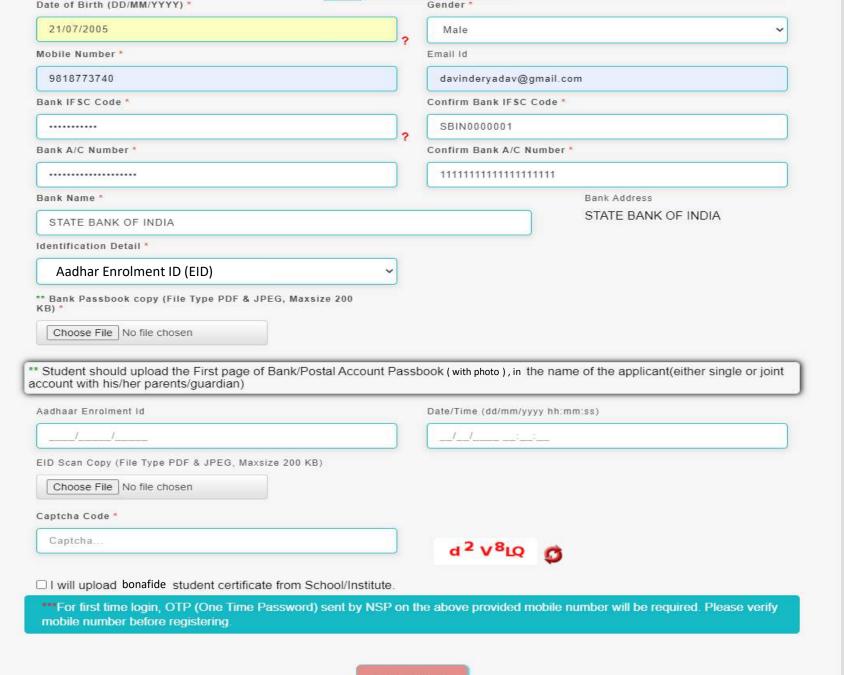

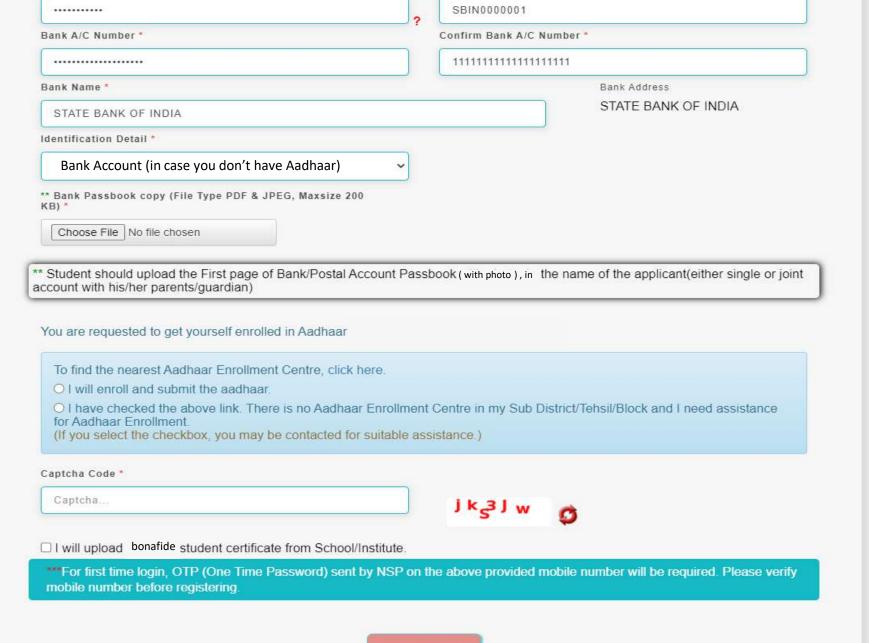

#### For UT of J&K, UT of Ladakh, Assam and Manipur

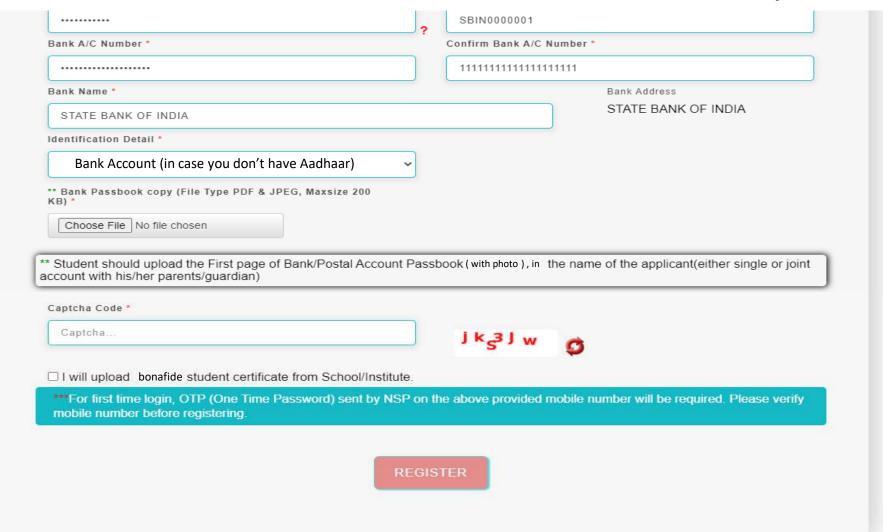

## Details to be filled in online Application Form

Mon Aug 24 04:59:30 UTC 2020

For Academic Year 2020-21

|Home | A- A A+ Hindi

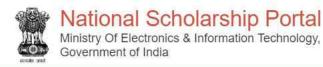

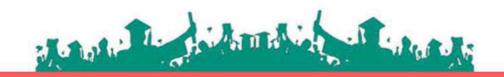

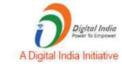

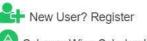

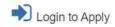

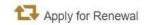

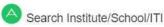

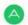

Scheme Wise Scholarship Sanctioned List

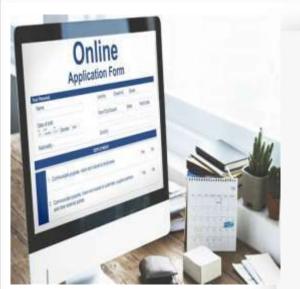

| State of Domicile *          | ? | Scholarship Category *    |   |
|------------------------------|---|---------------------------|---|
| UTTAR PRADESH                | ~ | Post Matric/Top Class/MCM | ~ |
| Name of Student *            | ? | Scheme Type *             |   |
| ANKIT GUPTA                  | A | Scholarship Scheme        | ~ |
| Date of Birth (DD/MM/YYYY) * |   | Gender *                  |   |
| 01/01/2000                   |   | Male                      | ~ |
| Mobile Number *              | ? | Email Id                  |   |
| 999999999                    |   | test@gmail.com            |   |
| Bank IFSC Code *             |   | Confirm Bank IFSC Code *  |   |
|                              | 9 | SBIN0001234               |   |
| Bank A/C Number *            | ? | Confirm Bank A/C Number * |   |

### After filling the details click register

Fill your Aadhaar details

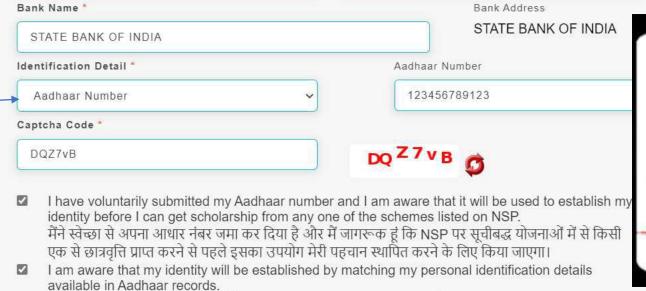

मैं जागरूक हूं कि आधार रिकॉर्ड में मेरा व्यक्तिगत पहचान विवरण मिला कर मेरी पहचान स्थापित की जाएगी। I am aware that my Aadhaar Number (if found correct) could also be used for making scholarship

payments in the bank account linked\* to my Aadhaar number.

भुगतान करने के लिए भी किया जा सकता है।

Student fill the required information and click "Register" button

\*To link your bank account with Aadhaar number for receiving scholarship in the same, please visit you bank branch and submit a "bank consent form for receiving DBT". You can check which bank is linked to your Aadhaar number on NPCI mapper here https://resident.uidai.gov.in/bank-mapper or through Aadhaar-enabled micro-ATM machine of any of these banks.

मैं जागरूक हूं कि मेरे आधार नंबर का उपयोग (यदि सही पाया गया) तो, मेरे आधार नंबर से जुड़े बैंक खाते में छात्रवृत्ति

For first time login, OTP (One Time Password) sent by NSP on the above provided mobile number will be required. Please verify mobile number before registering.

भारत सरकार
GOVERNMENT OF INDIA

oocu ప్రదేష్

Name XXXX
DOB: XX-XX-XXXX
Gender: MALE

0000 1111 2222

आधार - आम आदमी का अधिकार

Verify Mobile no. for OTP

REGISTER

# These details to be filled when Student is not having Aadhaar Card

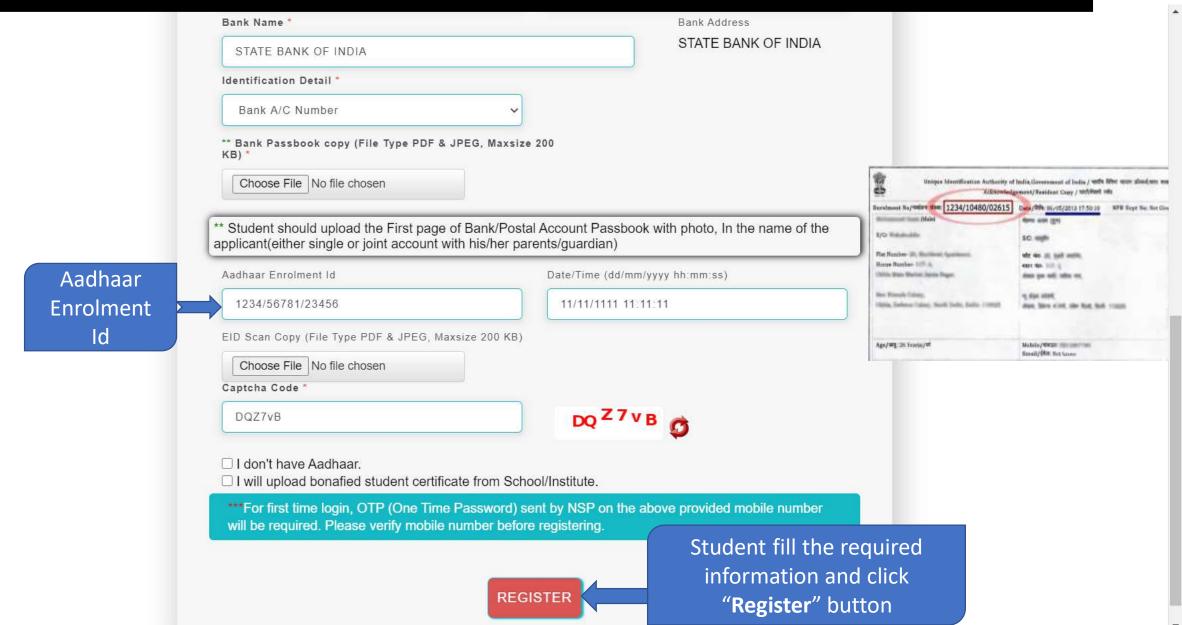

# Student Application Id is created and Password sent to registered mobile number

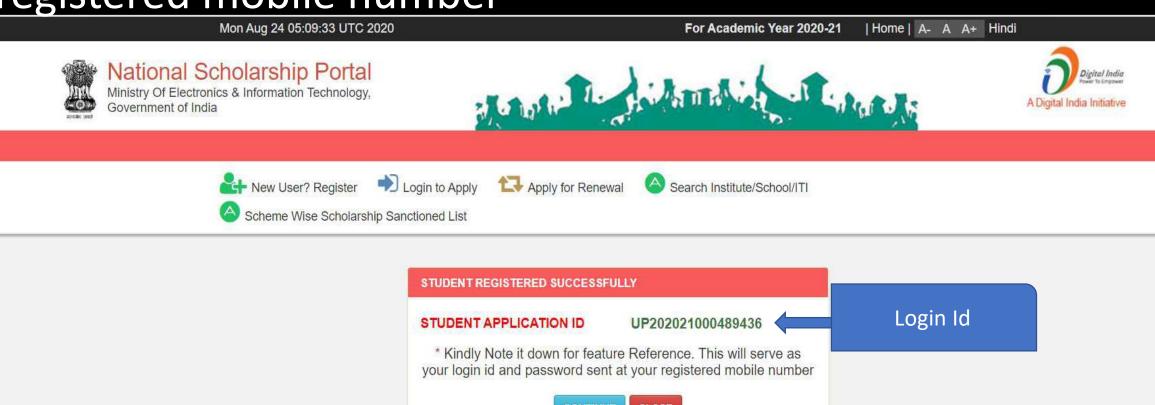

## Password sent to registered mobile number

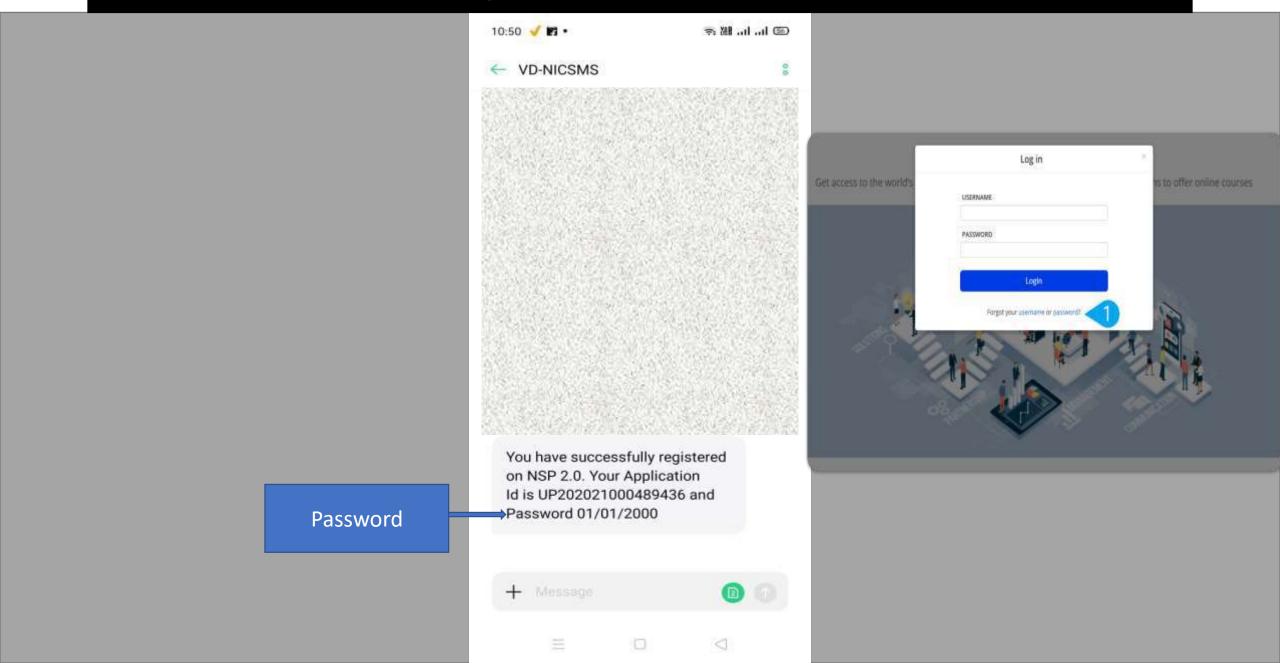

## Student Login for Fresh Application

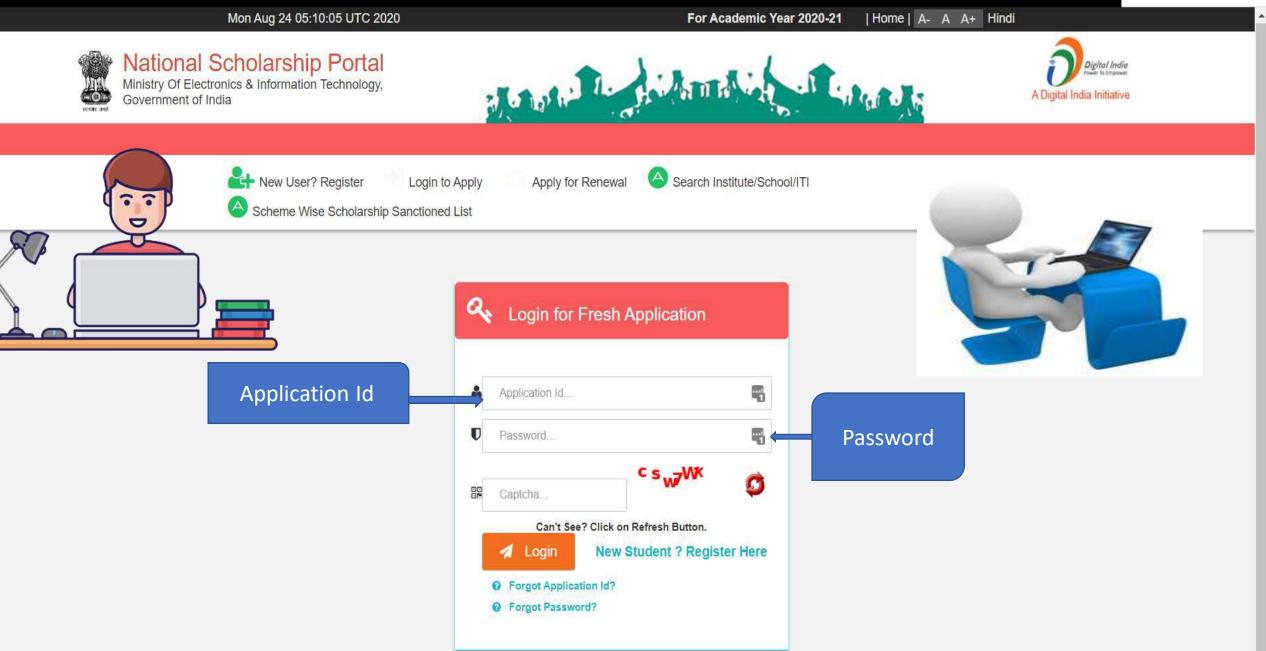

### Change of Mobile Number

Mon Aug 24 05:11:54 UTC 2020

For Academic Year 2020-21

| Home | A- A A+ Hindi

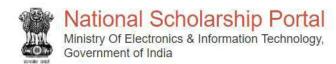

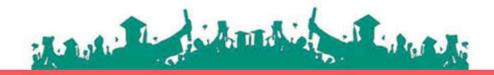

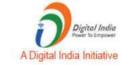

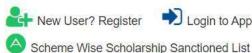

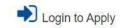

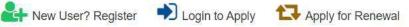

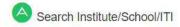

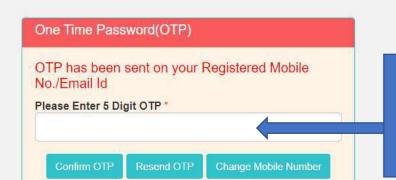

Confirm OTP, after OTP has been send to registered mobile no./Email Id

### Update Mobile Number

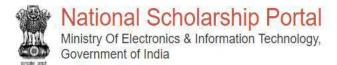

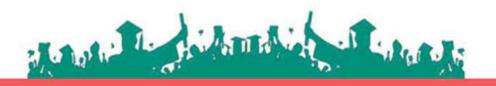

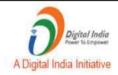

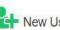

Scheme Wise Scholarship Sanctioned List

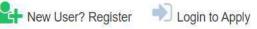

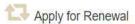

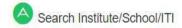

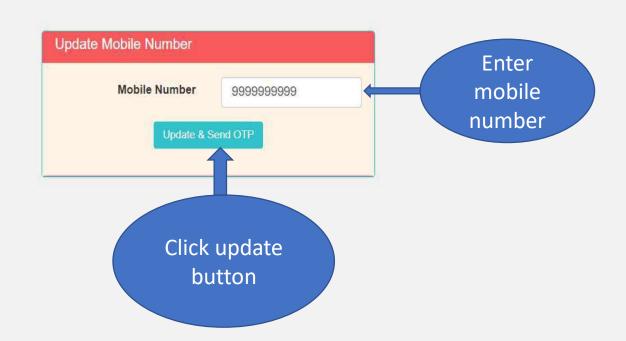

#### For Change Of Password

Mon Aug 24 05:14:34 UTC 2020

For Academic Year 2020-21

| Home | A- A A+ Hindi

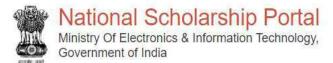

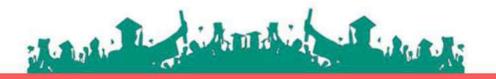

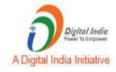

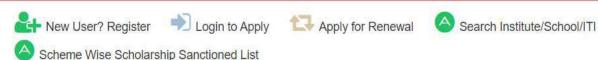

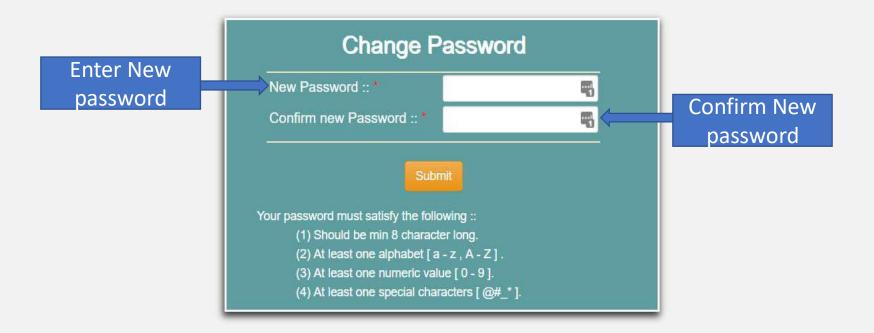

#### When student Will Login It will appear like this

Mon Aug 24 05:15:00 UTC 2020

Skip to main content | Screen Reader Access | Sitemap | Home | A- A A+ Hindi

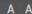

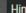

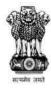

#### National Scholarship Portal

Ministry Of Electronics & Information Technology, Government of India

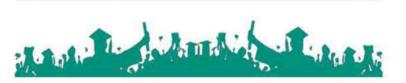

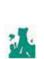

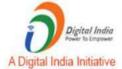

Welcome: ANKIT GUPTA

Application ID: UP202021000489436

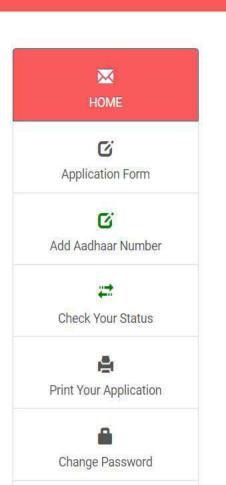

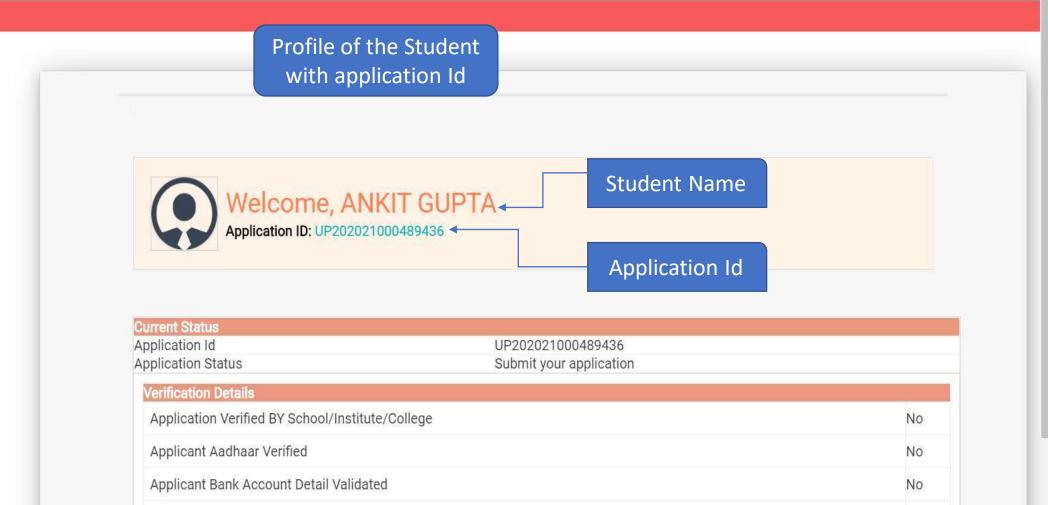

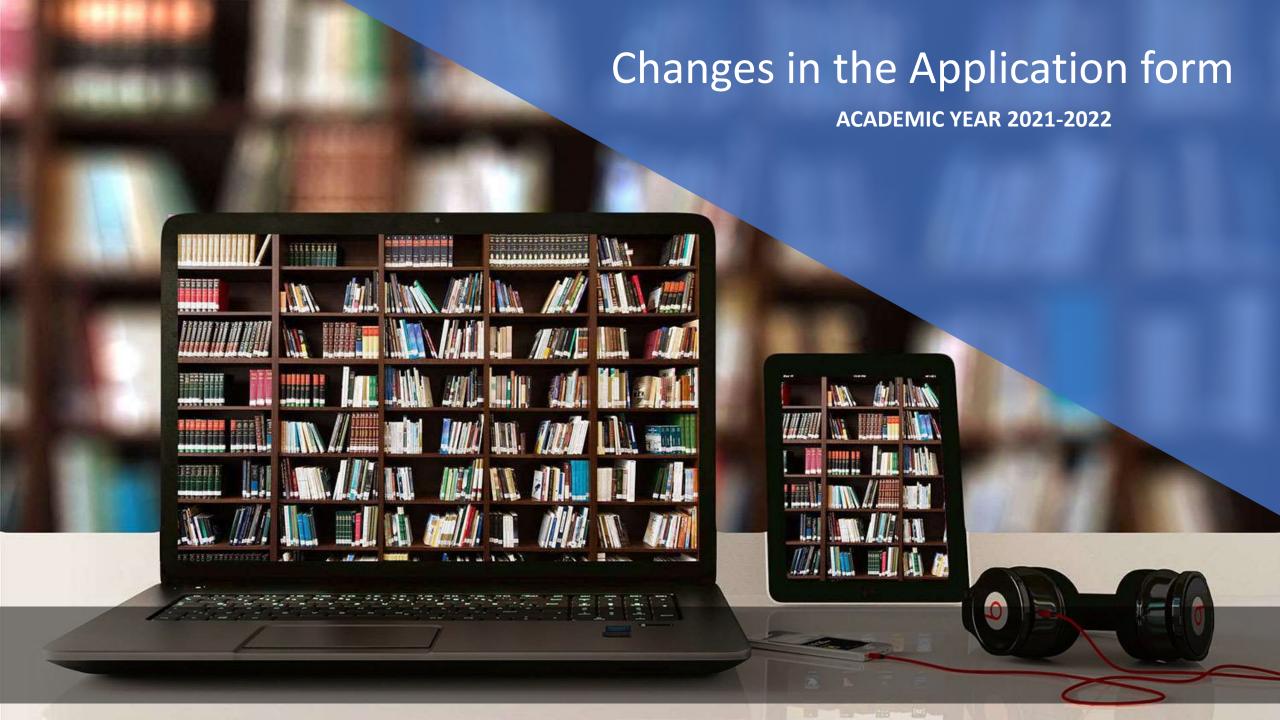

# **Application Form Of Student**

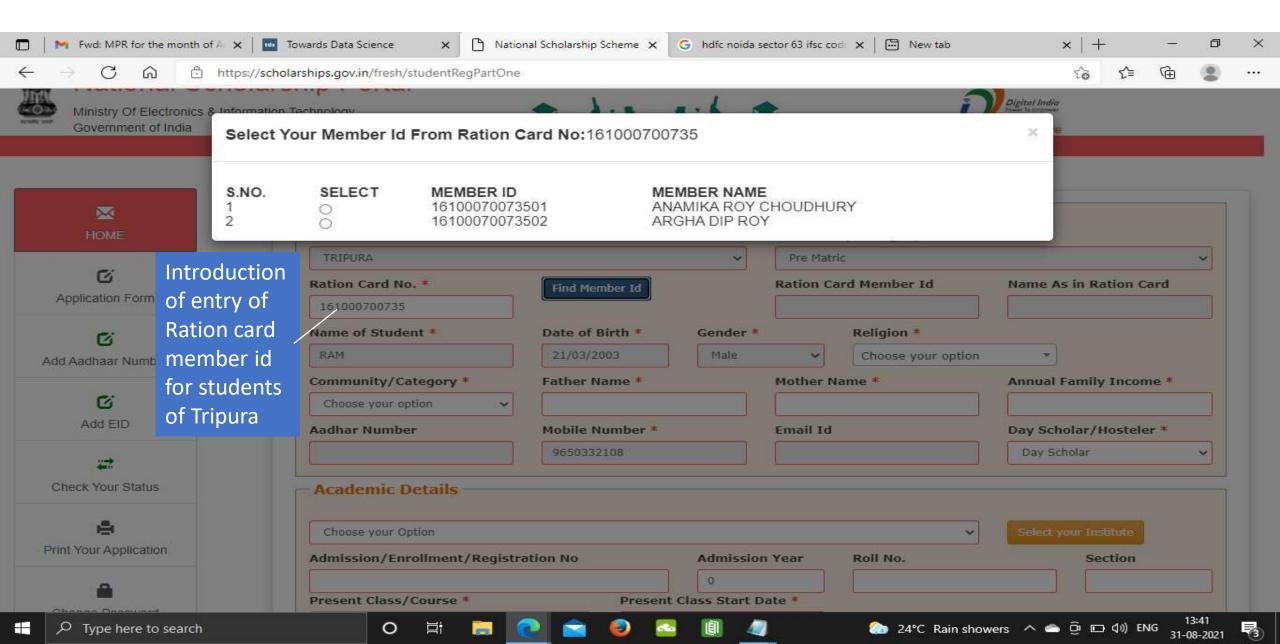

### General Information and Selection Of Institute Contd...

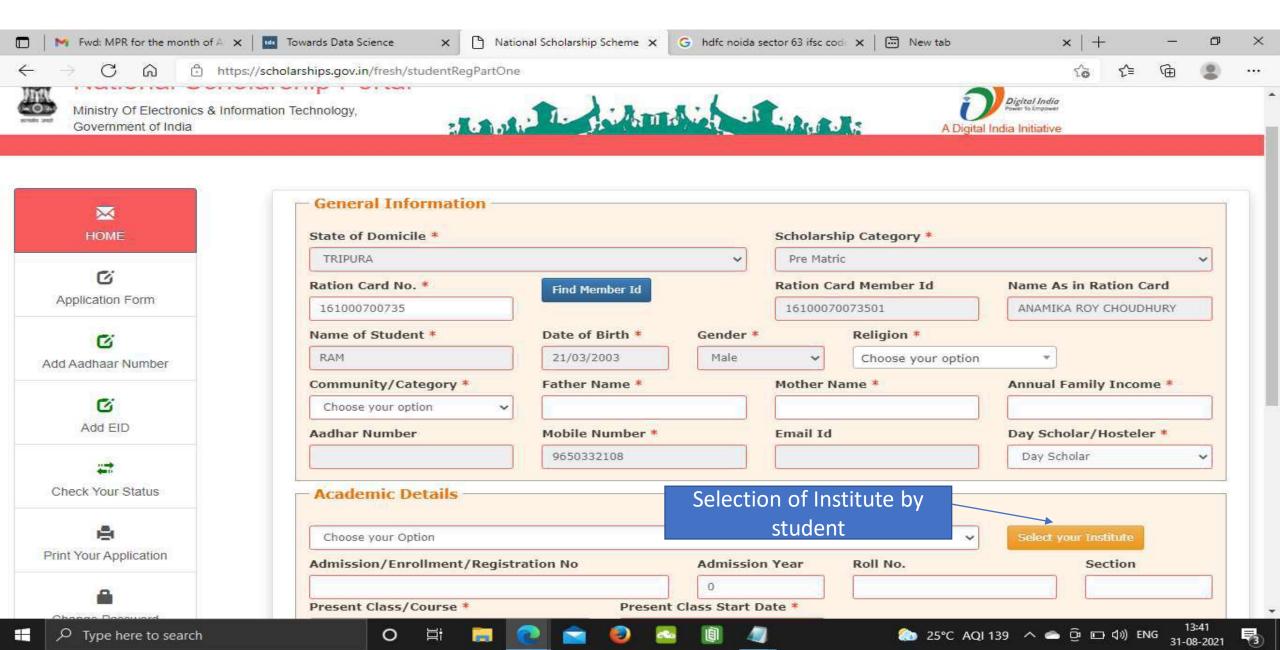

# Institute Selection By The Student Contd..

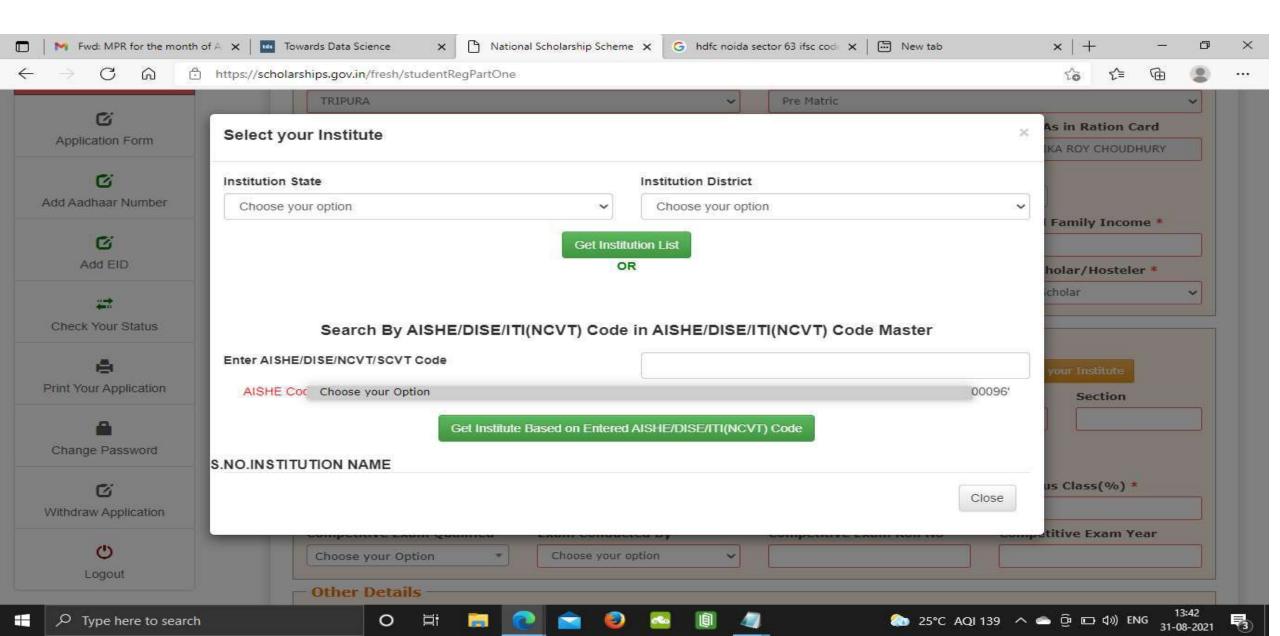

# Click on select according to the selection of the Institute Contd..

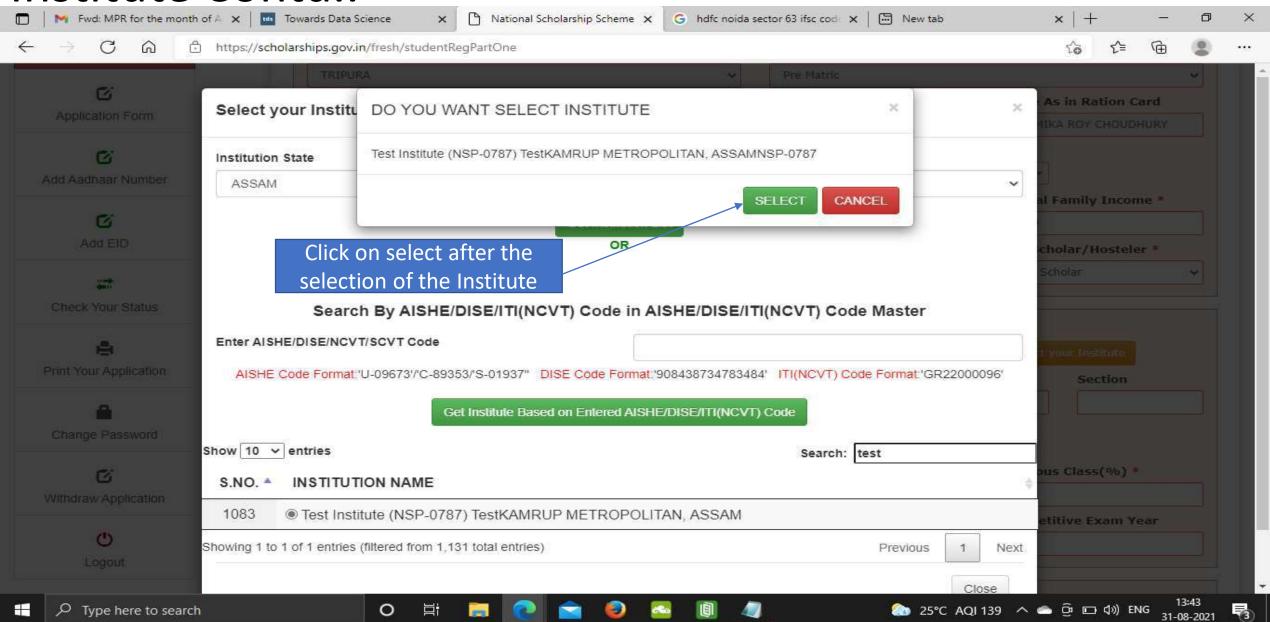

# After selecting, the Institute name will come under Academic details Contd..

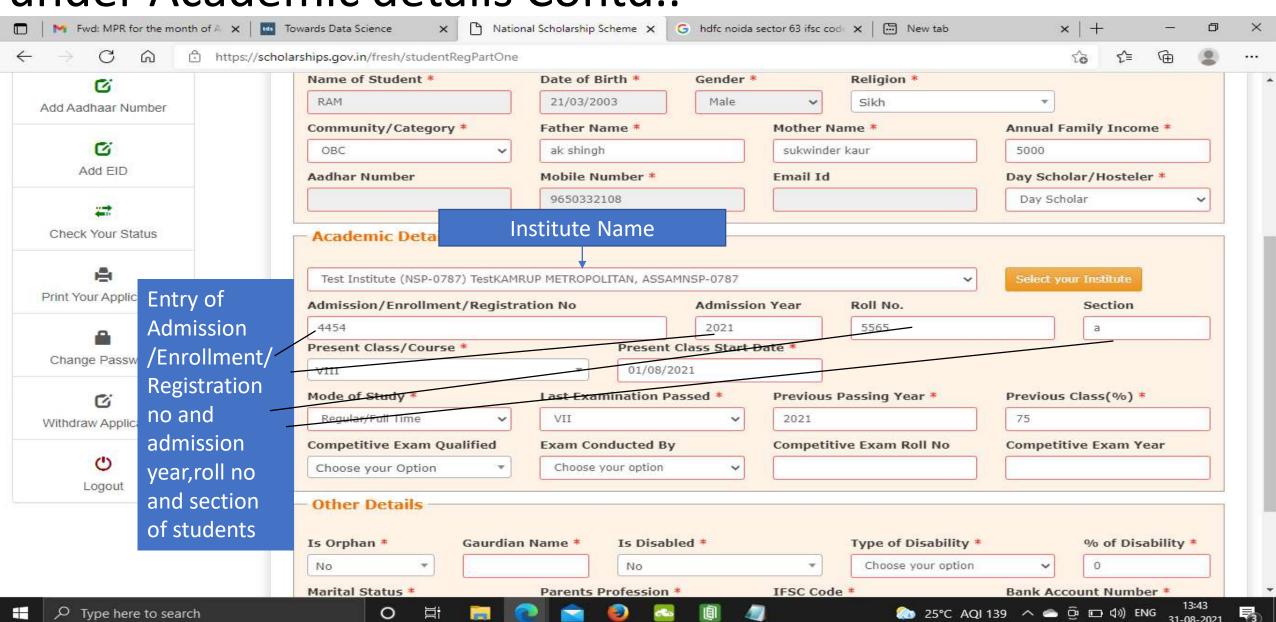

# Fill Other Details and Click Save and Continue Contd..

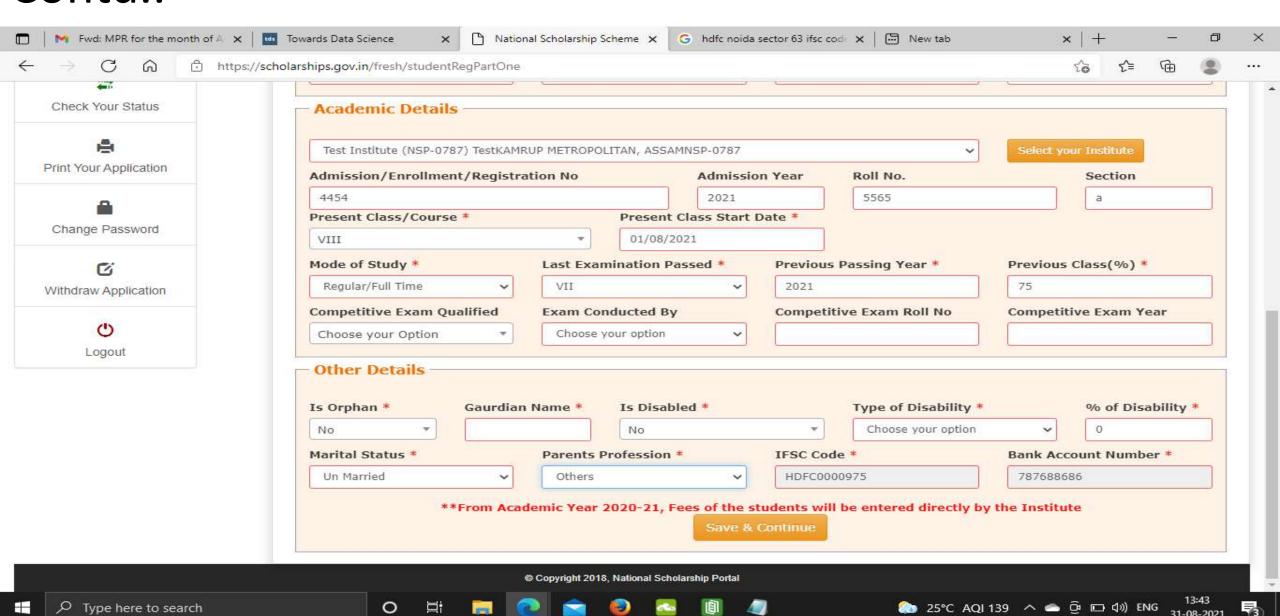

Student has to select the Scheme Details and upload the documents Contd..

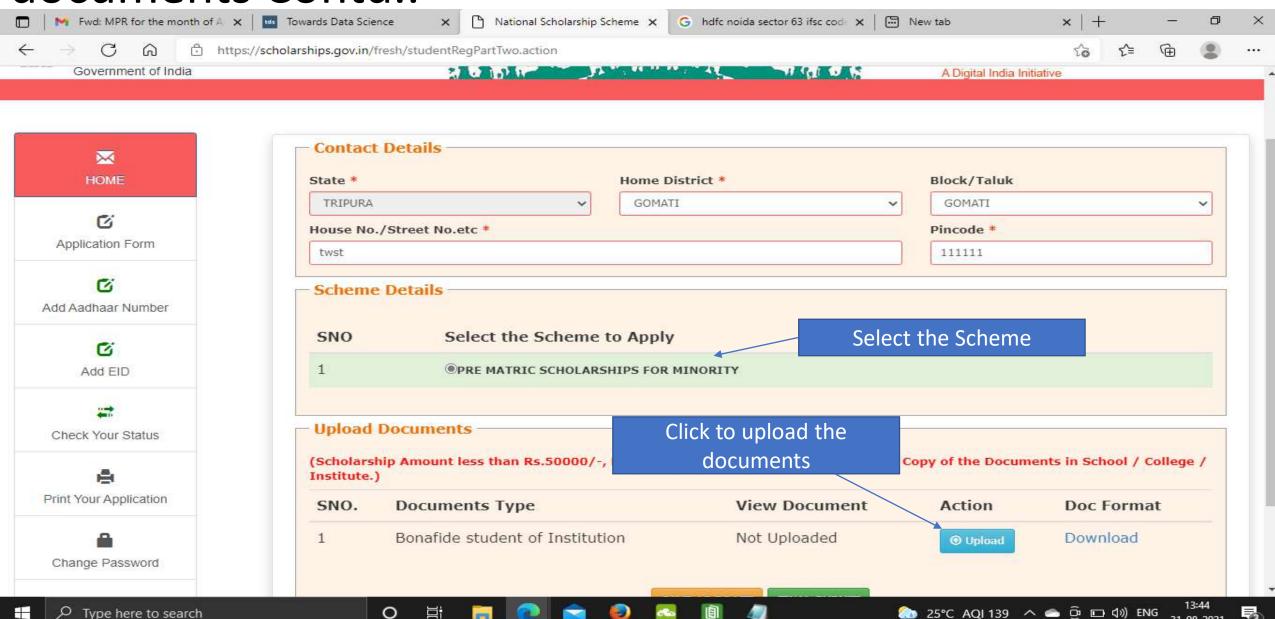

## Fill the information and click upload now Contd..

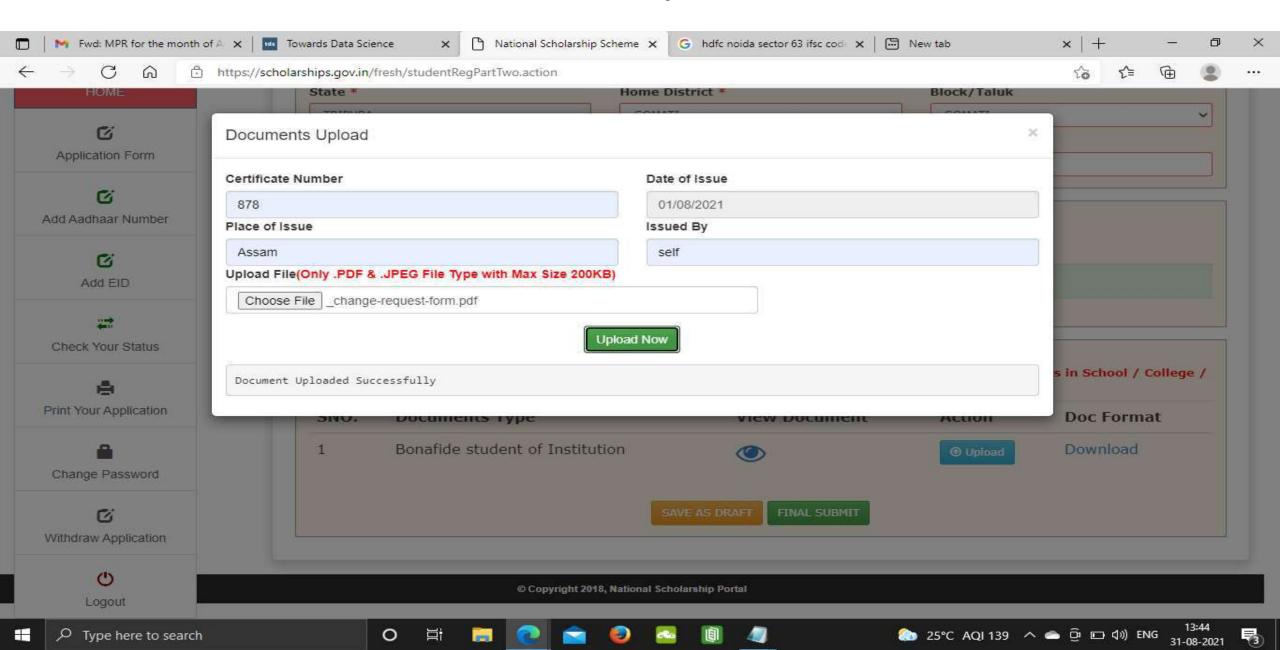

Next Slide will display the message that Application has been saved Successfully

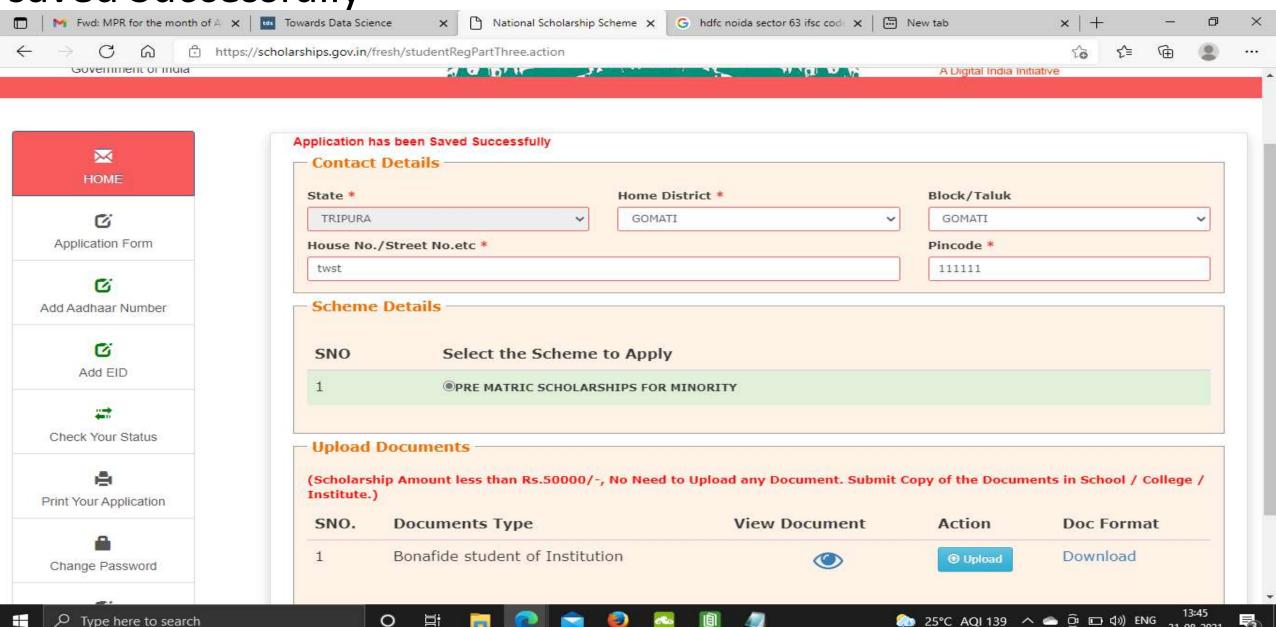

# Click on Final Submit and view the document Contd..

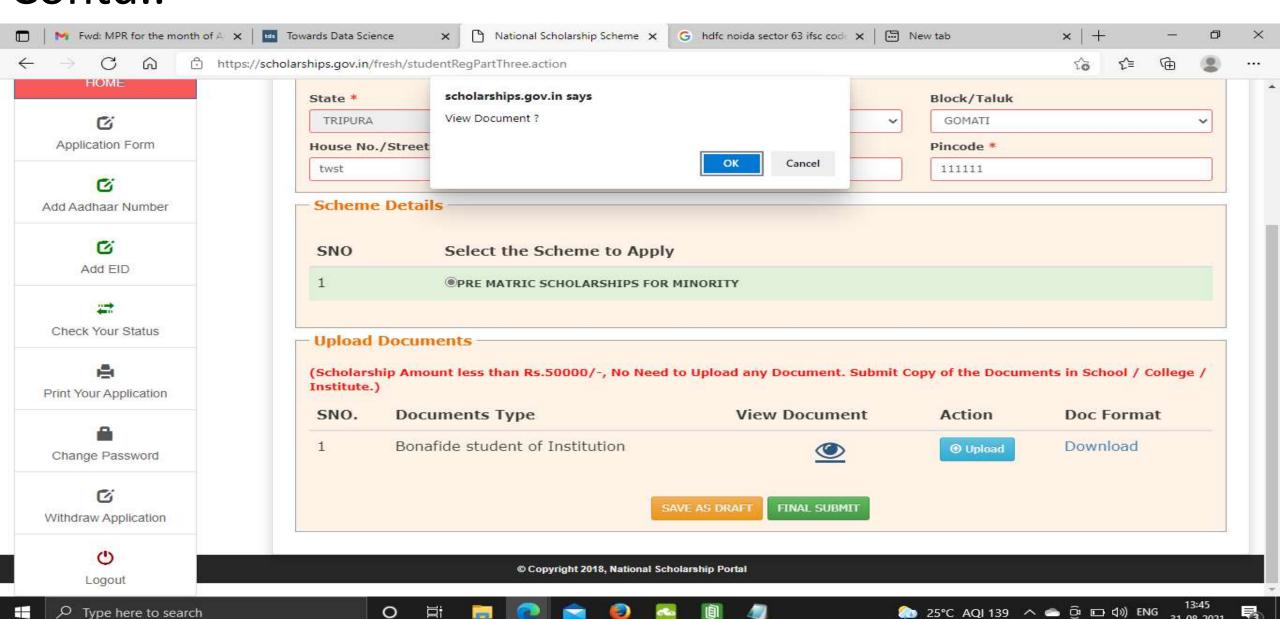

# Student Application Form Details Contd..

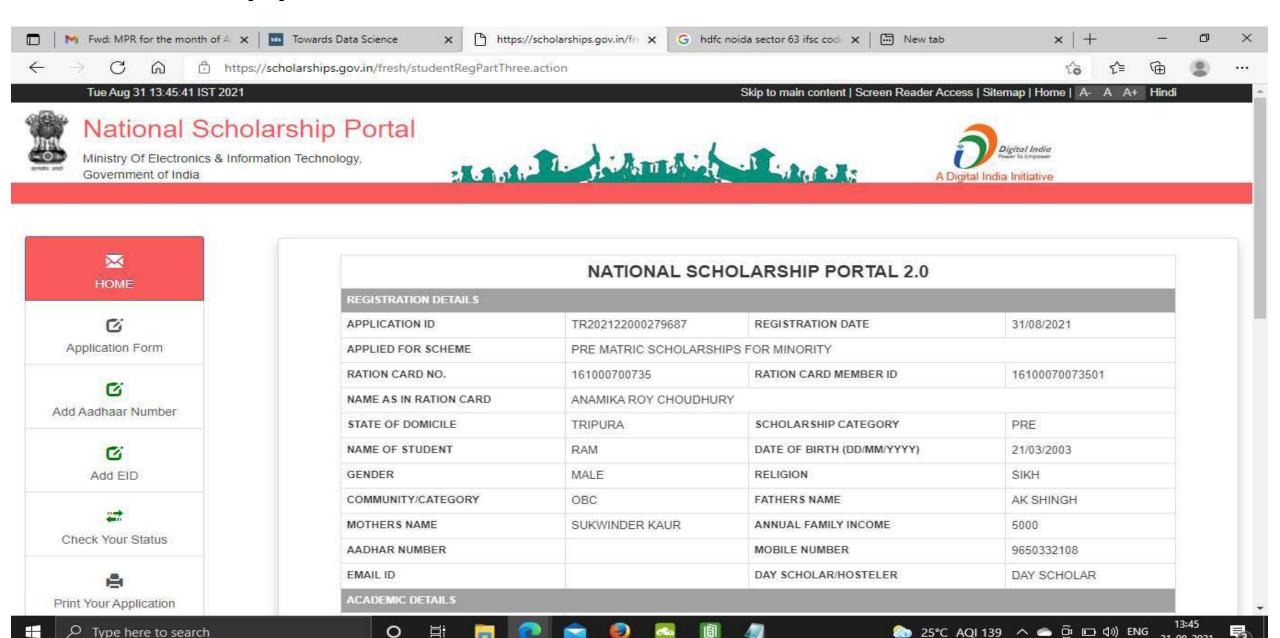

## Contd..

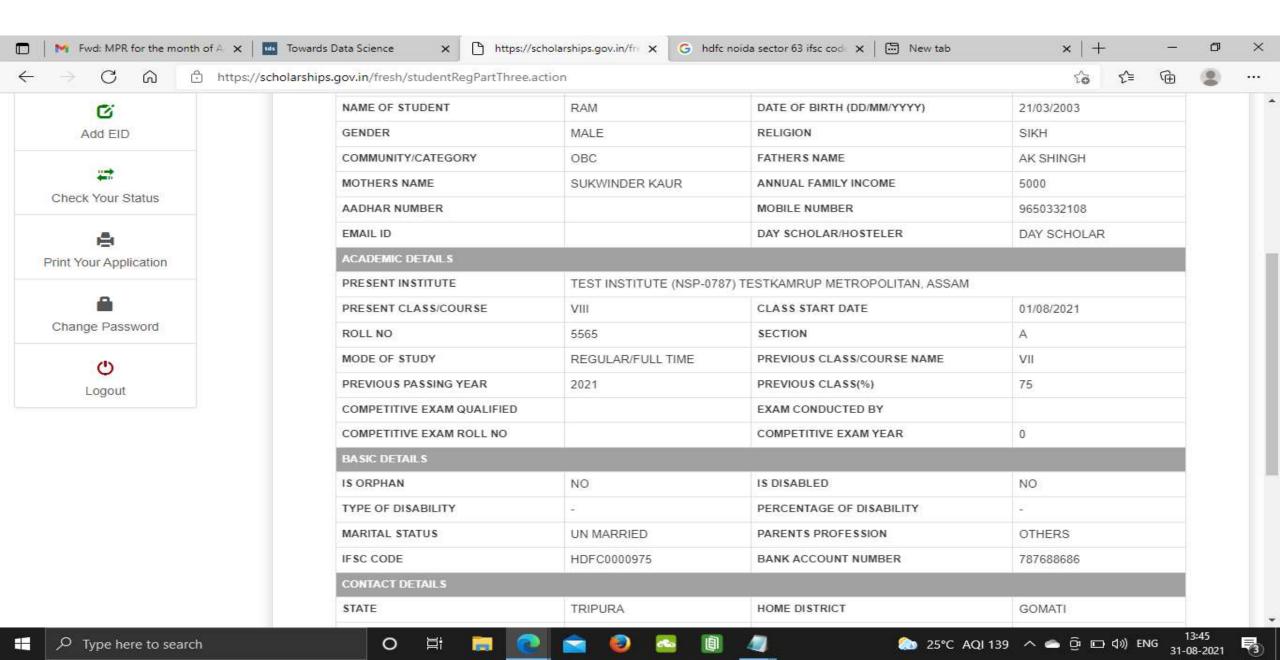

# Click on print option for taking out the print

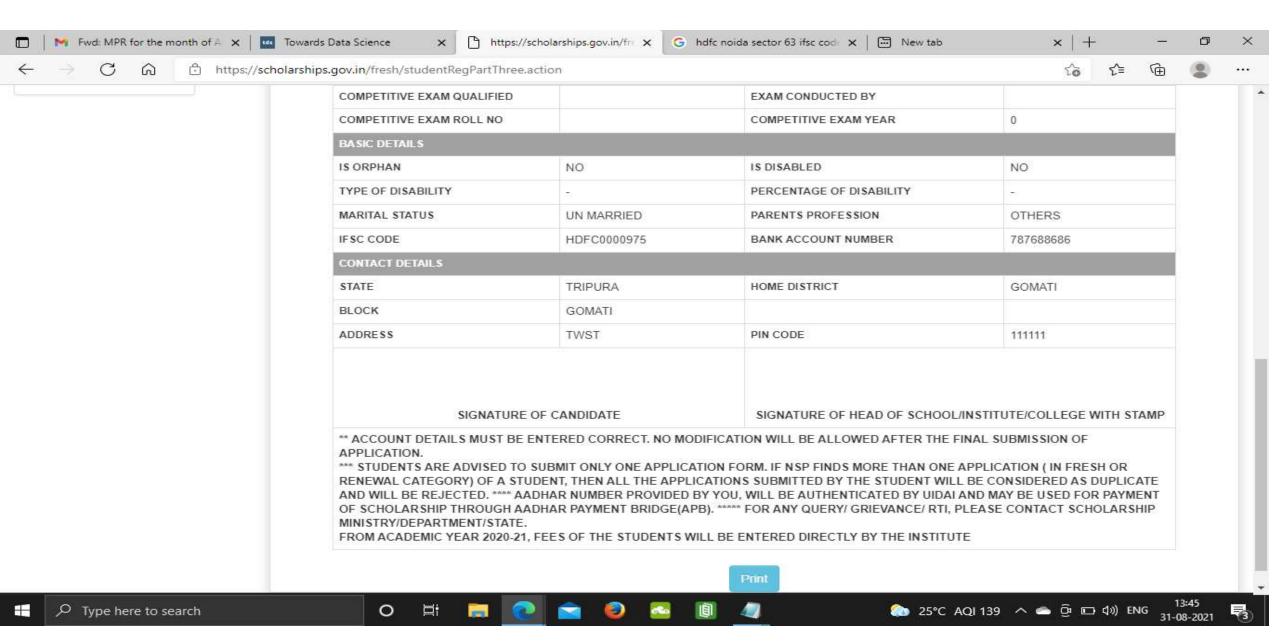

### Click on save to take out the Print Of the Form

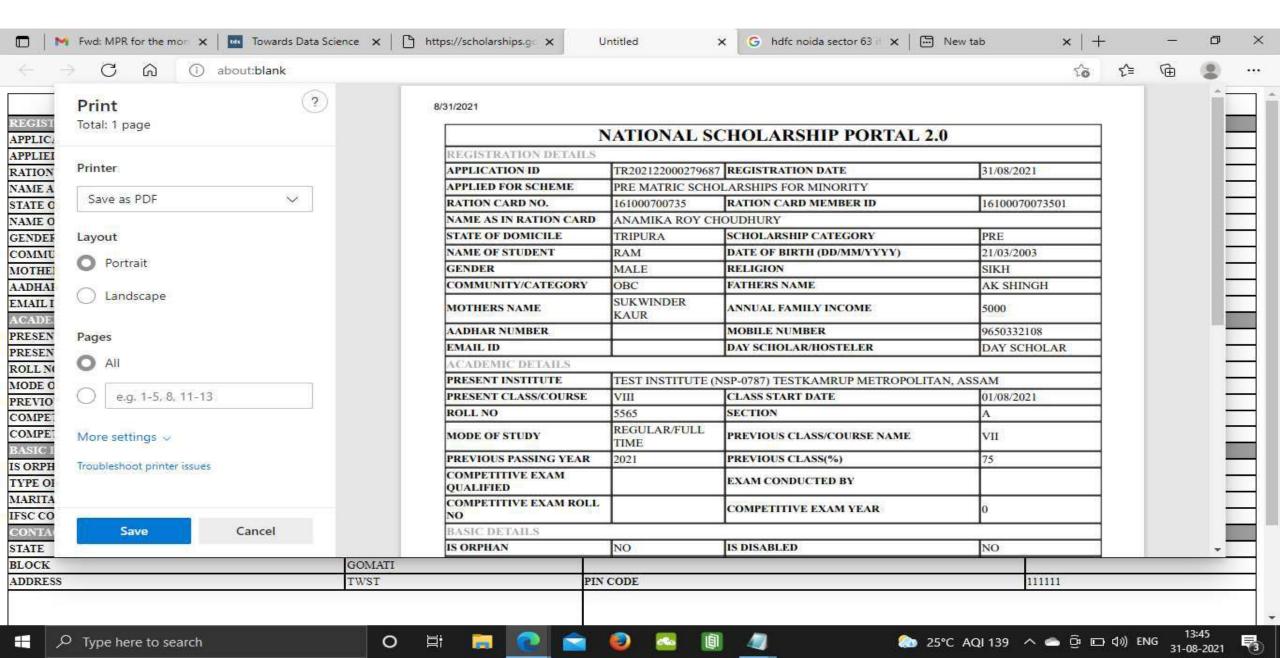

# Before Login Institute Search for Institute

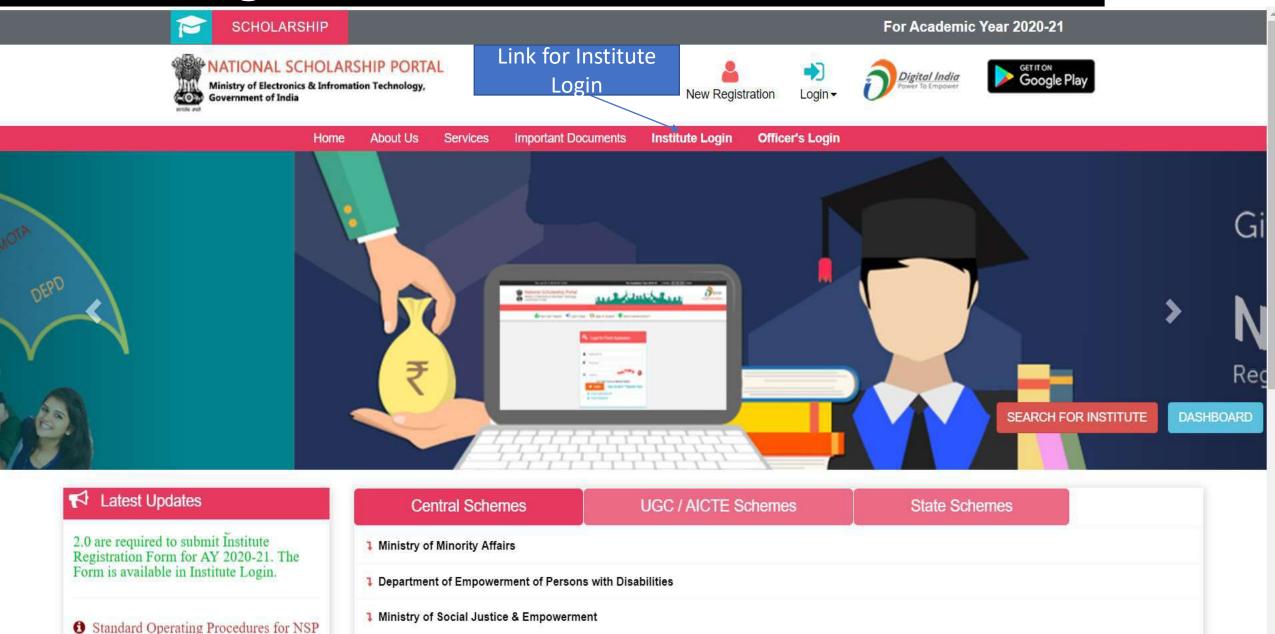

To Search Institute there are two options, either of one can be selected

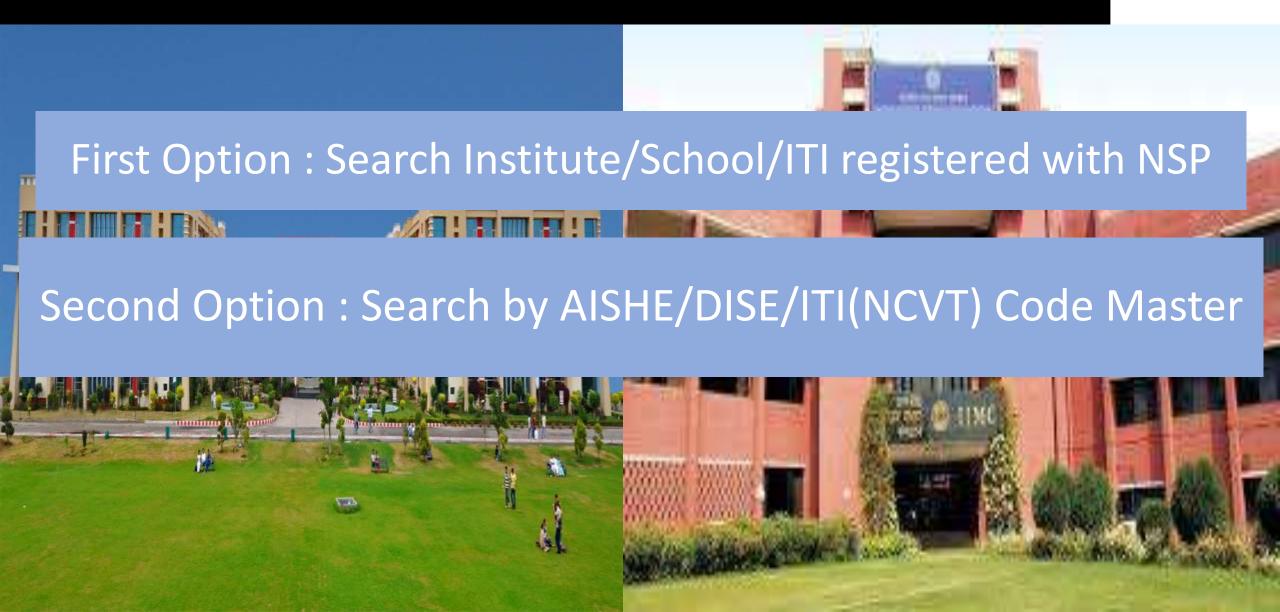

#### Contd..

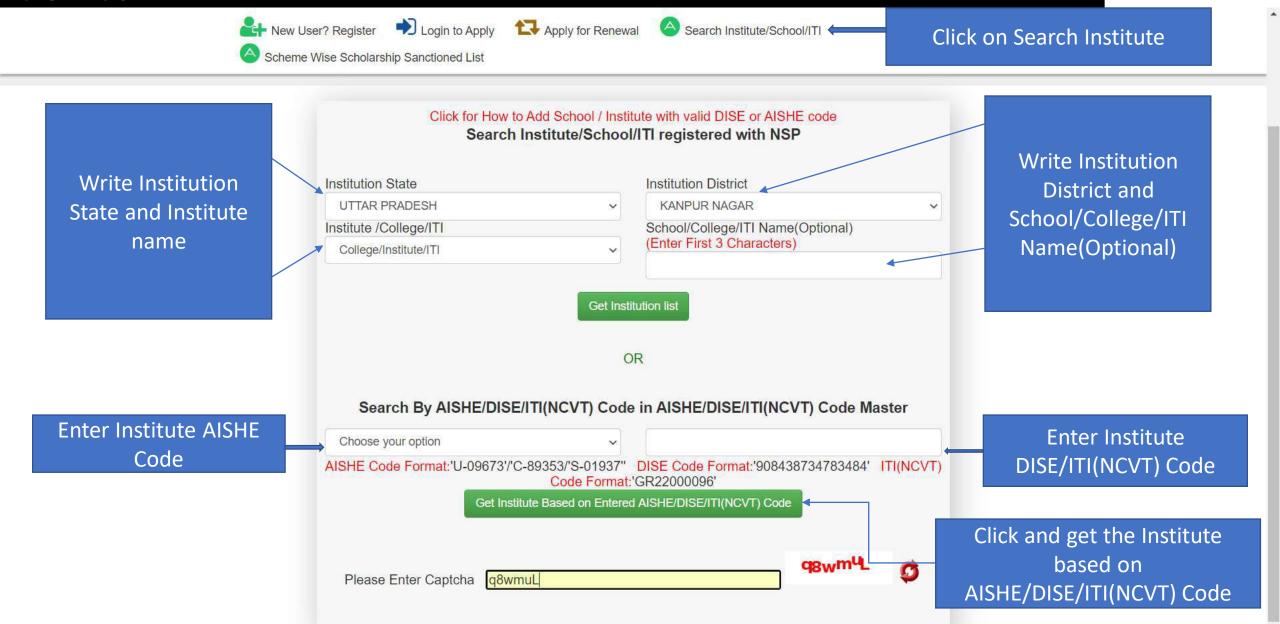

# After entering AISHE Code of the Institute, Institution will appear (Contd..)

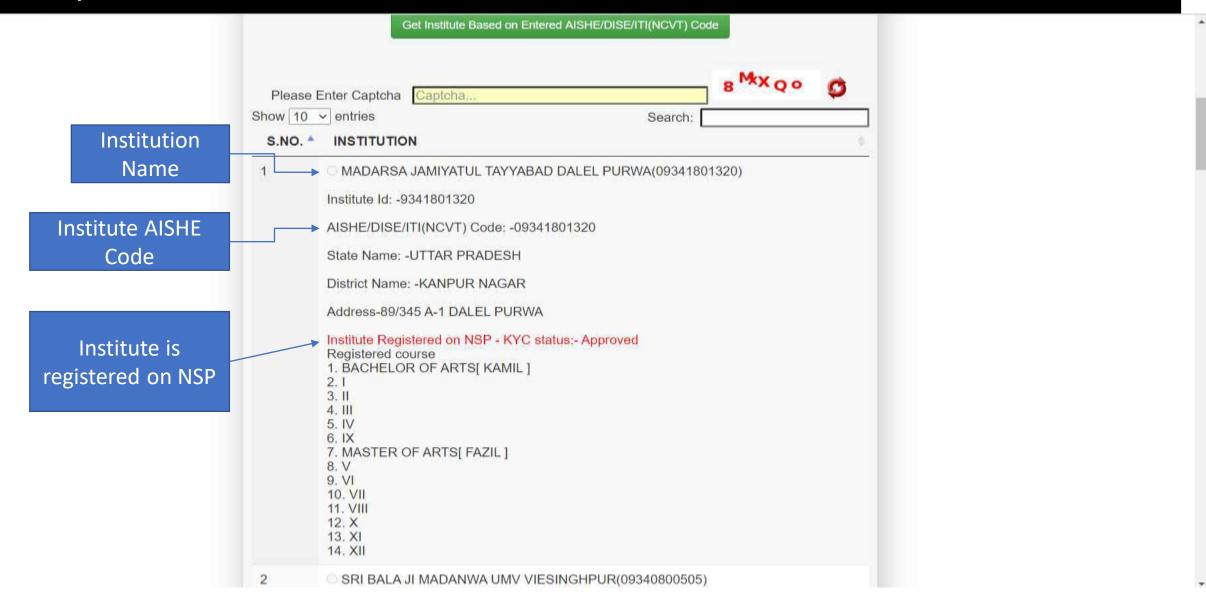

## Institute Login For INO

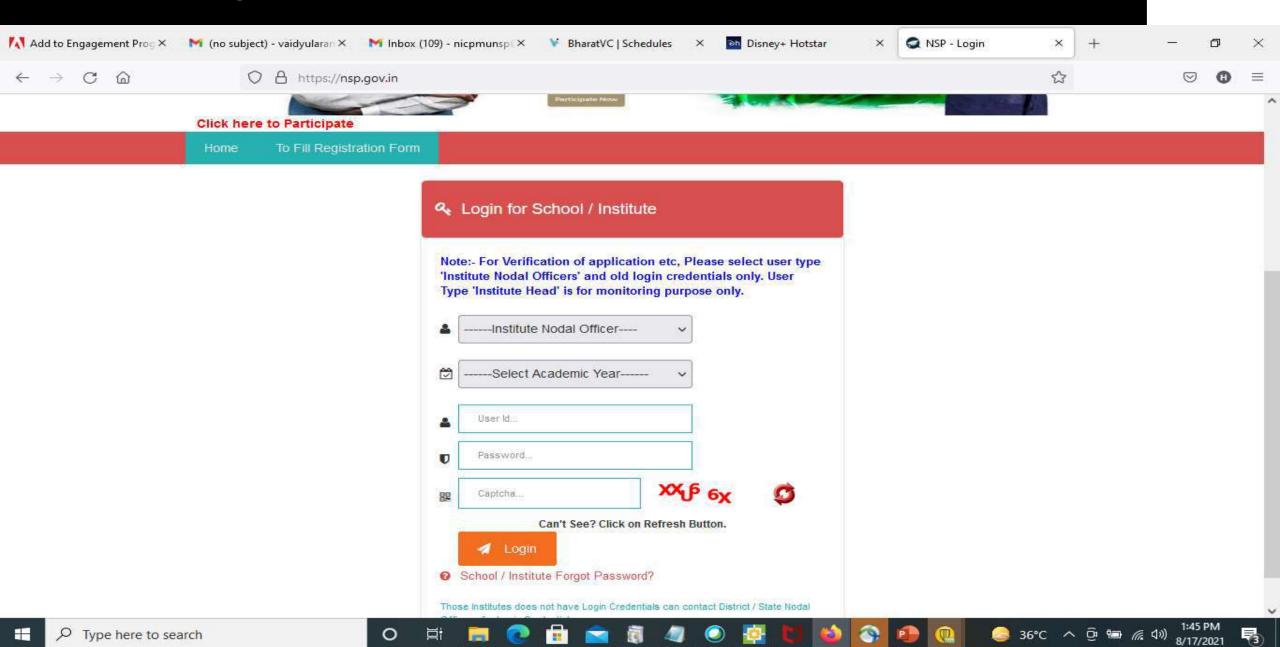

## After login, Institute have to fill KYC registration form

#### Steps to fill Institute KYC Registration Form for Academic Year (AY 2020-21)

- To fill Institute KYC Registration Form on NSP, Institute must have a valid AISHE / DISE / NCVT / SCVT Code.
- Institute Nodal Officer (INO), who are assigned the responsibility for on-line verification of applications on NSP, should fill Institute KYC Registration form on NSP.
- INOs are advised to keep both Institute Head's Aadhaar details and his Aadhaar details, before applying for Institute KYC Registration as NSP will be verifying these from UIDAI server during the process.

- The link to apply for Institute KYC Registration is available under SERVICES section on the NSP (<a href="https://scholarships.gov.in">https://scholarships.gov.in</a>).
- Utmost care should be taken while filling up KYC Registration Form as it cannot be modified after submission.

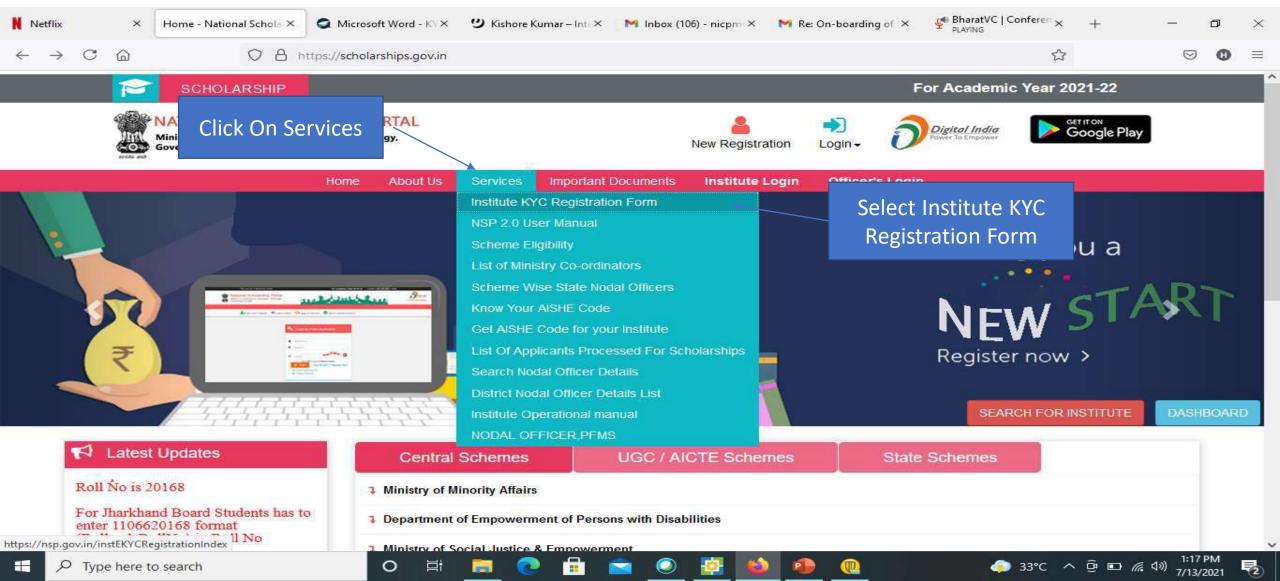

- Step 1: To find out availability of AISHE / DISE / NCVT / SCVT Code on NSP for KYC Registration
- On clicking "Fill Institute KYC Registration Form" under SERVICES section on the portal, (Screen 01) shown below will appear. To find out availability of institute's AISHE / DISE / NCVT Code for KYC Registration, enter AISHE / DISE / NCVT Code & captcha and click on "Submit" button as shown in (Screen 02).

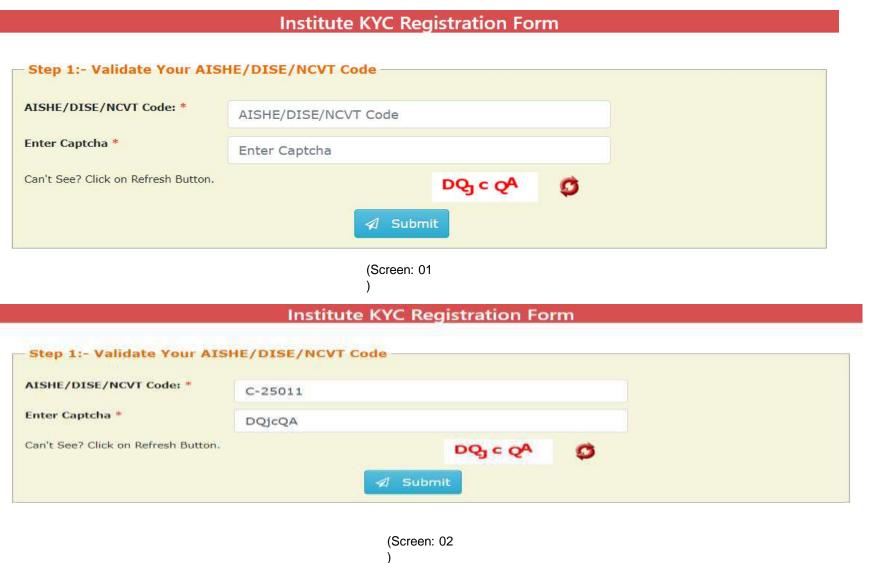

• If entered AISHE / DISE / NCVT/SCVT Code is already registered & functional on NSP, (Screen - 03) will appear. (Contd..)

#### **Institute KYC Registration Form**

| Step 1:- Validate Your AIS          | HE/DISE/NCVT Code                                                                                                    |
|-------------------------------------|----------------------------------------------------------------------------------------------------|
| 1:- Institute having DISE/AISHE/NCV | T code:- C-25011 already functional on NSP                                                                                                    |
|                                     | HE/NCVT code:- C-25011 go to Search Institute option available on the NSP Portal. If entered code actually t / State Nodal Officer for further assistance |
| 3:- In case you have entered C-2501 | 1 code by mistake, try again with correct DISE/AISHE/NCVT code                                                                                            |
| AISHE/DISE/NCVT Code: *             | C-25011                                                                                                    |
| Enter Captcha *                     | 1wskBV                                                                                                    |
| Can't See? Click on Refresh Button. | r×1 <sup>1</sup> K <sub>×</sub>                                                                                                    |
|                                     |                                                                                                    |
|                                     | (Screen: 03                                                                                                    |

If entered AISHE / DISE / NCVT/SCVT Code is not available on NSP, (Screen - 04) will appear (Contd..)

#### **Institute KYC Registration Form** Step 1:- Validate Your AISHE/DISE/NCVT Code Error: Please Enter Valid DISE/AISHE/NCVT code. AISHE/DISE/NCVT Code: \* C-2501111 Enter Captcha \* rx11Kx Can't See? Click on Refresh Button. XB DoV A

(Screen: 04)

• If entered AISHE / DISE / NCVT/SCVT Code is available on NSP, (Screen - 05) will appear. Necessary instructions are displayed on the (Screen – 05) to proceed further. (Contd..)

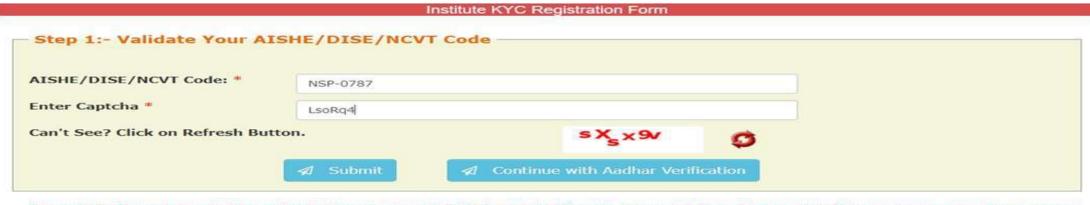

Below KYC Form(s) are already submitted for the entered DISE/AISHE/NCVT code. If you want to submit new KYC Form please proceed by clicking on 'Continue with Aadhar Verification' button

| Sr.<br># | DISE/AISHE/NCVT<br>Code | Institute KYC Registration Form Id ( Date of Submission) | Institute<br>Name/District/State                     | Institute<br>Nodal<br>Officer<br>Name | Designation of<br>Institute Nodal<br>Officer | KYC Form Status           | Action |
|----------|-------------------------|----------------------------------------------------------|------------------------------------------------------|---------------------------------------|----------------------------------------------|---------------------------|--------|
| 1        | NSP-0787                | AS202122533197<br>(16/06/2021)                           | Test Institute /<br>KAMRUP<br>METROPOLITAN<br>/ASSAM | Lal Singh<br>Kushwaha                 | Institute Nodal<br>Officer                   | KYC Form submitted by INO | Print  |
| 2        | NSP-0787                | AS202122533152<br>(19/05/2021)                           | Test Institute /<br>KAMRUP<br>METROPOLITAN<br>/ASSAM | Sanjay<br>Kumar<br>Agnihotri          | Institute Nodal<br>Officer                   | KYC Form submitted by INO | Print  |
| 3        | NSP-0787                | AS202122533143<br>(17/05/2021)                           | Test Institute /<br>KAMRUP<br>METROPOLITAN<br>/ASSAM | Mayank<br>Pratap<br>Singh             | Institute Nodal<br>Officer                   | KYC Form submitted by INO | Print  |

#### Step 2:- INO's AADHAAR details verification from UIDAI

On clicking "Continue with Aadhar verification" button on (Screen - 05), screen (Screen - 06) shown below will appear. This will prompt INO to enter her / his AADHAAR details. On clicking "Submit" button, NSP will send the details to UIDAI for verification. Please note all five parameters entered in (Screen – 06) will be verified from UIDAI.

- INO is advised to carefully enter below information, as mentioned in her/his Aadhaar card. In case verification fails with below mentioned 5 parameters, NSP will automatically try to validated AADHAAR details without Date of Birth from UIDAI (ie rest four parameters will be matched).
- Once INO's information gets verified from UIDAI (Screen 07) will appear.

Please be noted that without verification from UIDAI, NSP will not proceed further.

| The state of the state of the s | Nodal Officer's Details for Aadhar Aut | Trentrea Con |
|----------------------------------------------------------------------------------------------------|----------------------------------------|--------------|
| Aadhar Number: *                                                                                                    |                                        |              |
| Name as In Aadhar: *                                                                                                    | Lal Singh Kushwaha                     |              |
| Date of Birth: *                                                                                                    | 05/06/1970                             |              |
| Gender: *                                                                                                    | Male                                   | 144          |
| Mobile Number: *                                                                                                    | 94518769                               |              |

#### Step 3:- Institute's Head AADHAAR details verification from UIDAI

After successful verification of INO's Aadhaar details, NSP will prompt INO to enter Institute Head's detail for verification from UIDAI.

- Information should be carefully entered, as mentioned in Head's Aadhaar card. In case verification fails
  with below mentioned 5 parameters, NSP will automatically try to validated AADHAAR details without Date
  of Birth from UIDAI (ie rest four parameters will be matched).
- Once information gets verified from UIDAI, Screen 08 will appear.
- Please be noted that without verification from UIDAI, NSP will not proceed further.

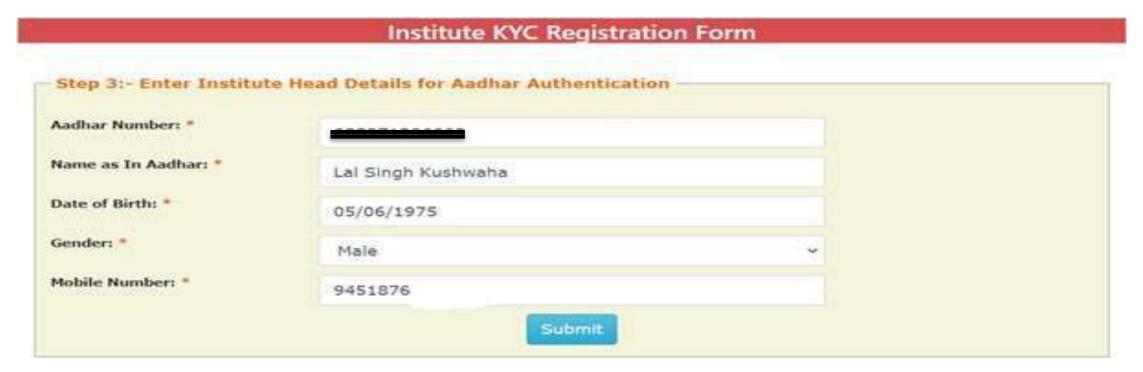

#### Step 4:- Upload INO's identity proof and other details of the institute

After successful verification of INO's and Head's AADHAAR information, Screen – 08 as shown below will appear. This screen will show information captured in Step 1 to 3 in non-editable mode and some details in editable fields.

- INO is required to verify the information in editable fields and modify/enter correct details in those fields and click on "Submit" button to generate KYC Registration form for the institute. Please refer Screen 08 shown below.
- Before generating KYC Registration form, NSP will prompt INO to do the OTP authentication. OTP will be sent on the mobile number provided by INO in Step 3.
- OTP authentication screen is shown at Screen 09 for reference.

|                                               | etween 50kb to 200kb File Size allowed) | Id/Driving License etc., of Institute's Nodal Officer fo |
|-----------------------------------------------|-----------------------------------------|----------------------------------------------------------|
| Select File"                                  | Choose File 1619233517519-converte      | ed.pdf                                                   |
| Institute Name: *                             | Test Institute                          |                                                          |
| Institute Address: *                          | Kamrup Aasam                            |                                                          |
| State: *                                      | ASSAM                                   |                                                          |
| District: *                                   | KAMRUP METROPOLITAN                     |                                                          |
| Affiliated Board/University: *                | Test University                         |                                                          |
| (nstitute Nature: *                           | Private Trust                           |                                                          |
| Fotal student strength in the<br>Institute: * | 950                                     |                                                          |
| JRL of Institute's Website(If                 | test.co.in                              |                                                          |

#### Contd..

| lame as In Aadhar: *                                                                               | Lal Singh Kushwaha                                                                                                    |                              |
|----------------------------------------------------------------------------------------------------|----------------------------------------------------------------------------------------------------|------------------------------|
| Date of Birth: *                                                                                   | 05/06/1970                                                                                                    |                              |
| sender: *                                                                                          | Male                                                                                                    |                              |
| 4obile Number: *                                                                                   | 9451876                                                                                                    |                              |
| Designation: *                                                                                     | INO of Institute with Aadhar                                                                                                    |                              |
| Official Mail Id: *                                                                                | test@gmail.com                                                                                                    |                              |
| Other Contact Number:                                                                              | 950488                                                                                                    |                              |
|                                                                                                    |                                                                                                    |                              |
|                                                                                                    | Details of Head of Institute                                                                                                    |                              |
| he Aadhar , Name as in Aad<br>lid not match with DoB avail                                         | har , Gender and Mobile Number has been verified from UIDAL However                                                                  | er Date of Birth shown below |
|                                                                                                    | har , Gender and Mobile Number has been verified from UIDAL However                                                                  | er Date of Birth shown below |
| lid not match with DoB avail                                                                       | har , Gender and Mobile Number has been verified from UIDAL However table on UIDAL.                                                  | er Date of Birth shown below |
| lid not match with DoB avail<br>ladhar: *                                                          | har , Gender and Mobile Number has been verified from UIDAL However table on UIDAL.                                                  | er Date of Birth shown below |
| lid not match with DoB avail<br>Aadhar: *<br>Vame as In Aadhar: *                                  | har , Gender and Mobile Number has been verified from UIDAL However table on UIDAL.  3  Lal Singh Kushwaha                           | er Date of Birth shown below |
| lid not match with DoB avail<br>Aadhar: "<br>Name as In Aadhar: "<br>Date of Birth: "              | Lal Singh Kushwaha  05/06/1975                                                                                                    | er Date of Birth shown below |
| lid not match with DoB avail<br>Nadhar: "<br>Name as In Aadhar: "<br>Date of Birth: "<br>Gender: " | Lai Singh Kushwaha  05/06/1975  Male                                                                                                 | er Date of Birth shown below |
| lid not match with DoB avail Ladhar:  Name as In Aadhar:  Date of Birth:  Sender:  Mobile Number:  | har , Gender and Mobile Number has been verified from UIDAL However table on UIDAL  3  Lal Singh Kushwaha  05/06/1975  Male  9451876 | er Date of Birth shown below |

(Screen - 08)

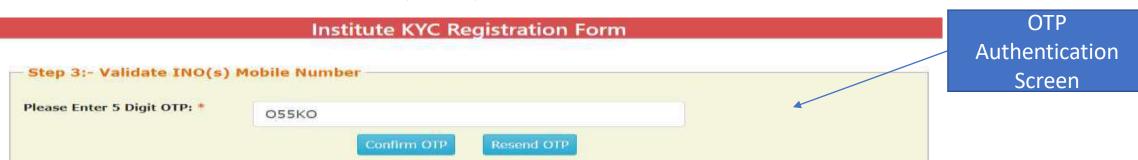

(Screen -

#### Contd..

Once OTP authentication is done successfully below screen will appear. It will show KYC Form Registration number generated by NSP. INO is advised to submit duly signed KYC Registration Form to the concerned District Nodal Officer (DNO) / State Nodal Officer (SNO) / Ministry Nodal Officer (MNO), after affixing latest PP size photograph.

- INO will received User ID and Password in registered mobile number post approval of KYC Registration form by DNO/SNO/MNO. Institute Head will also receive an intimation message in this regard.
- In case more than one KYC Registration forms are submitted for a particular AISHE / DISE / NCVT / SCVT code, only one form will be approved. Once a form is approved by DNO/SNO/MNO, other forms submitted by any other INO from that institute will be rejected automatically on NSP.
- Please note that KYC Registration forms cannot be modified in any circumstances.

# Institute KYC Registration Form Step 4:- KYC Form is successfully submitted. Please contact DNO/SNO for approval Your Institute KYC Registration Form Number : AS202122533197. Back to Home Print

# After INO Institute Login the screen will display like this

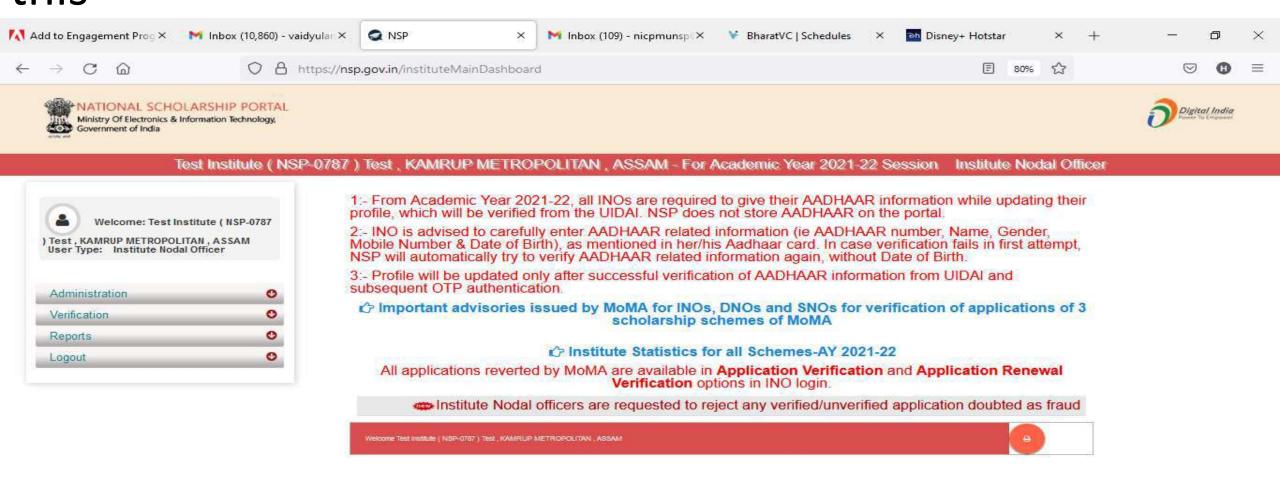

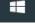

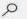

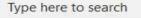

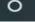

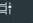

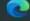

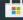

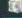

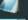

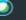

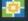

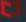

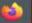

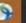

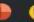

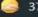

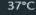

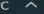

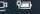

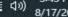

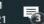

#### Administration

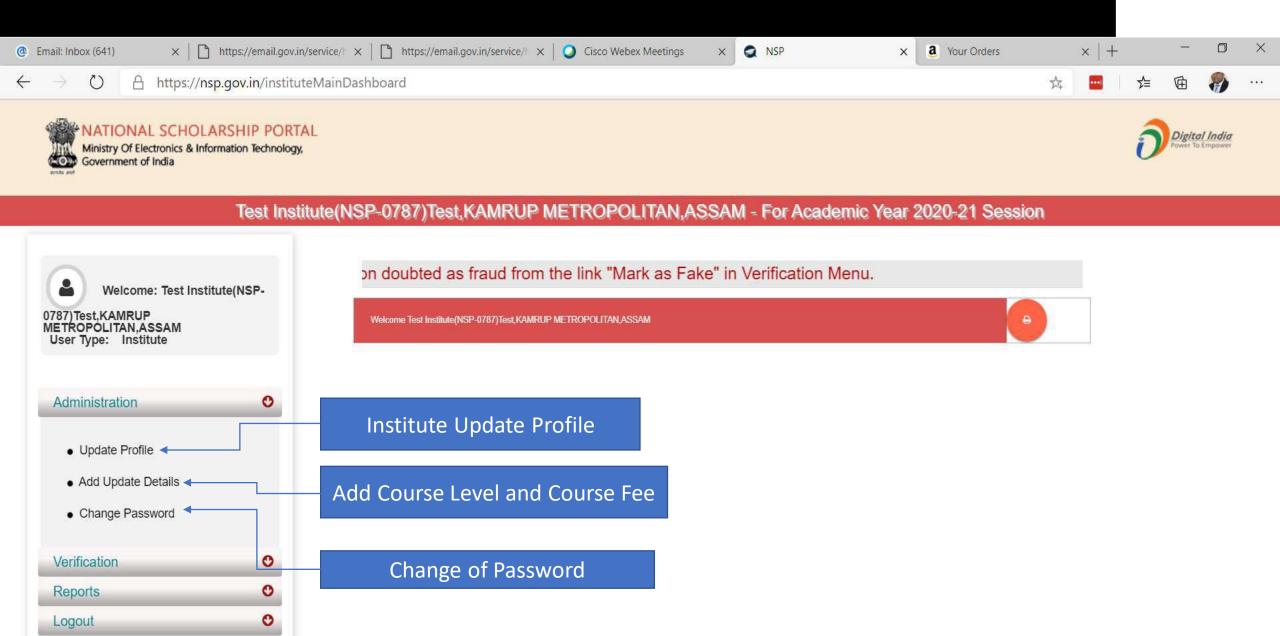

# Click on update profile under Administration panel, OTP will receive to registered mobile number

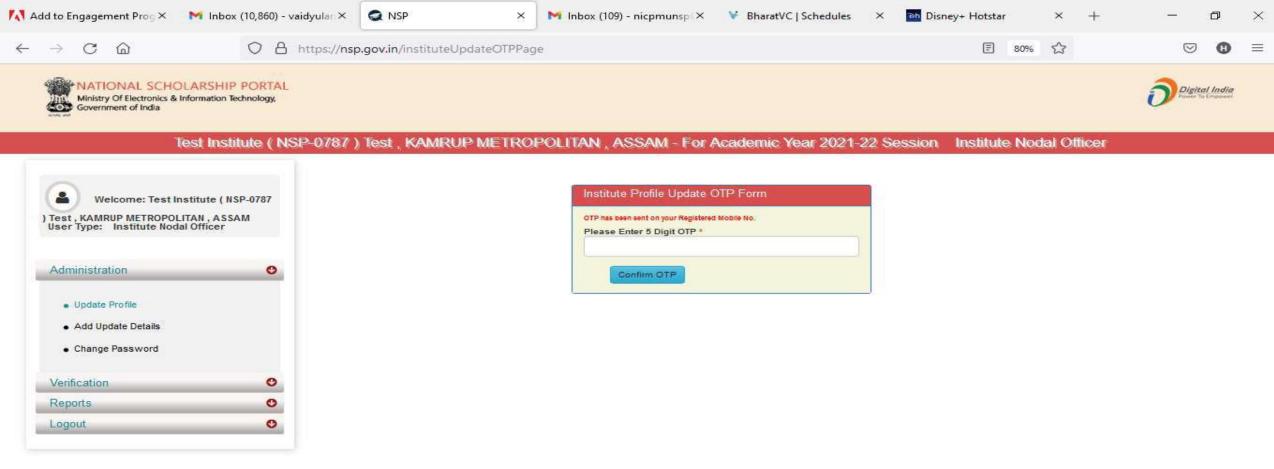

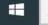

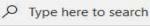

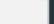

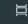

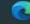

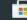

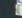

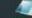

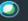

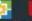

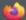

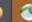

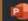

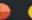

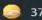

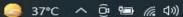

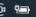

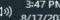

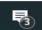

# Institute Profile Update Form

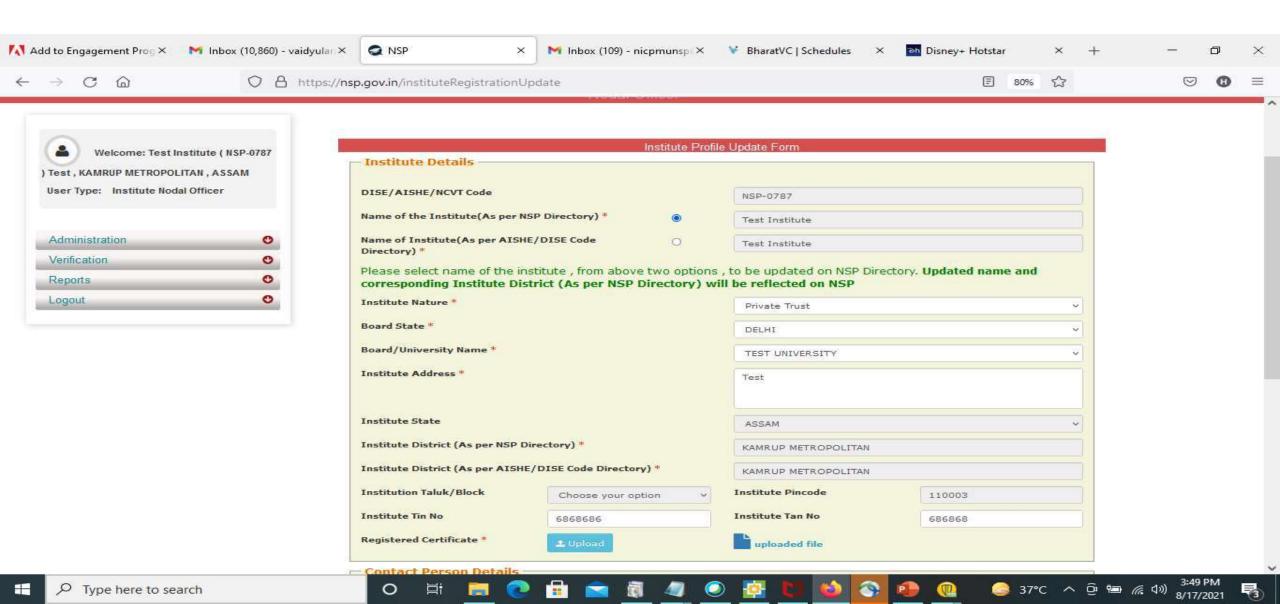

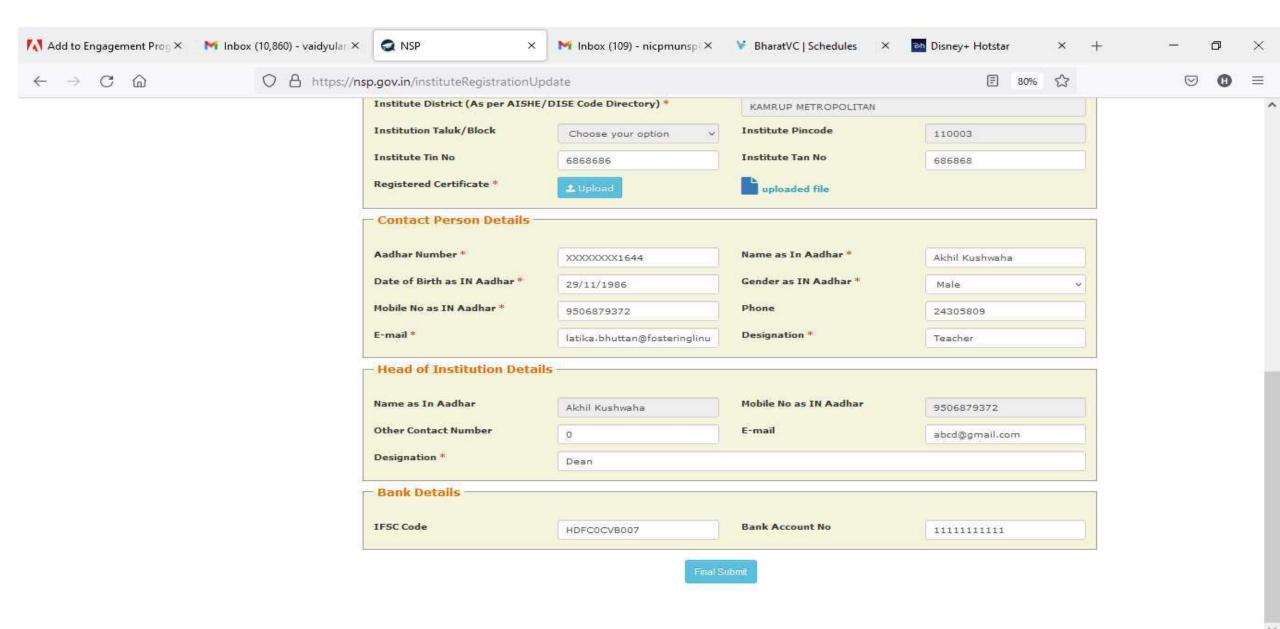

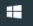

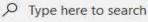

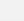

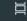

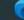

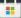

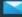

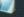

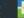

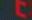

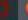

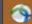

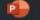

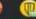

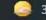

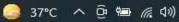

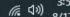

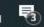

## Institute Head Login

Type here to search

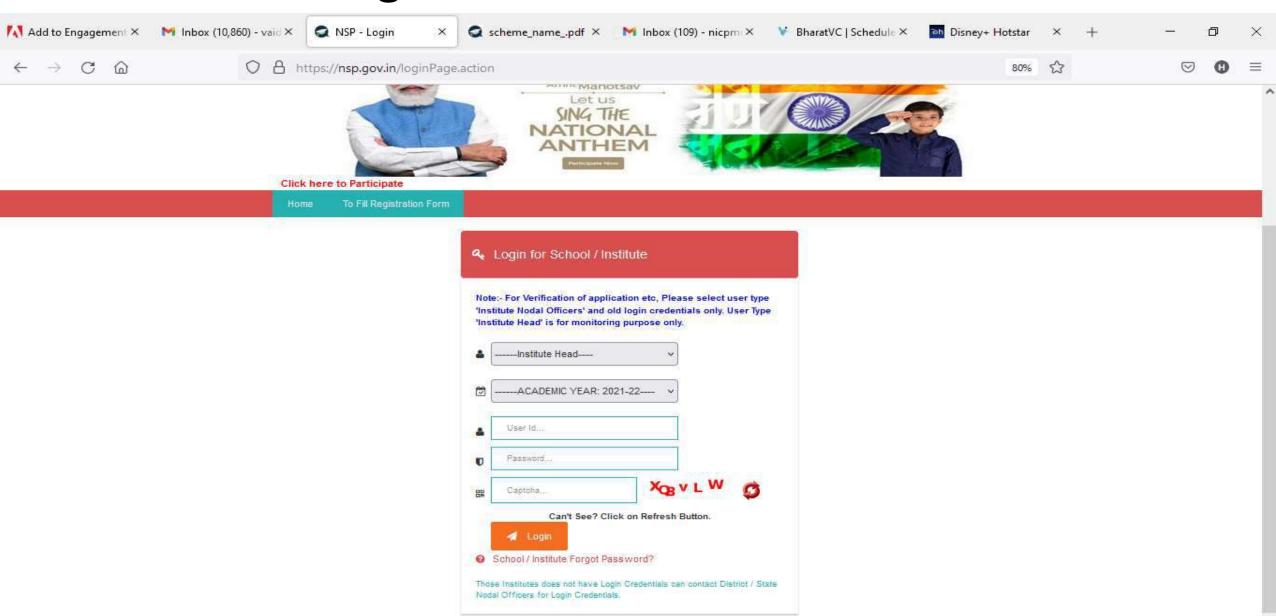

(37°C ヘ (3) □ (6 (4)) 8/17/2021

# Click on update profile under Administration panel

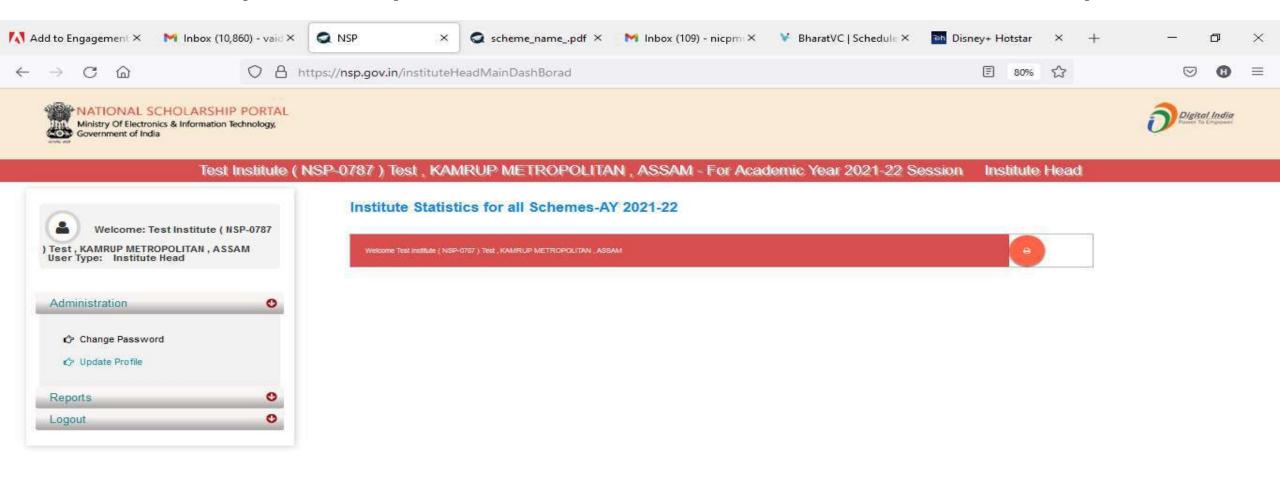

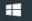

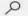

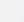

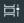

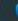

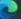

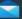

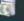

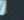

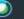

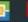

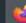

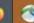

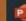

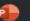

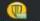

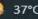

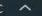

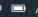

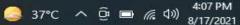

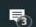

# OTP will receive to registered mobile number

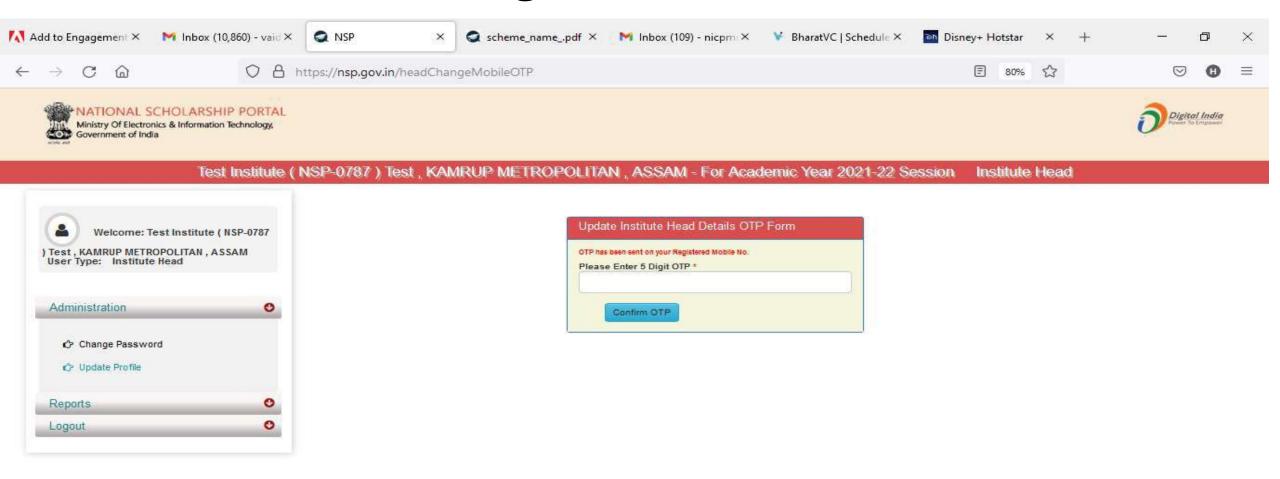

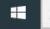

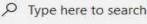

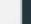

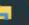

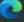

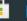

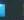

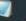

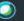

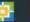

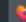

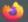

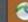

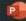

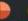

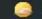

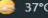

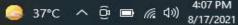

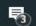

# Update Aadhaar Details Of Institute Head

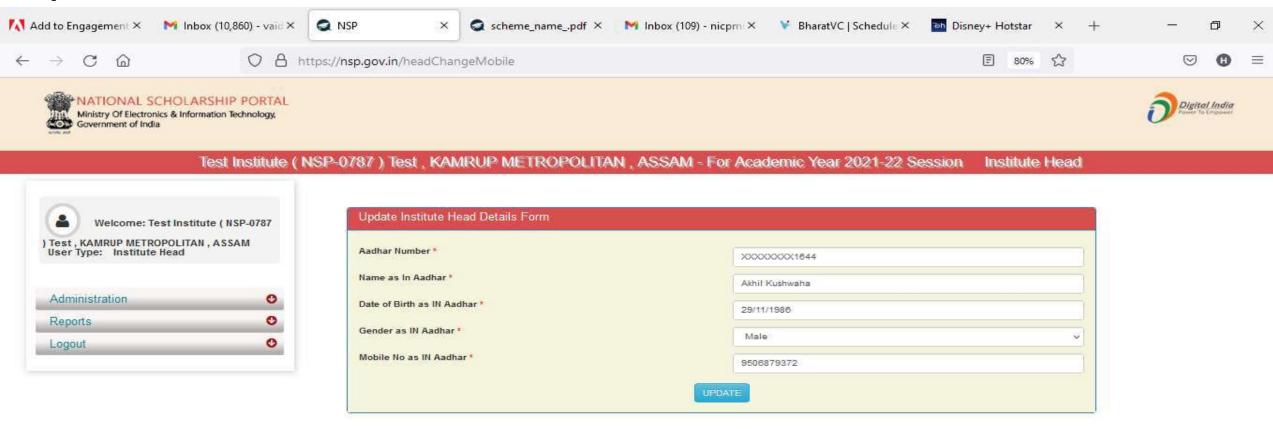

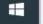

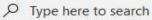

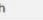

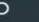

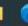

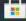

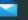

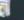

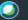

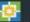

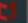

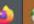

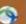

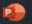

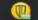

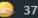

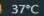

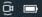

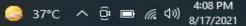

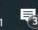

# Aadhaar Data Updated Successfully Of Institute Head

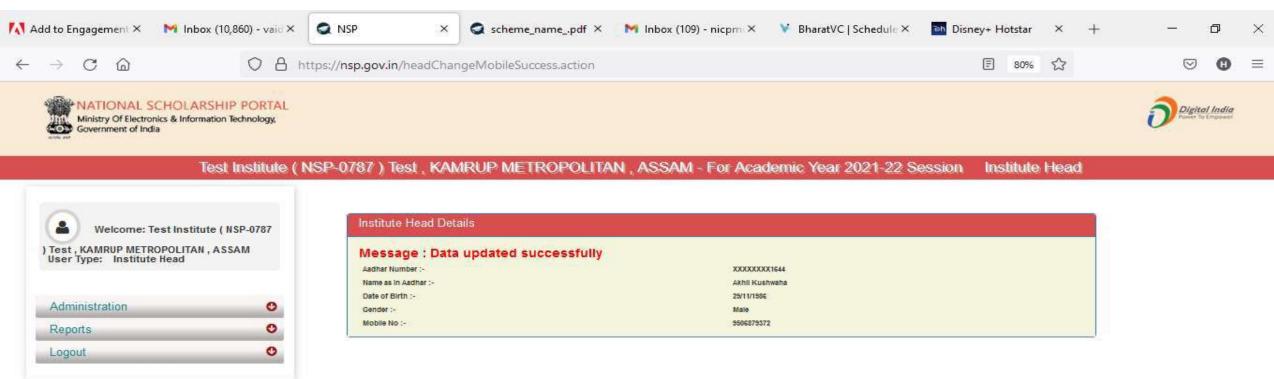

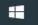

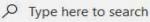

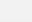

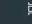

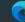

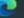

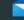

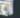

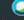

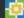

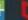

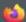

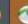

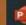

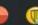

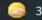

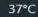

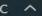

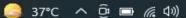

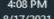

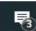

### Administration: Add and Update Details By Institute(Contd..)

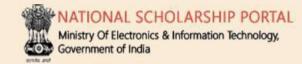

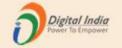

#### Test Institute(NSP-0787)Test,KAMRUP METROPOLITAN,ASSAM - For Academic Year 2020-21 Session

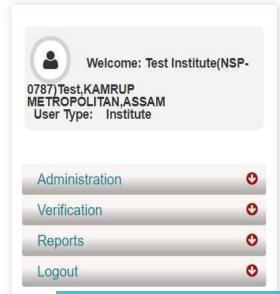

Add and Update Course Level

**Add Annual Course Fee** 

**Add and Update Course** 

**Update Annual Course Fee** 

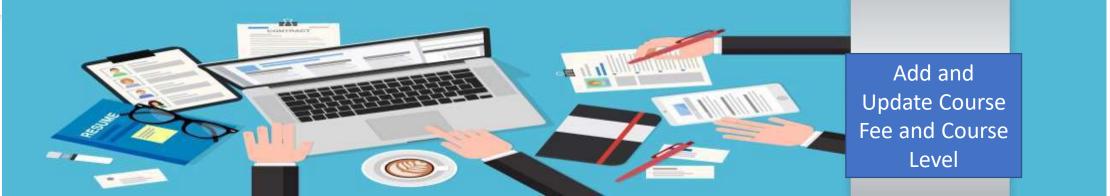

## Administration: Offered Course Level

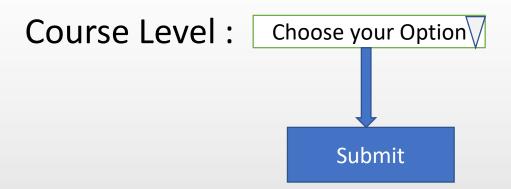

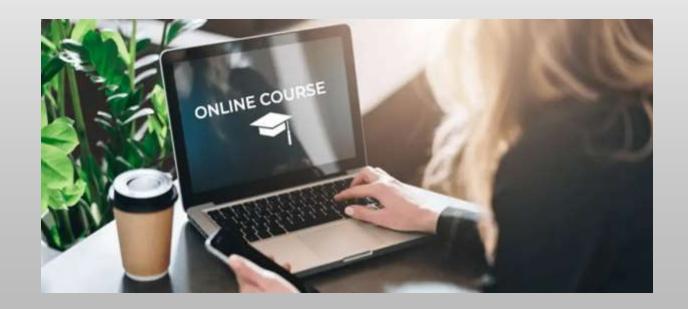

## Offered Course Level (Contd..)

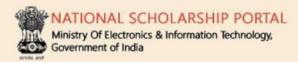

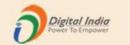

#### Test Institute(NSP-0787)Test,KAMRUP METROPOLITAN,ASSAM - For Academic Year 2020-21 Session

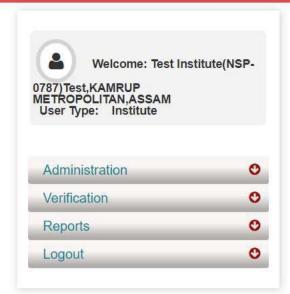

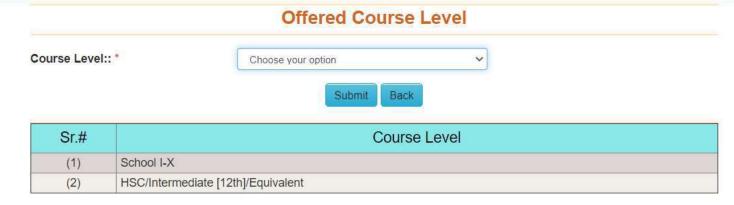

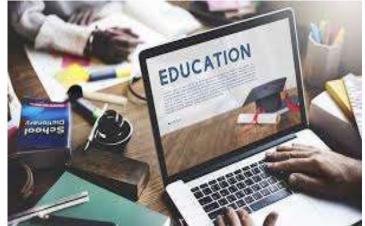

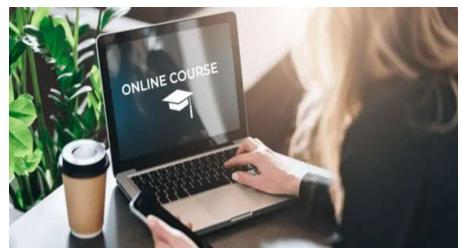

## Administration: Offered Course (Contd..)

Course Level: Choose your Option

Course:

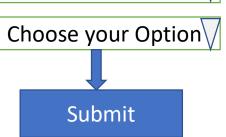

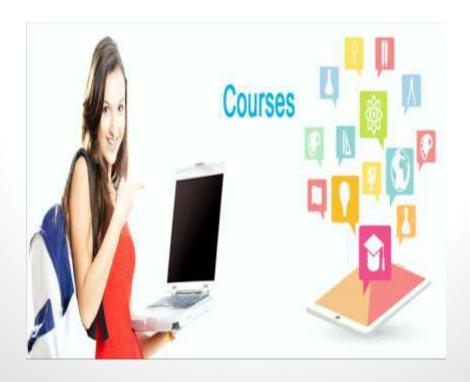

# Offered Course (Contd..)

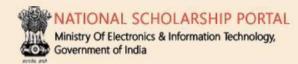

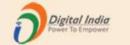

#### Test Institute(NSP-0787)Test,KAMRUP METROPOLITAN,ASSAM - For Academic Year 2020-21 Session

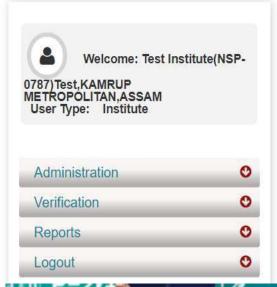

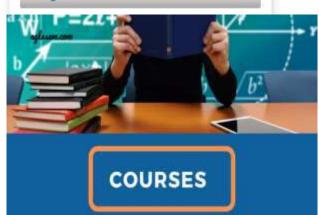

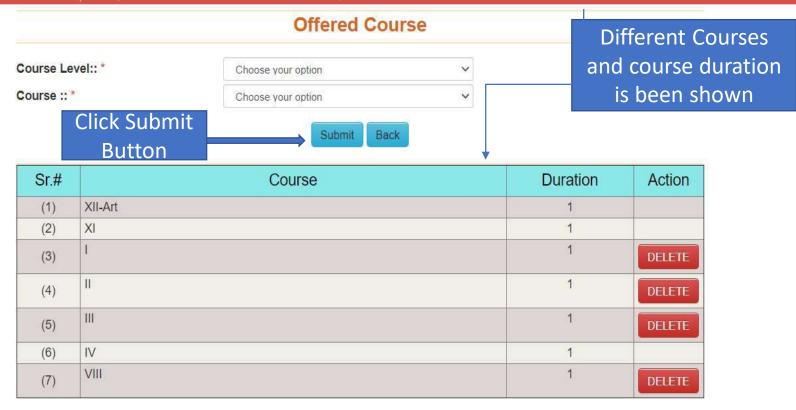

# Administration: Annual Course Fee and Fee is selected according to the selection of the course (Contd..)

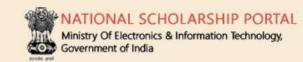

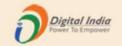

#### Test Institute(NSP-0787)Test,KAMRUP METROPOLITAN,ASSAM - For Academic Year 2020-21 Session

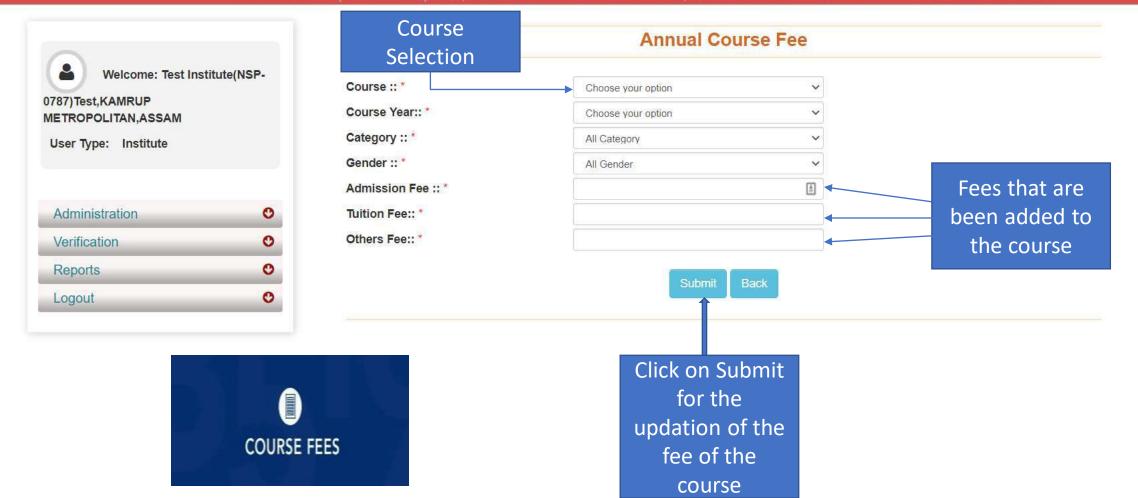

## Administration: Annual Course Fee Update Form (Contd..)

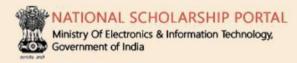

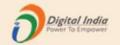

#### Test Institute(NSP-0787)Test, KAMRUP METROPOLITAN, ASSAM - For Academic Year 2020-21 Session

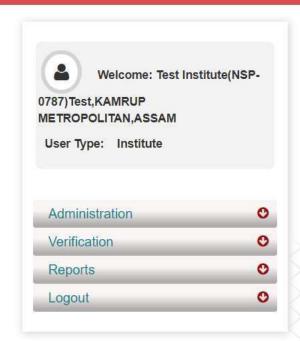

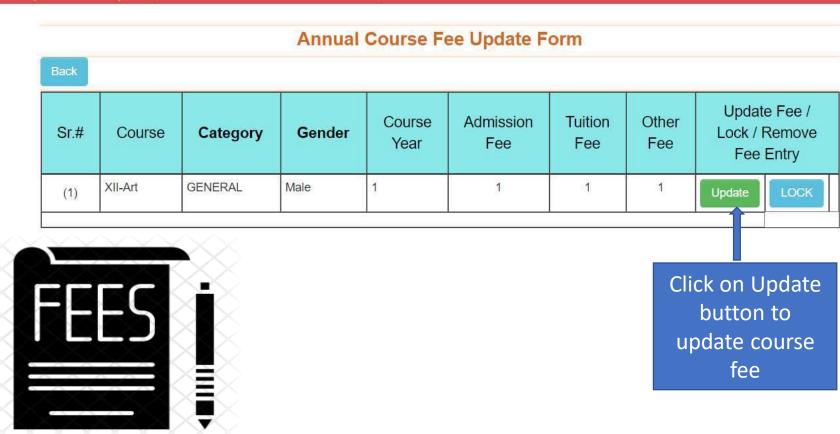

### Administration: Change of Password Form

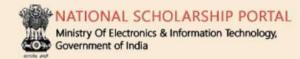

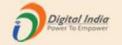

#### Test Institute(NSP-0787)Test, KAMRUP METROPOLITAN, ASSAM - For Academic Year 2020-21 Session

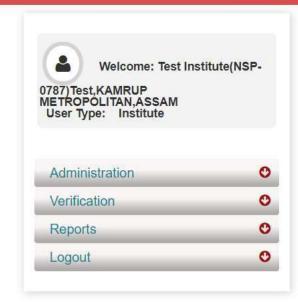

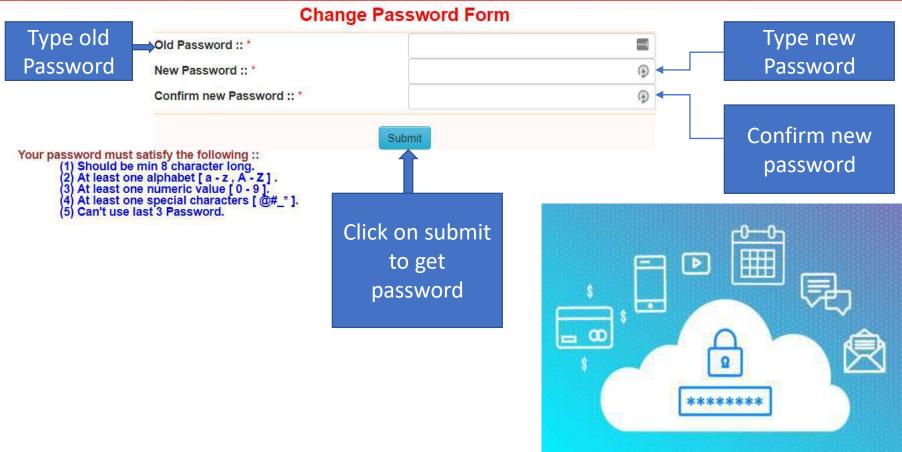

# Second One: Verification Of The Application By Institute

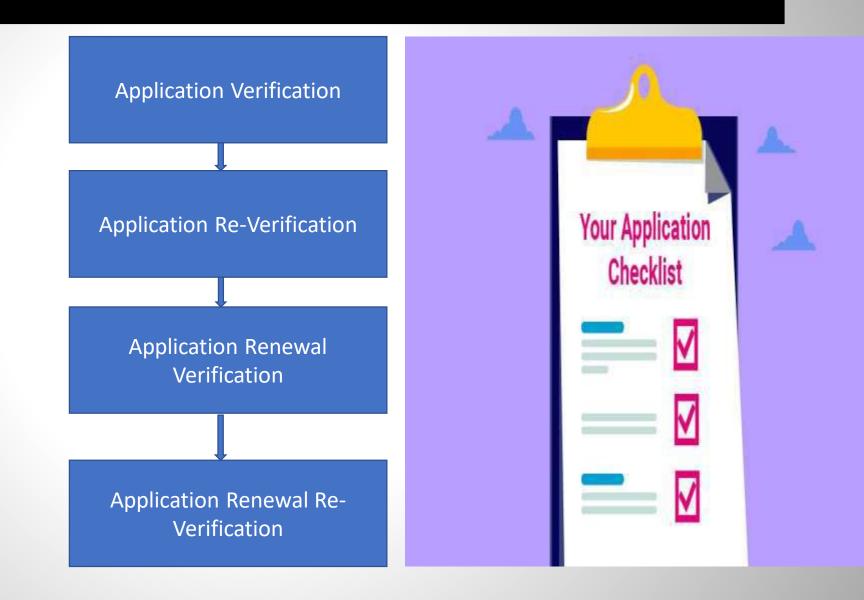

### Institute will verify the application of the student (Contd..)

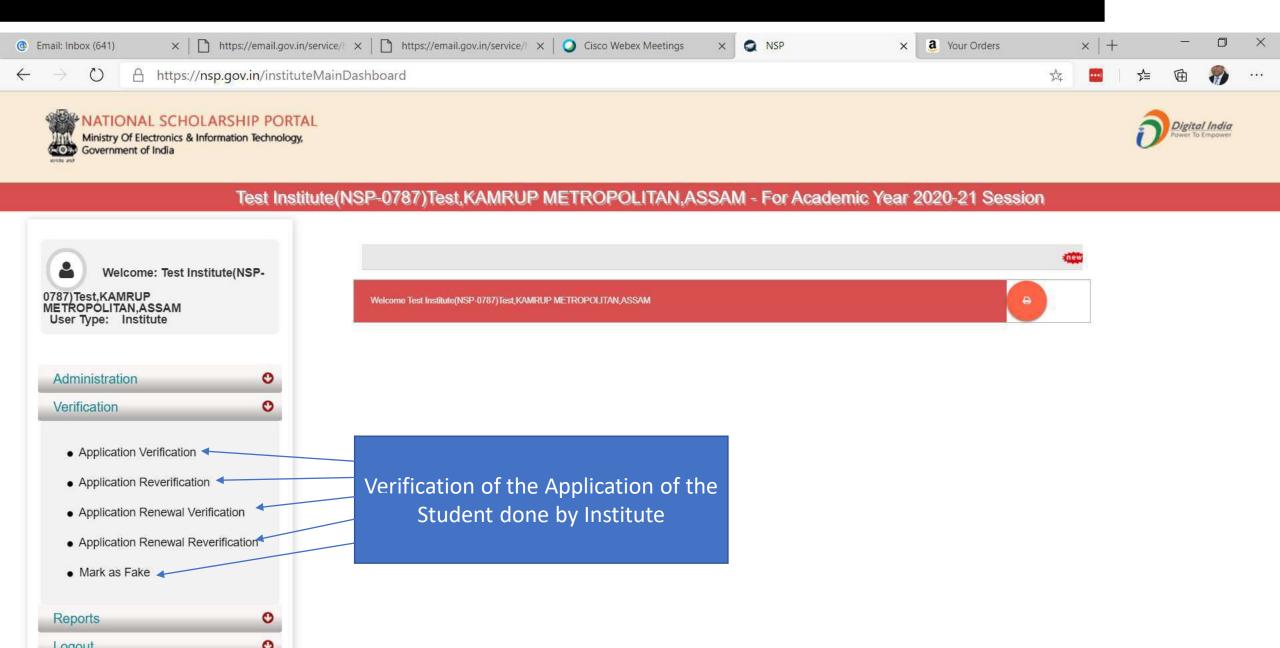

## Applicant Verification Of The Student (Contd..)

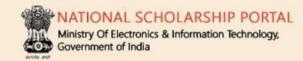

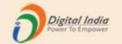

View Detail

Category

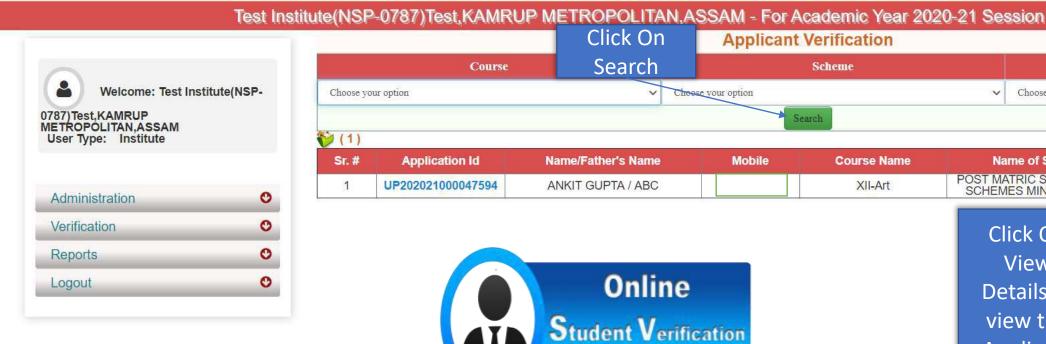

SCHEMES MINORITIES CS Click On View Details to view the **Applicant** Form

Choose your option

Name of Scheme POST MATRIC SCHOLARSHIP

## Application Verification Form Of The Student (Contd..)

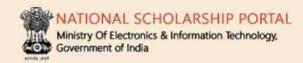

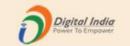

#### Test Institute(NSP-0787)Test,KAMRUP METROPOLITAN,ASSAM - For Academic Year 2020-21 Session

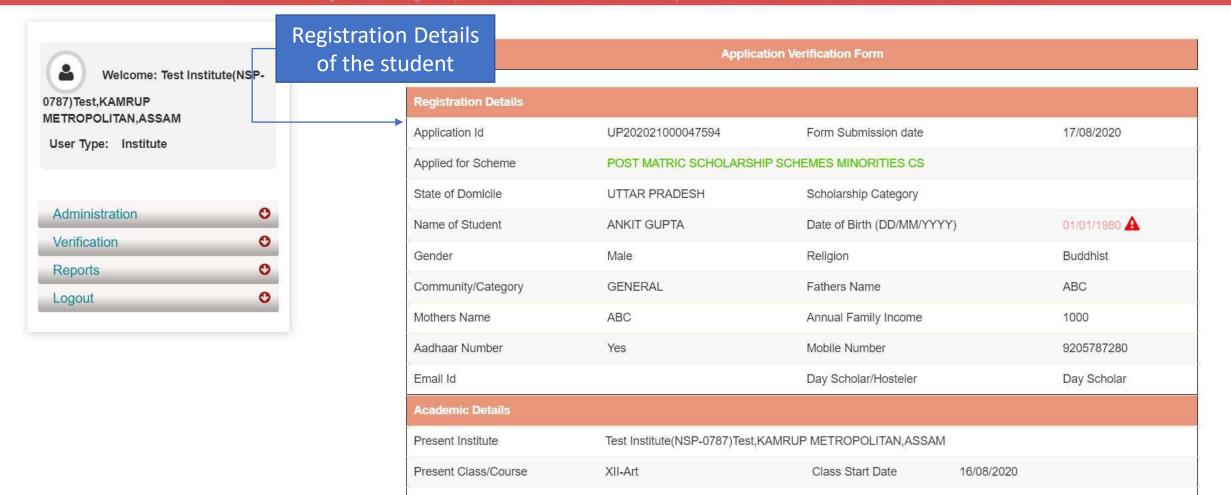

## Contd..

Academic Details of the student

Basic Details of the student

Contact Details of the student

| 8                              |           |                                                        |                     |                         |                                       |                                 |               |  |  |
|--------------------------------|-----------|--------------------------------------------------------|---------------------|-------------------------|---------------------------------------|---------------------------------|---------------|--|--|
| Academic Details               |           |                                                        |                     |                         |                                       |                                 |               |  |  |
| Present Institute              |           | Test Institute(NSP-0787)Test,KAMRUP METROPOLITAN,ASSAM |                     |                         |                                       |                                 |               |  |  |
| Present Class/Course           |           | XII-Art                                                |                     | Class Start Date        |                                       | 16/08/2020                      |               |  |  |
| Present Year                   |           | 1                                                      |                     | Mode of Study           |                                       | Regular/Full Time               |               |  |  |
| Previous Board/University Name |           | ALIGARH MUSLIM UNIVERSITY BOARD                        |                     |                         |                                       |                                 |               |  |  |
| Previous Class/Course Name     |           | HSC/Intermediate [12th]/Equivalent                     |                     | Previous Passing Year   |                                       | 2020                            |               |  |  |
| Previous Class(%)              |           | 99                                                     |                     | 10th Class Roll No.     |                                       | 1234                            |               |  |  |
| 10th Class Passing Year        |           | 2018                                                   |                     | 10th Class Board Name   |                                       | ALIGARH MUSLIM UNIVERSITY BOARD |               |  |  |
| 12th Class Roll No.            |           | 1234                                                   |                     | 12th Class Passing Year |                                       | 2020                            |               |  |  |
| 12t Class Board Name           |           | ALIGARH MUSLIM UNIVERSITY BOARD                        |                     |                         |                                       |                                 |               |  |  |
| Basic Details                  |           |                                                        |                     |                         |                                       |                                 |               |  |  |
| Is Orphan                      | NO        |                                                        | Is Disabled         |                         | YES                                   |                                 |               |  |  |
| Type of Disability             | Acid Atta | ack Victim                                             | Percentage of Disab | ility                   | 90                                    |                                 |               |  |  |
| Marital Status                 | Married   |                                                        | Parents Profession  |                         | Aam Aadmi Beema Yojana (AABY) Insured |                                 | sured         |  |  |
| IFSC Code                      | SBINxx    | xxx73                                                  | Bank Account Number |                         | xxxxxxxx925                           |                                 |               |  |  |
| Contact Details                |           |                                                        |                     |                         |                                       |                                 |               |  |  |
| State UTTAR PRADESH            |           |                                                        |                     |                         | District                              |                                 | GHAZIABAD     |  |  |
| Block                          | Gh        | aziabad                                                |                     |                         |                                       |                                 |               |  |  |
| House No./Street No.etc NA     |           |                                                        |                     |                         | Pin Code                              | )                               | 111111        |  |  |
| SNO.                           | Do        | cuments Type                                           |                     |                         |                                       |                                 | View Document |  |  |

#### Contd...

#### Documents Uploaded by student

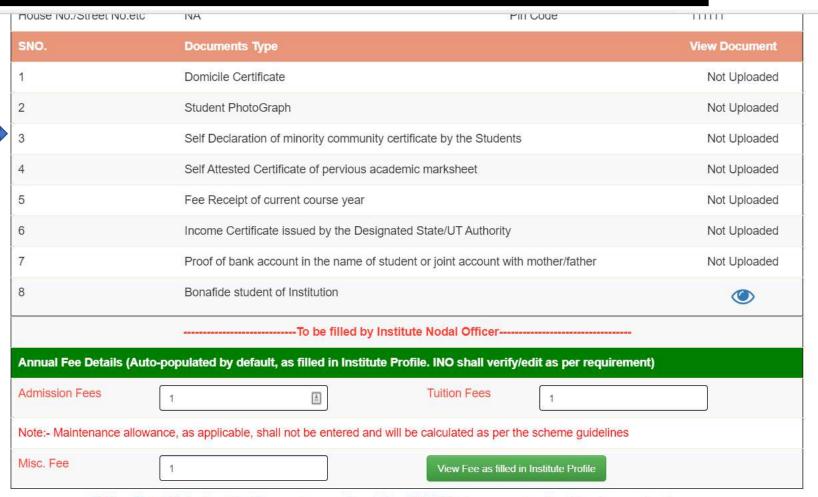

<sup>\*\*</sup> For Total Scholarship Amount more than Rs. 50000/- document uploading is required.

Please Provide Appropriate Remark

<sup>\*\*</sup> Note :- In case of Ministry of Labour Scheme for Children of Beedi/Cine/LDSM workers , the institute has to retain a copy of the ID card of the parents.

## Annual Fee Details will be filled by default (Contd..)

Annual Fee will be fill by default as filled in Institute profile

NOTE: Documents to be uploaded when total scholarship amount is more than Rs 50,000/-

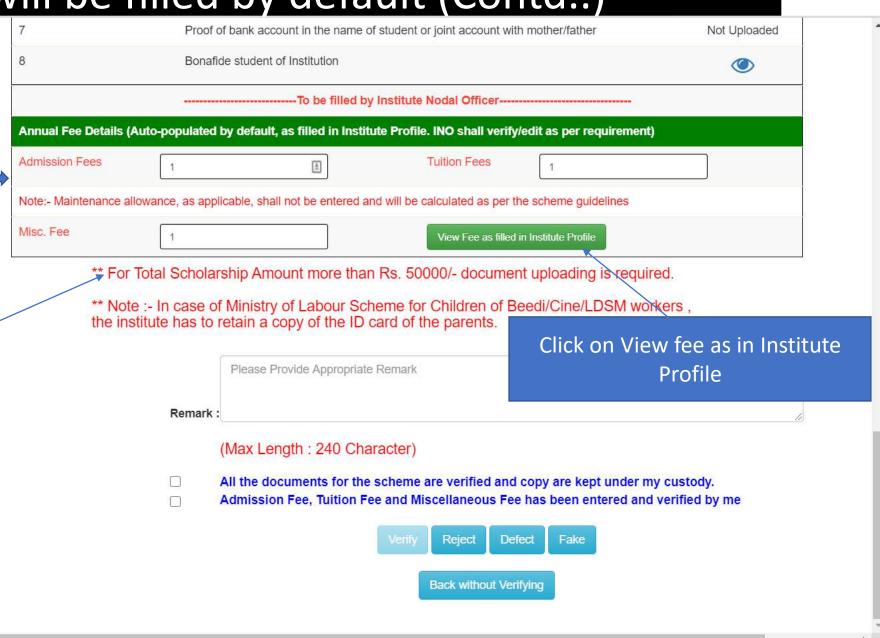

# Annual Fee As Filled In Institute Profile will display like this (Contd..)

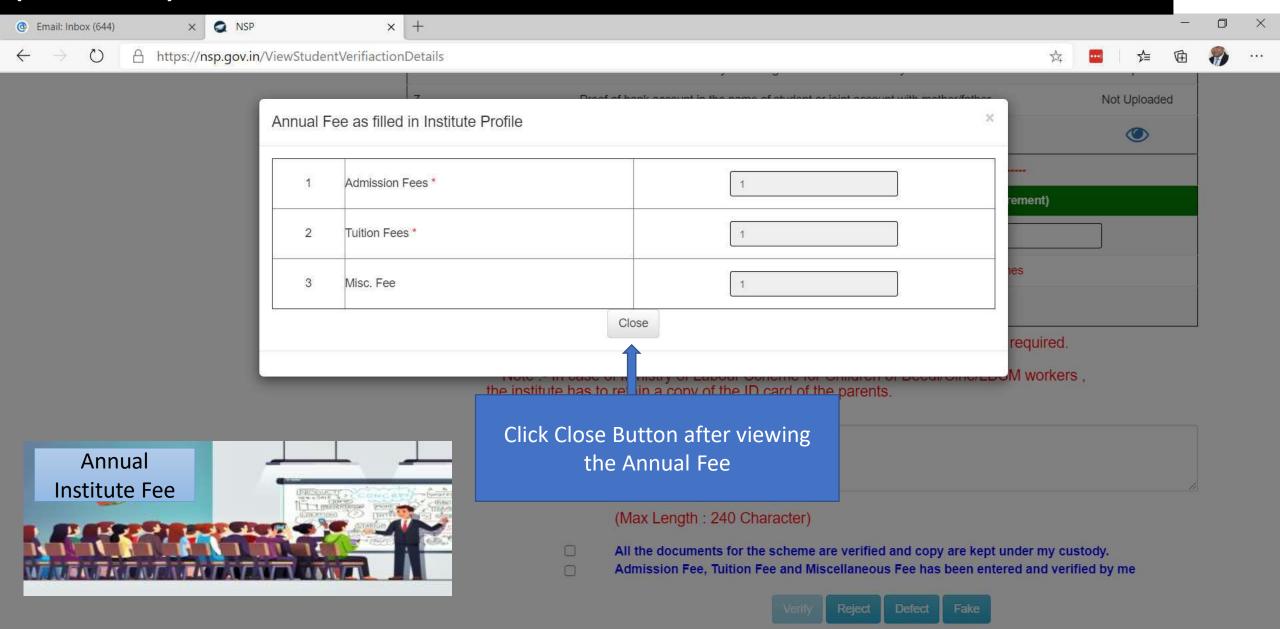

# Third One is: Reports Of The Applicants

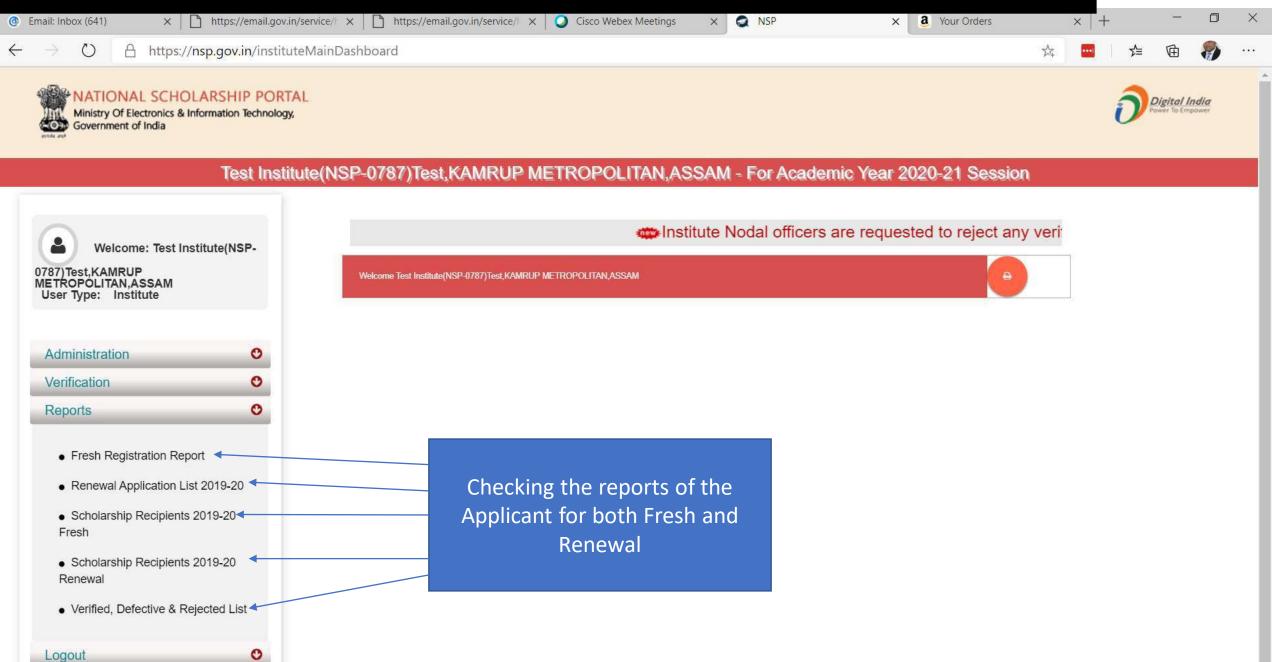

## Report Gallery of Fresh and Renewal Applicants (Contd..)

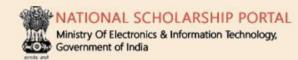

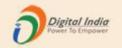

#### Test Institute(NSP-0787)Test, KAMRUP METROPOLITAN, ASSAM - For Academic Year 2020-21 Session

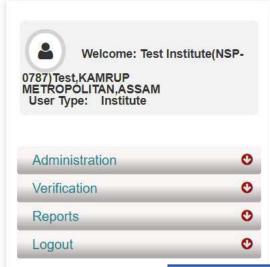

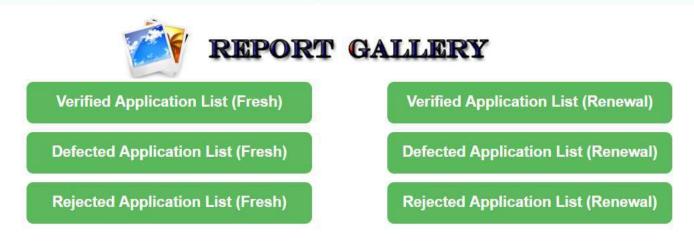

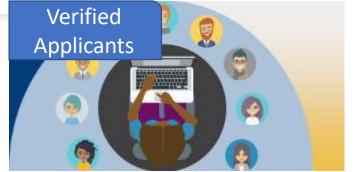

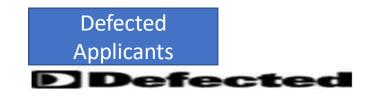

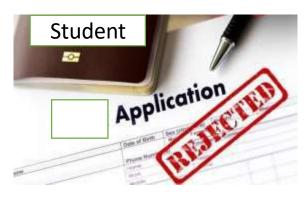

## Verified Application List (Fresh) (Contd..)

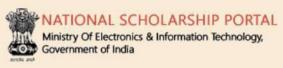

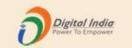

#### Test Institute(NSP-0787)Test, KAMRUP METROPOLITAN, ASSAM - For Academic Year 2020-21 Session

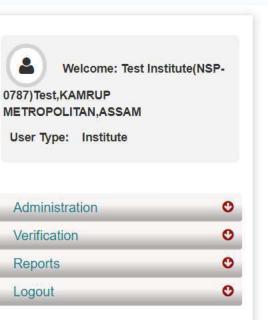

#### **Verified Application List (Fresh)**

| Sr. # | Application Id    | Name / Father's Name | Mobile | Course Name | Name of Scheme                                   | Current Application<br>Status                                                   |
|-------|-------------------|----------------------|--------|-------------|--------------------------------------------------|---------------------------------------------------------------------------------|
| 1     | UP202021000047594 | ANKIT GUPTA / ABC    |        | XII-Art     | POST MATRIC SCHOLARSHIP<br>SCHEMES MINORITIES CS | Application Under<br>Process for Verification<br>with District Nodal<br>Officer |

Showing 1 to 1 of 1 entries

PDF

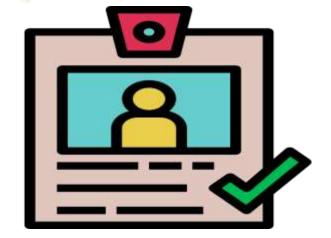

Current Application Status is under process for verification with District Nodal Officer

Search:

### District Login

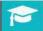

**SCHOLARSHIP** 

For Academic Year 2020-21

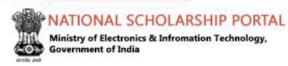

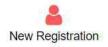

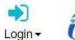

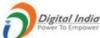

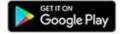

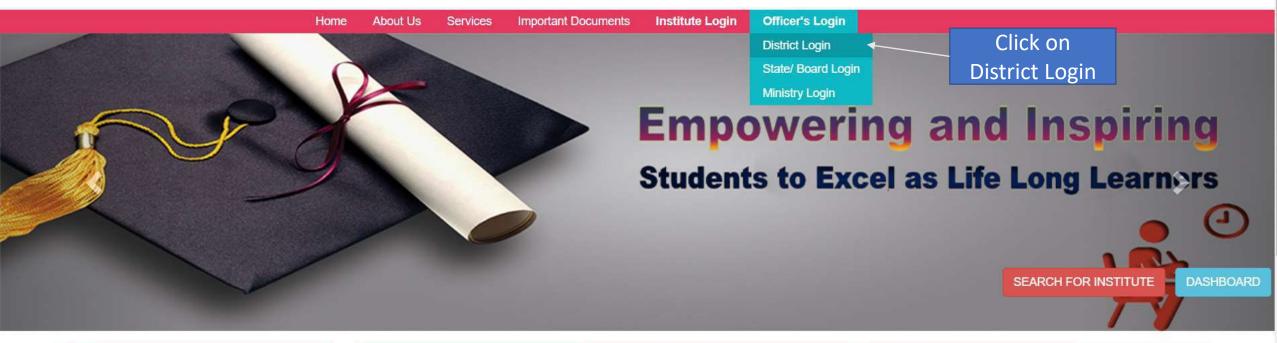

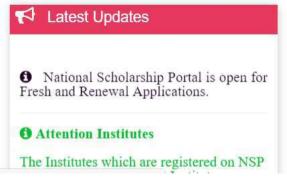

Central Schemes

UGC / AICTE Schemes

Ministry of Minority Affairs

Department of Empowerment of Persons with Disabilities

Ministry of Social Justice & Empowerment

Ministry of Labour & Employment

# District Login

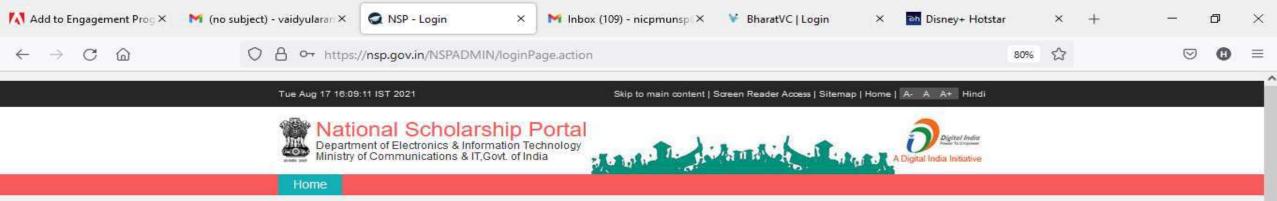

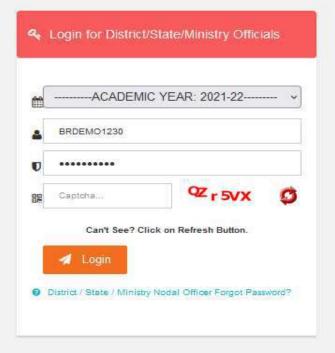

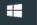

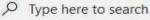

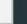

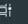

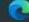

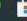

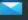

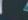

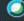

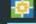

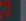

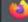

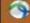

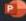

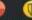

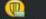

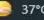

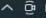

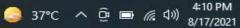

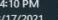

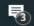

## District Officer Login (Contd..)

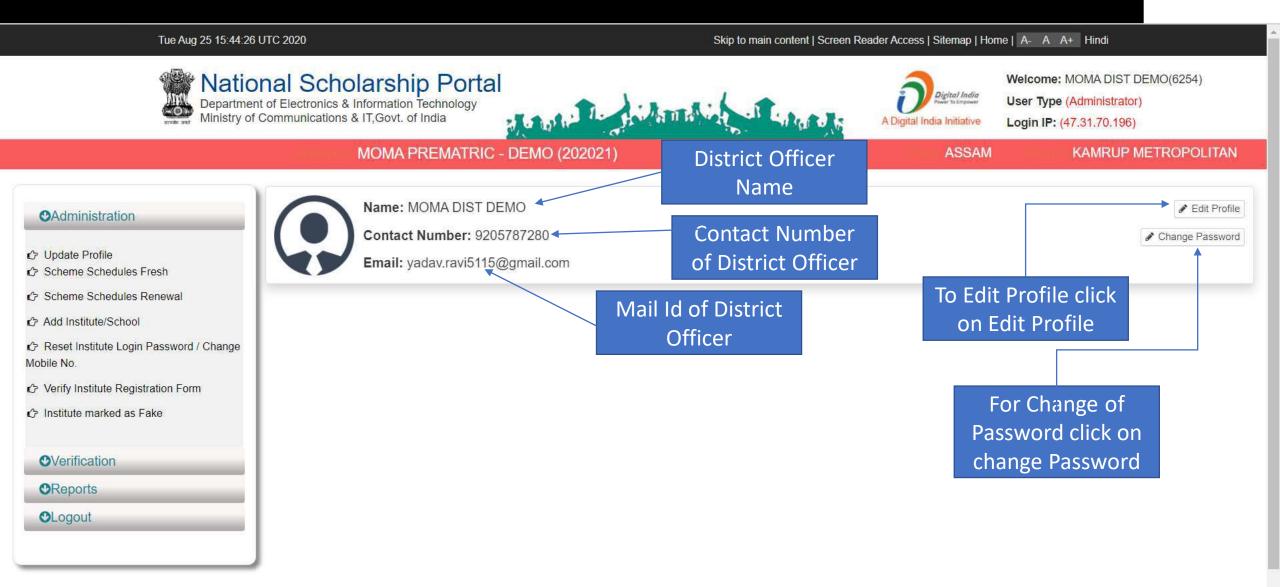

# Click on update profile under Administration panel to update AADHAAR details, OTP will receive to registered mobile number

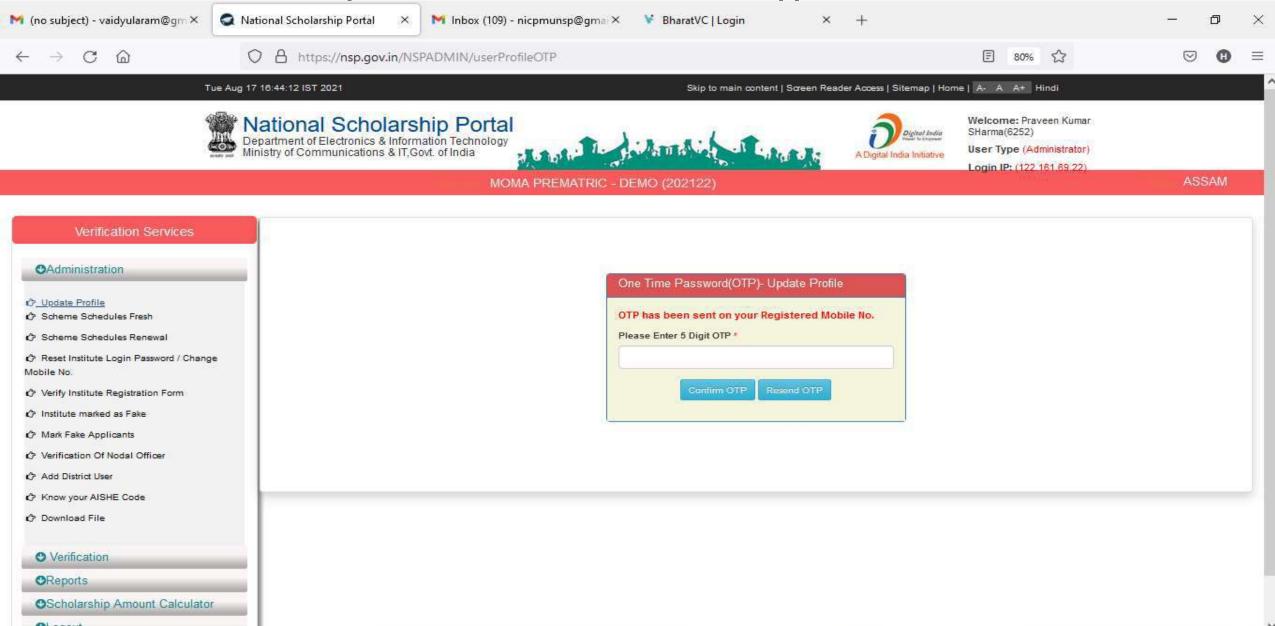

Click on update profile under Administration panel to update AADHAAR details

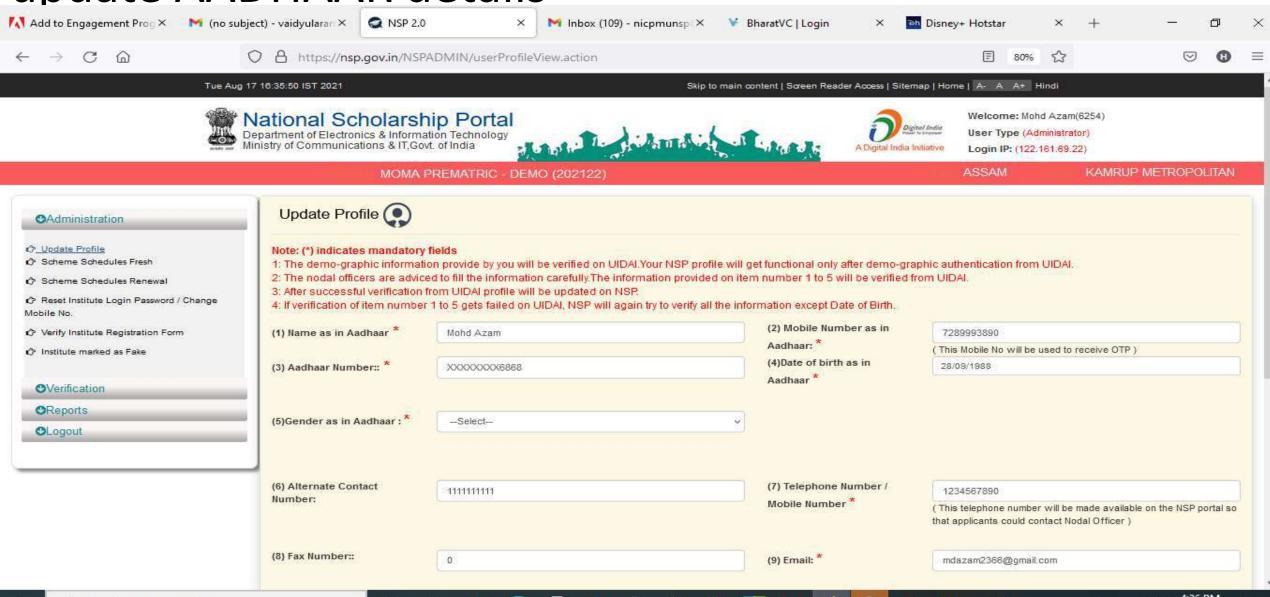

Type here to search

<u>○ 37°</u>C ∧ ᡚ **□** / (40)

# Click Update after updating the profile

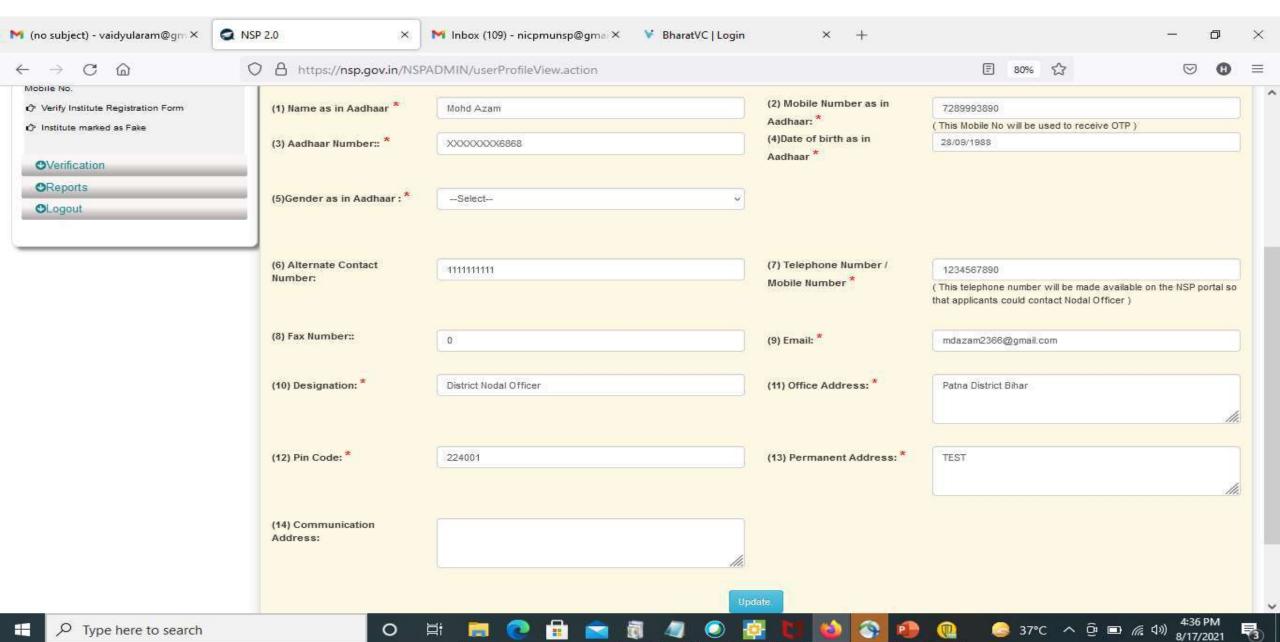

# Under Administration Click the Option Reset Institute Login Password, then OTP will send to registered mobile number

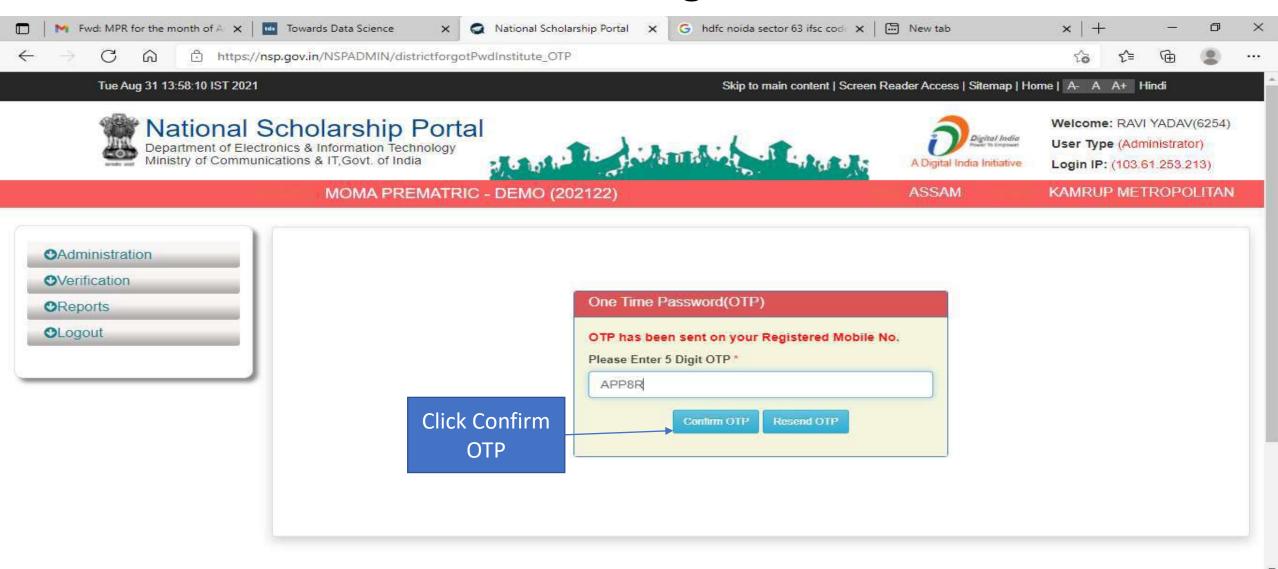

Type here to search

🔝 25°C AQI 139 🗥 🐔 📴 🗔 փ)) ENG

# Select Institute/ College name for reset password Contd..

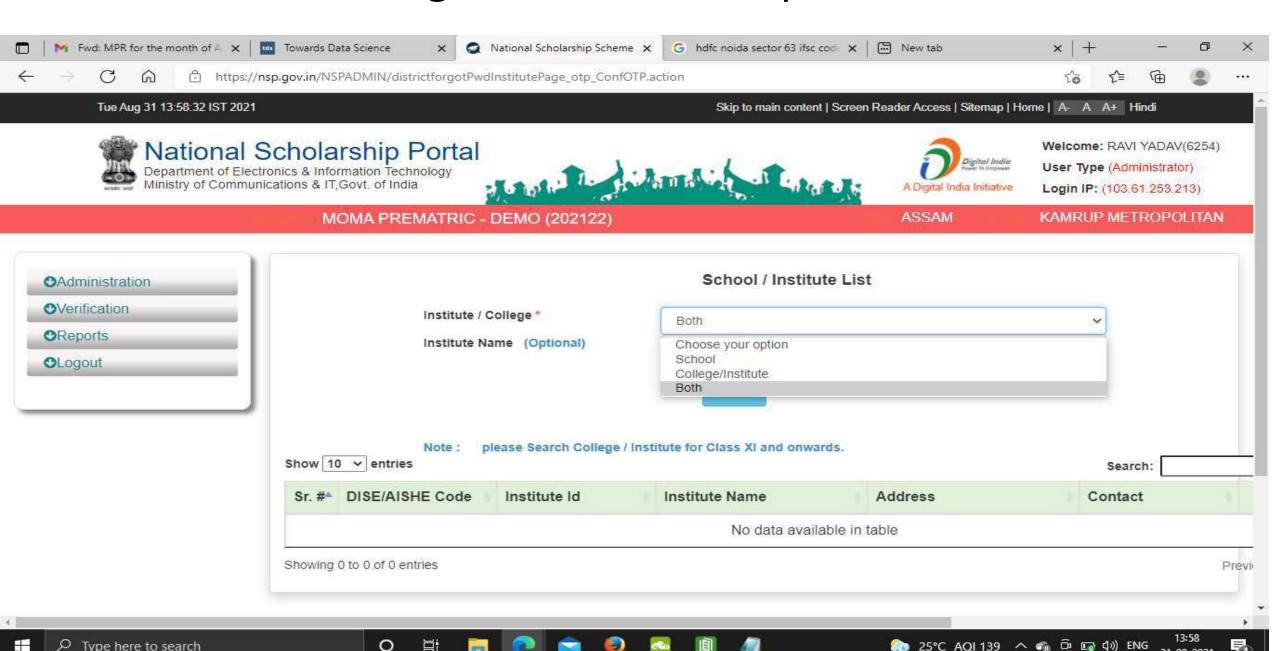

# Click on Reset Password after selecting the Institute name Contd..

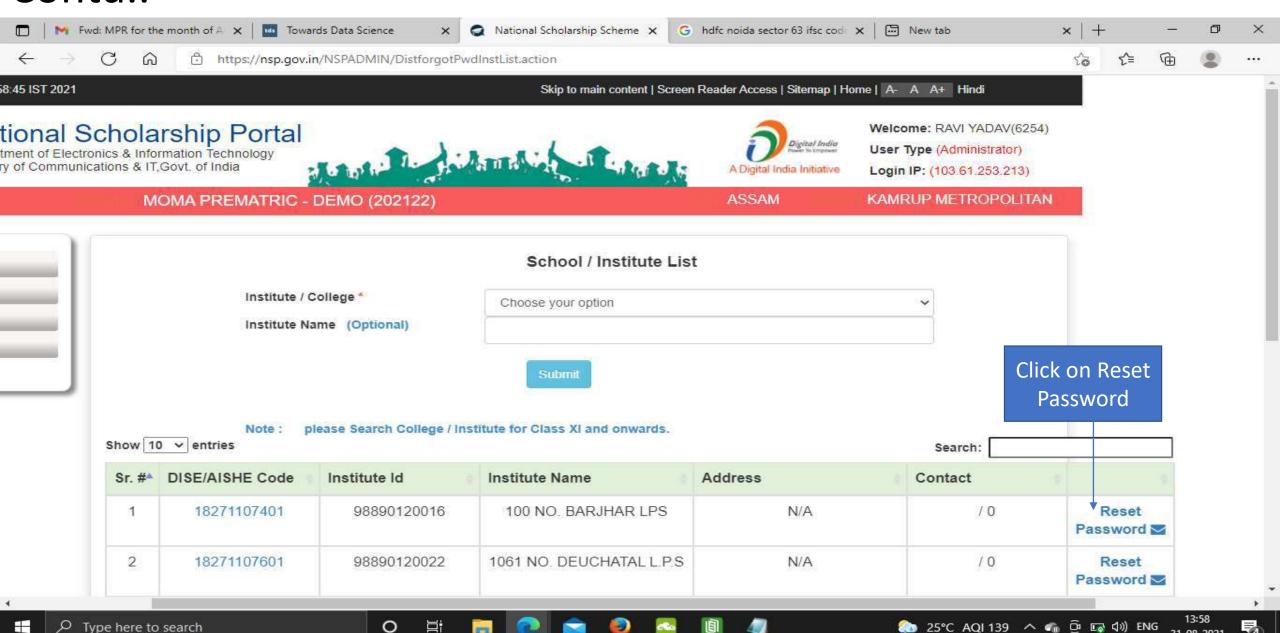

### Click Yes to Reset Password Contd..

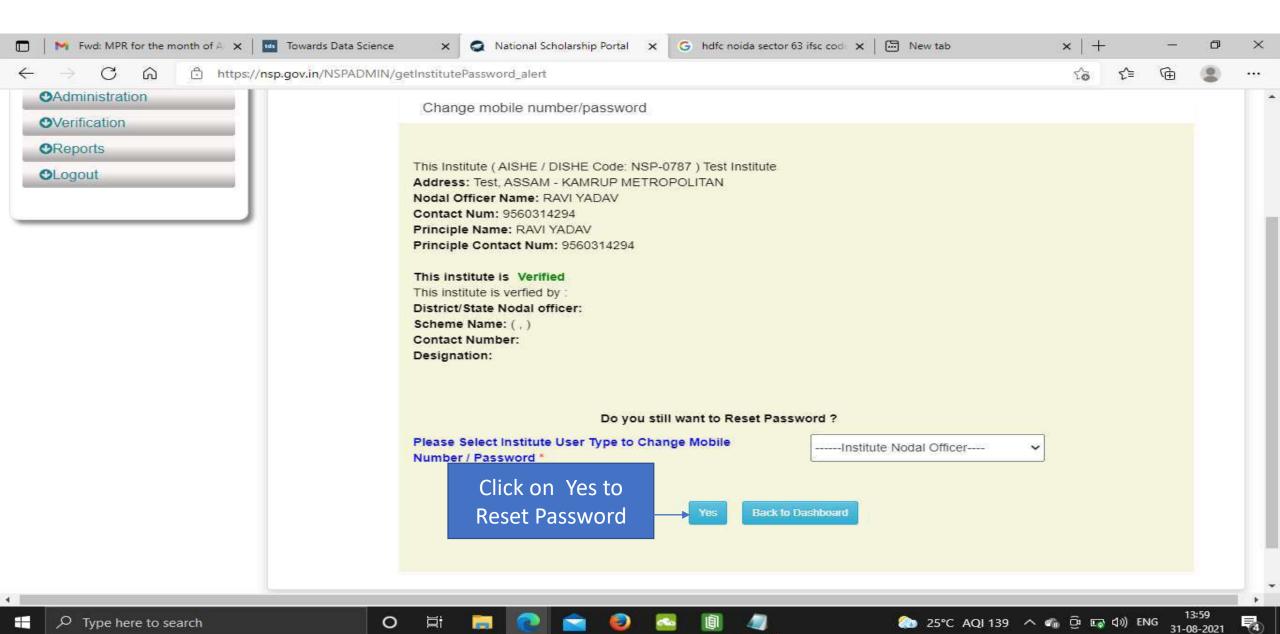

Click Submit after changing the Institute Nodal Officer Password

/ Mobile Number

| Mobile Number | Mobile Number | Mobile Number | Mobile Number | Mobile Number | Mobile Number | Mobile Number | Mobile Number | Mobile Number | Mobile Number | Mobile Number | Mobile Number | Mobile Number | Mobile Number | Mobile Number | Mobile Number | Mobile Number | Mobile Number | Mobile Number | Mobile Number | Mobile Number | Mobile Number | Mobile Number | Mobile Number | Mobile Number | Mobile Number | Mobile Number | Mobile Number | Mobile Number | Mobile Number | Mobile Number | Mobile Number | Mobile Number | Mobile Number | Mobile Number | Mobile Number | Mobile Number | Mobile Number | Mobile Number | Mobile Number | Mobile Number | Mobile Number | Mobile Number | Mobile Number | Mobile Number | Mobile Number | Mobile Number | Mobile Number | Mobile Number | Mobile Number | Mobile Number | Mobile Number | Mobile Number | Mobile Number | Mobile Number | Mobile Number | Mobile Number | Mobile Number | Mobile Number | Mobile Number | Mobile Number | Mobile Number | Mobile Number | Mobile Number | Mobile Number | Mobile Number | Mobile Number | Mobile Number | Mobile Number | Mobile Number | Mobile Number | Mobile Number | Mobile Number | Mobile Number | Mobile Number | Mobile Number | Mobile Number | Mobile Number | Mobile Number | Mobile Number | Mobile Number | Mobile Number | Mobile Number | Mobile Number | Mobile Number | Mobile Number | Mobile Number | Mobile Number | Mobile Number | Mobile Number | Mobile Number | Mobile Number | Mobile Number | Mobile Number | Mobile Number | Mobile Number | Mobile Number | Mobile Number | Mobile Number | Mobile Number | Mobile Number | Mobile Number | Mobile Number | Mobile Number | Mobile Number | Mobile Number | Mobile Number | Mobile Number | Mobile Number | Mobile Number | Mobile Number | Mobile Number | Mobile Number | Mobile Number | Mobile Number | Mobile Number | Mobile Number | Mobile Number | Mobile Number | Mobile Number | Mobile Number | Mobile Number | Mobile Nu

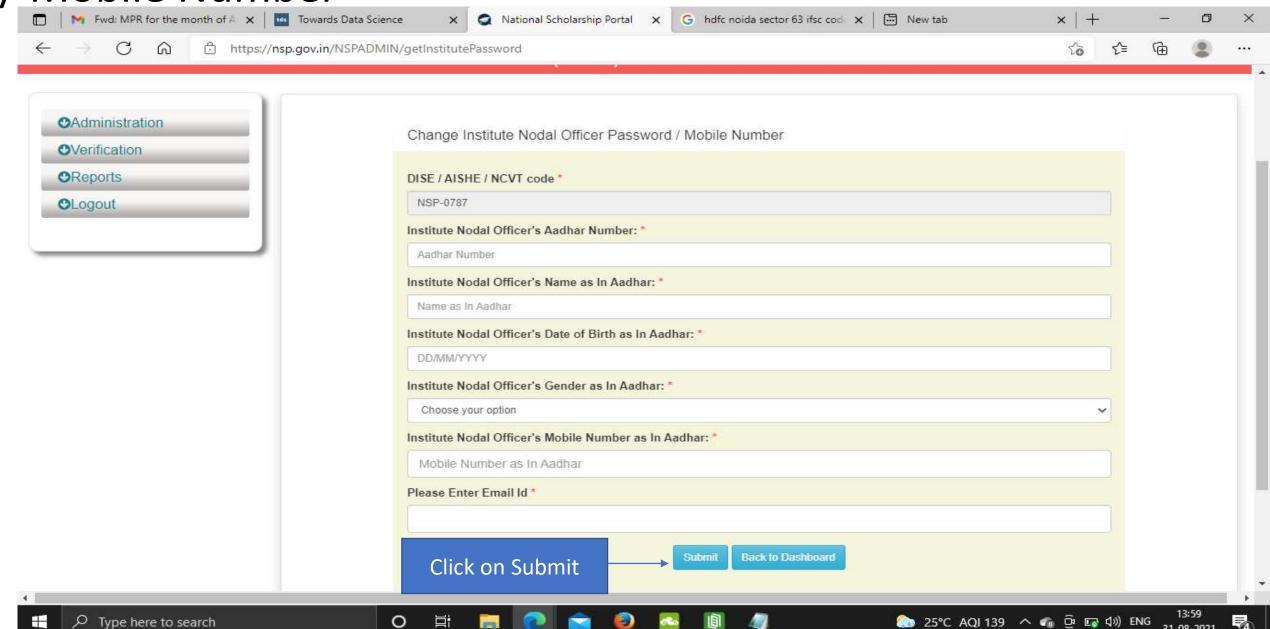

## All Fresh Application Closing Date (Contd..)

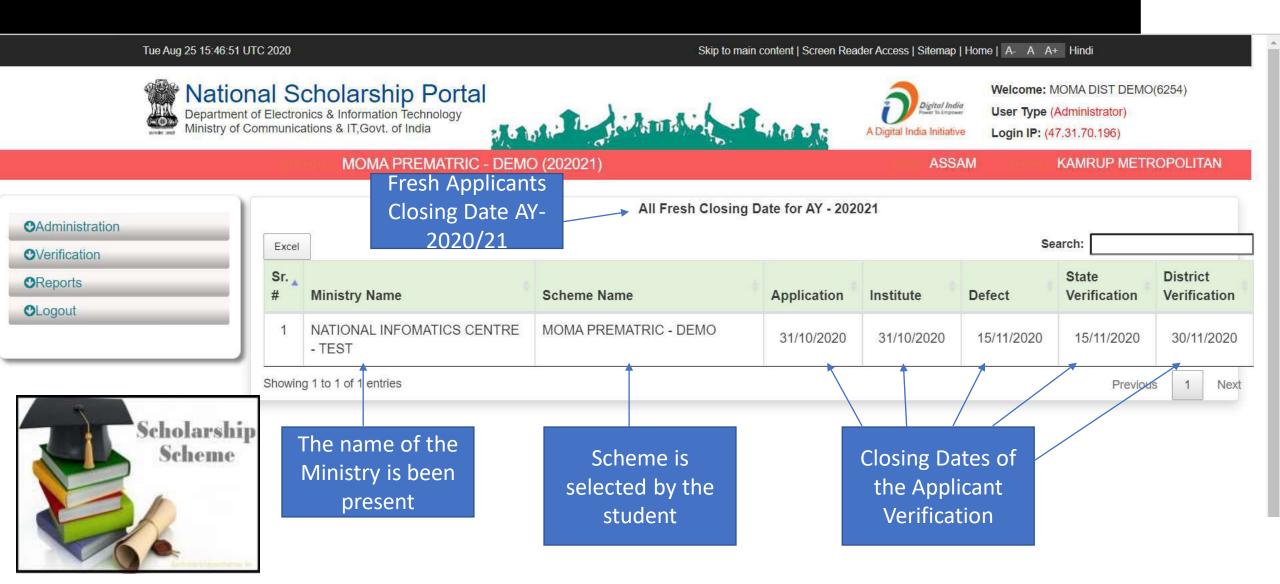

## All Renewal Application Closing Date (Contd..)

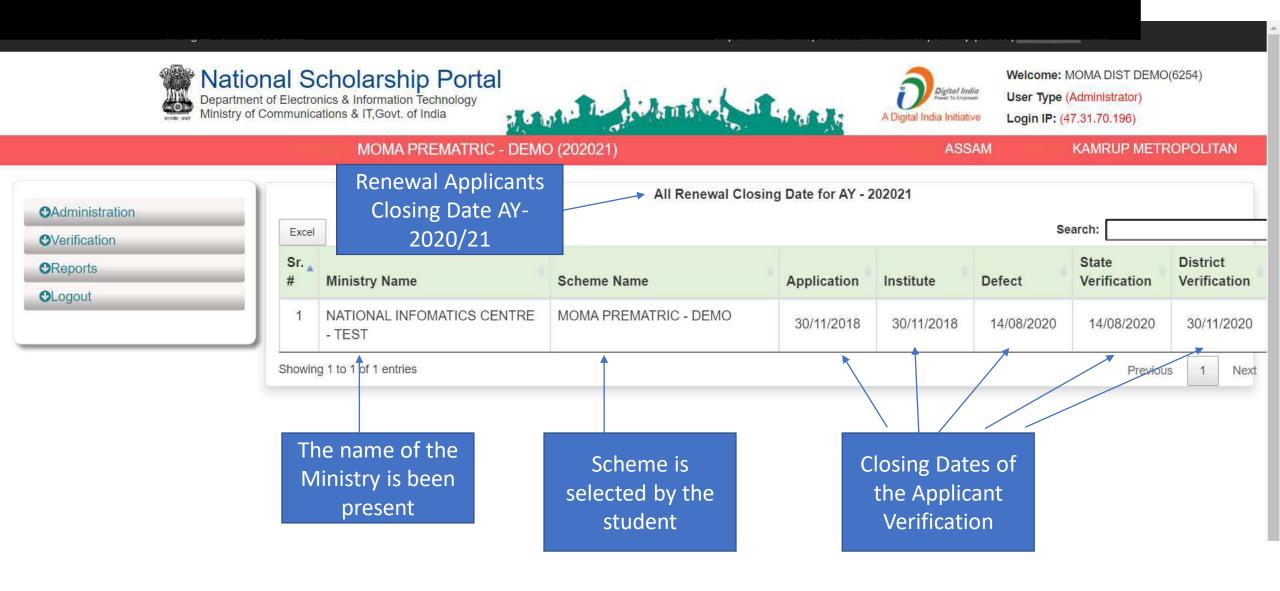

# Add/Search Institute / School Registered with NSP (Contd..)

Show 10 v entries

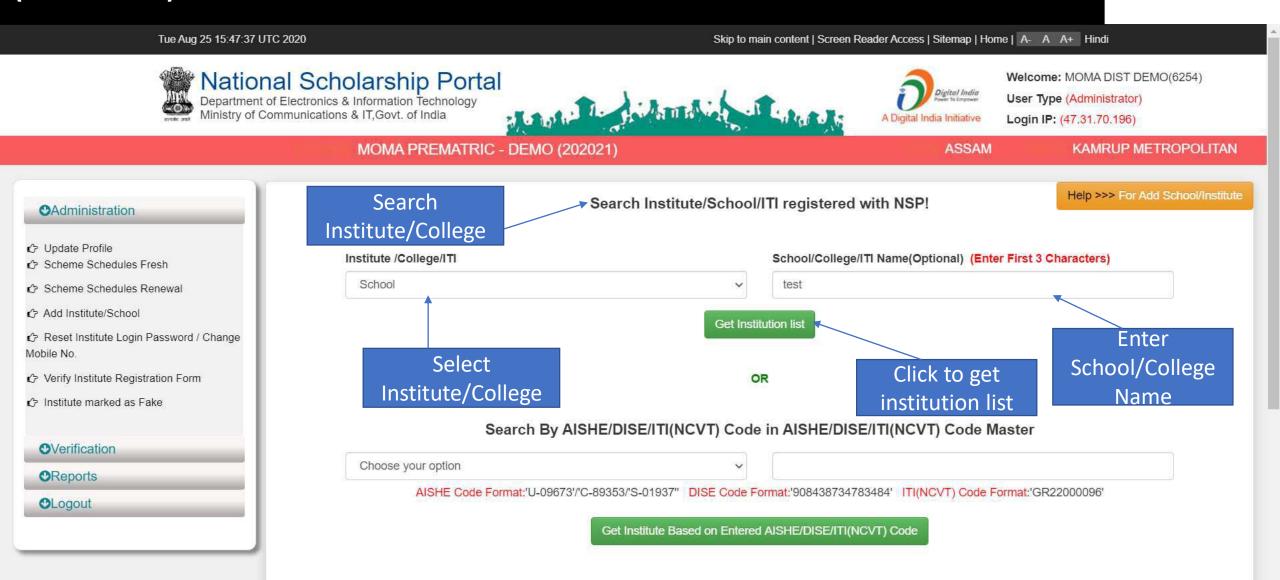

### Institute can be search from Reference Number

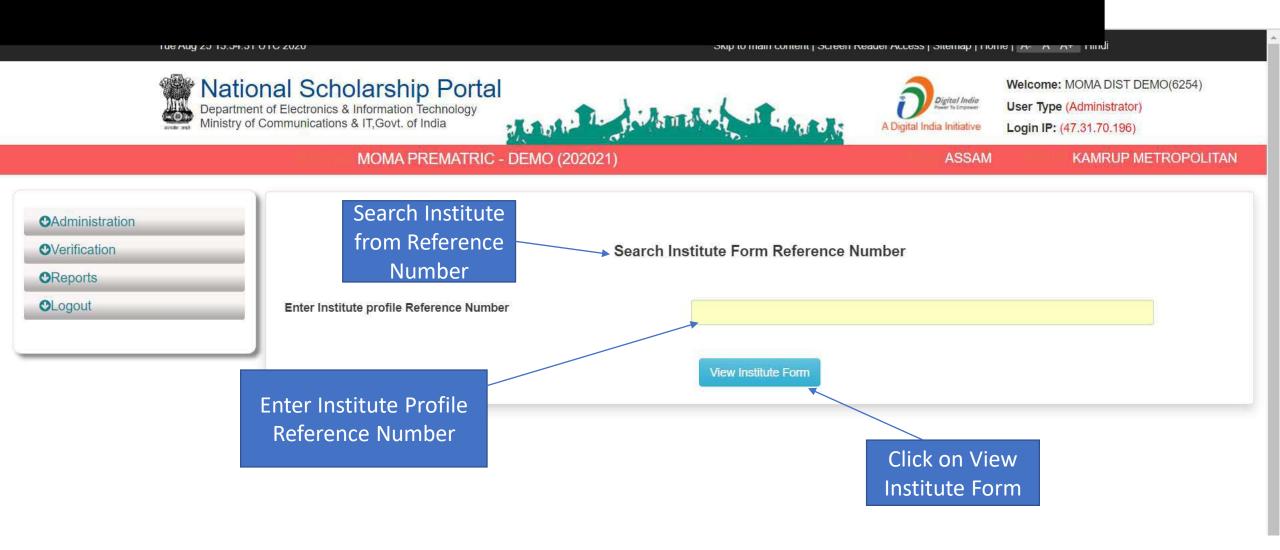

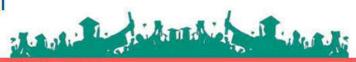

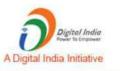

Welcome: MOMA DIST DEMO(6254)

User Type (Administrator) Login IP: (47.31.70.196)

MOMA PREMATRIC - DEMO (202021)

**ASSAM** 

KAMRUP METROPOLITAN

#### **O**Administration

OVerification

#### **O**Reports

- Active Institute Details
- Scheme Wise List of Active Institutes
- Fresh Registration Report
- Fresh Registration Report
- Pending Application at Institute Level
- Registered Institute
- Unverified Application Report (Fresh)
- Unverified Application Report (Renewal)
- Renewal List Update
- Pending Application at Institute Level
- KYC (Institute Registration Form) Status
- ☐ Institute Registration KYC Form Status

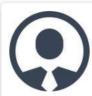

Name: MOMA DIST DEMO

Contact Number: 9205787280

Email: yadav.ravi5115@gmail.com

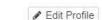

- Renewal List Update
- Pending Application at Institute Level
- ★ Know your AISHE Code
- KYC (Institute Registration Form) Status
- Consolidation Of Institute KYC Status
- Application Tracking
- List of Applicants Paid
- List of Applicants not Paid
- Category-Wise Demand Report
- Renewal List Update
- Renewal applications pending for verification at district / state level
- ♦ Verified/Rejected/Defected Application List
- Fee Calculated Data Fresh
- Fee Calculated Data Renewal

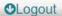

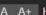

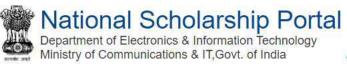

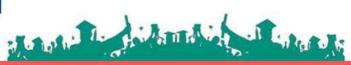

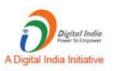

Welcome: MOMA DIST DEMO(6254)

User Type (Administrator)

Login IP: (47.31.70.196)

#### MOMA PREMATRIC - DEMO (202021)

ASSAM

KAMRUP METROPOLITAN

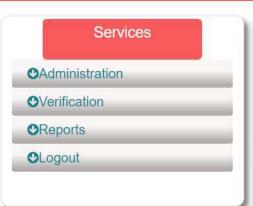

#### District Wise Consolidation Of Institute KYC Status

State Name : ASSAM

**District Name: KAMRUP METROPOLITAN** 

Excel

Search:

| Sr.No | District Name          | Total Registered Institute | Total Applied For KYC | Total Approved KYC |
|-------|------------------------|----------------------------|-----------------------|--------------------|
| 1     | KAMRUP<br>METROPOLITAN | 1365                       | 169                   | 169                |

Showing 1 to 1 of 1 entries

Previous

Next

Show more information

View List

By Default (Application Id,Applicant Name,DOB,Gender,Category Name,Father Name,Religion,Institute District,Course Name) will be shown.You may also select fields from below mentioned list...

| Bank   Bank Account No   Branch IFSC Code   Account Holder Type   Aadhar No   Mobile No   Permanent Address   Email ID   Applicant District | Pre Post Matric  Mode of Study  Is Minority  Disability Flag  Disability Type  Disability Percentage | Is Hosteller  Annual Family Income  Marital Status  Parent Occupation  Class Start Date | Admission Fee  Tuition Fee  Miscellaneous Fee(LumpSump)  Entitled Fee Amount(Calculated By NSP)  Entitled Lumpsump Amount(Calculated By NSP)  Pay Amount Centre Share  Pay Amount State Share | Current University  Current Institution  Current Course Year  Current Course  Xth University  Xth Institution  Xth Course Year  Xth Percentage  Xth RollNo | Previous University  Previous Institution  Previous Course Year  Previous %  Competitive Exam  Name  Competitive Exam Year  Competitive Exam State  Competitive Exam  RollNo |
|----------------------------------------------------------------------------------------------------|----------------------------------------------------------------------------------------------------|-----------------------------------------------------------------------------------------|----------------------------------------------------------------------------------------------------|----------------------------------------------------------------------------------------------------|----------------------------------------------------------------------------------------------------|
|----------------------------------------------------------------------------------------------------|----------------------------------------------------------------------------------------------------|-----------------------------------------------------------------------------------------|----------------------------------------------------------------------------------------------------|----------------------------------------------------------------------------------------------------|----------------------------------------------------------------------------------------------------|

|  | 7  | - | - |  |
|--|----|---|---|--|
|  | ж. |   | _ |  |
|  |    |   |   |  |

False

False

True

NA

| Se        | earch                    |                                      |                          |                                    |                                                          |                                      |                                                |                                                      |                                                         |                            |                        |                         |                                            |                                        |
|-----------|--------------------------|--------------------------------------|--------------------------|------------------------------------|----------------------------------------------------------|--------------------------------------|------------------------------------------------|------------------------------------------------------|---------------------------------------------------------|----------------------------|------------------------|-------------------------|--------------------------------------------|----------------------------------------|
| i.<br>Io. | Scheme<br>Name and<br>Id | Scheme<br>Type<br>State &<br>Central | Scholarship<br>Incentive | Opening<br>Date<br>Closing<br>Date | Renewal<br>Opening<br>Date<br>Renewal<br>Closing<br>Date | Institute<br>Veri<br>Closing<br>Date | Ministry<br>Officer<br>Veri<br>Closing<br>Date | State<br>Nodal<br>Officer<br>Veri<br>Closing<br>Date | District<br>Nodal<br>Officer<br>Veri<br>Closing<br>Date | DBT Code  Beneficiary Type | PFMS<br>Scheme<br>Code | PFMS<br>Purpose<br>Code | Beneficiary<br>Status<br>Payment<br>Status | Cours<br>Group<br>Done<br>Fee<br>Logic |
| linis     | try Name- NA             | ATIONAL IN                           | FOMATICS CE              | NTRE - TES                         | Т                                                        |                                      |                                                |                                                      |                                                         |                            |                        |                         |                                            |                                        |
| loda      | l Officer - MC           | MA DIST D                            | ЕМО                      |                                    |                                                          |                                      |                                                |                                                      |                                                         |                            |                        |                         |                                            |                                        |
| onta      | act No 9205              | 787280                               |                          |                                    |                                                          |                                      |                                                |                                                      |                                                         |                            |                        |                         |                                            |                                        |

MOMA

DEMO(2050)

Pre

Central Sector

PREMATRIC Mtaric

Scholorship

16/08/2020

31/10/2020

15/11/2020 30/06/2020 30/11/2020 30/11/2020

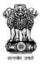

#### National Scholarship Portal stands to distribute of the sale Department of Electronics & Information Technology

Ministry of Communications & IT, Govt. of India

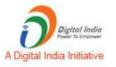

Welcome: MOMA DIST DEMO(6254)

User Type (Administrator)

Login IP: (47.31.70.196)

Back

State Nodal Officer Details **Scheme Configuration** Details

**Scholarship Amount** Details

**Document Required** 

**Application Status** 

**Benificiary Code** Status

**Payment Status** 

**Verification Flow** 

**Course Fee Groups** 

**EXCEL** 

HOME BACK

#### Scheme Wise State Nodal Officer Details

Search..

S. State Name No.

**Nodal Officer Name** 

Contact No.

Email Id

Designation

Fresh Veri. Closing Date

Renewal Veri. Closing Date

Agency Id

Agency Name

Ministry - NATIONAL INFOMATICS CENTRE - TEST

Scheme - MOMA PREMATRIC - DEMO

ASSAM

moma state demo test

9205787280

yadav.ravi5115@gmail.com

state nodal officer

30/11/2020

30/11/2020

# State Login

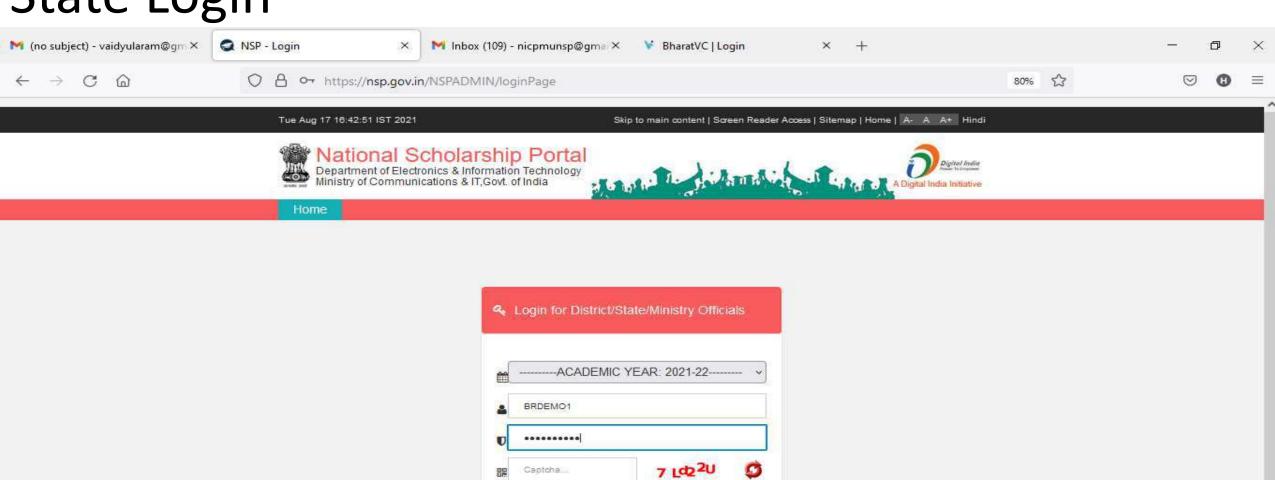

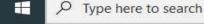

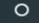

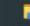

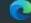

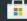

Login

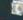

Can't See? Click on Refresh Button.

District / State / Ministry Nodal Officer Forgot Password?

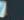

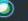

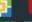

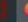

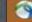

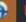

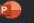

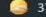

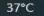

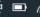

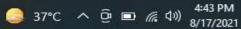

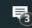

# After State Login the page will display like this

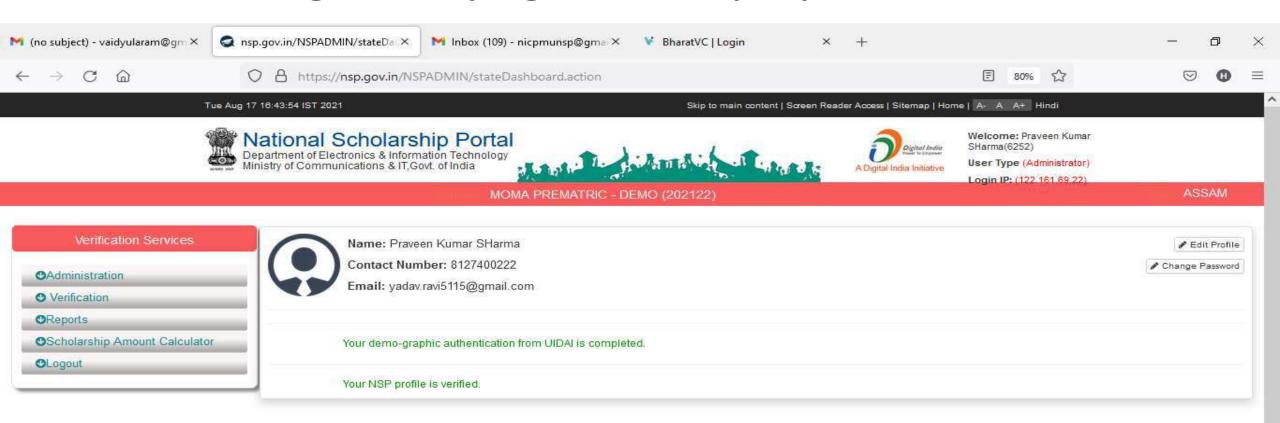

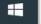

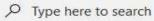

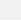

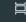

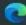

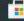

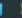

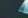

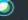

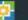

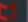

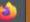

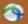

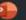

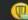

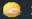

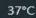

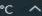

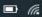

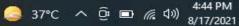

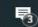

# Click on update profile under Administration panel to update AADHAAR details, OTP will receive to registered mobile number

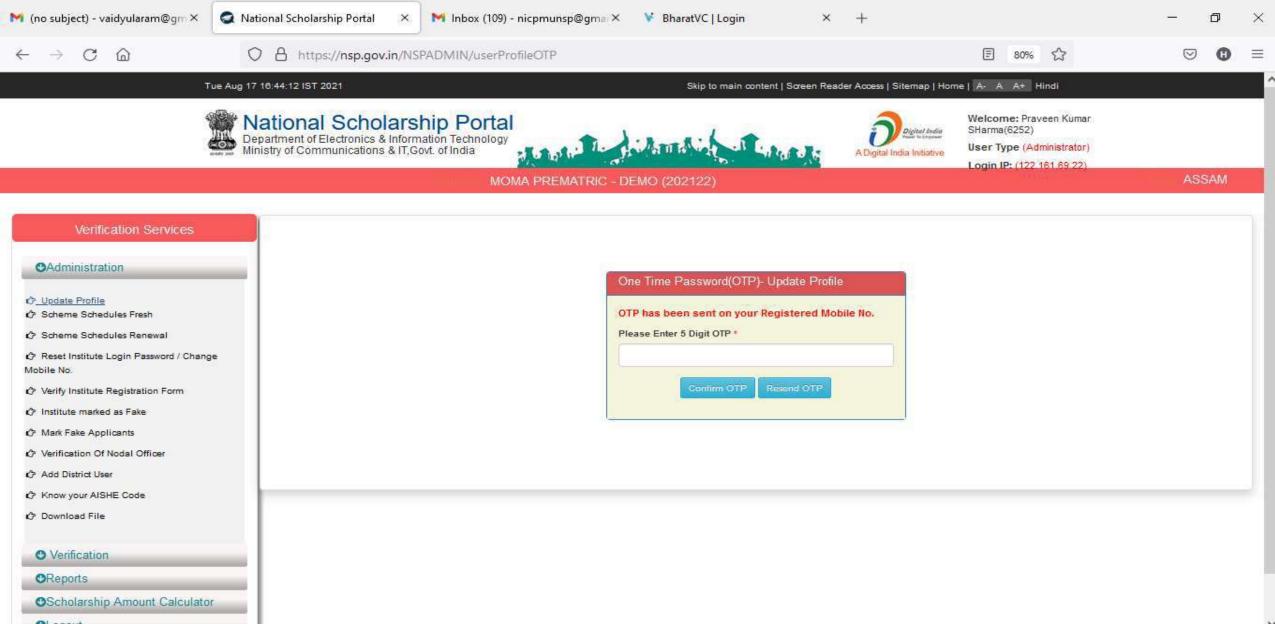

Click on update profile under Administration panel to update AADHAAR details

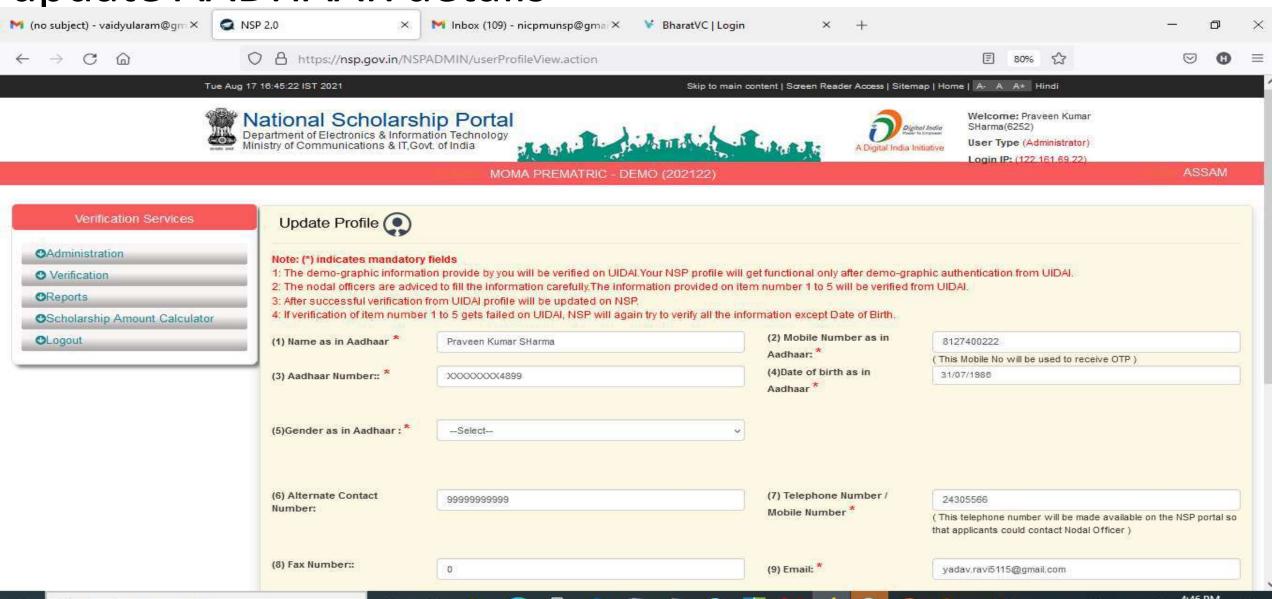

Type here to search

# Click Update after updating the profile

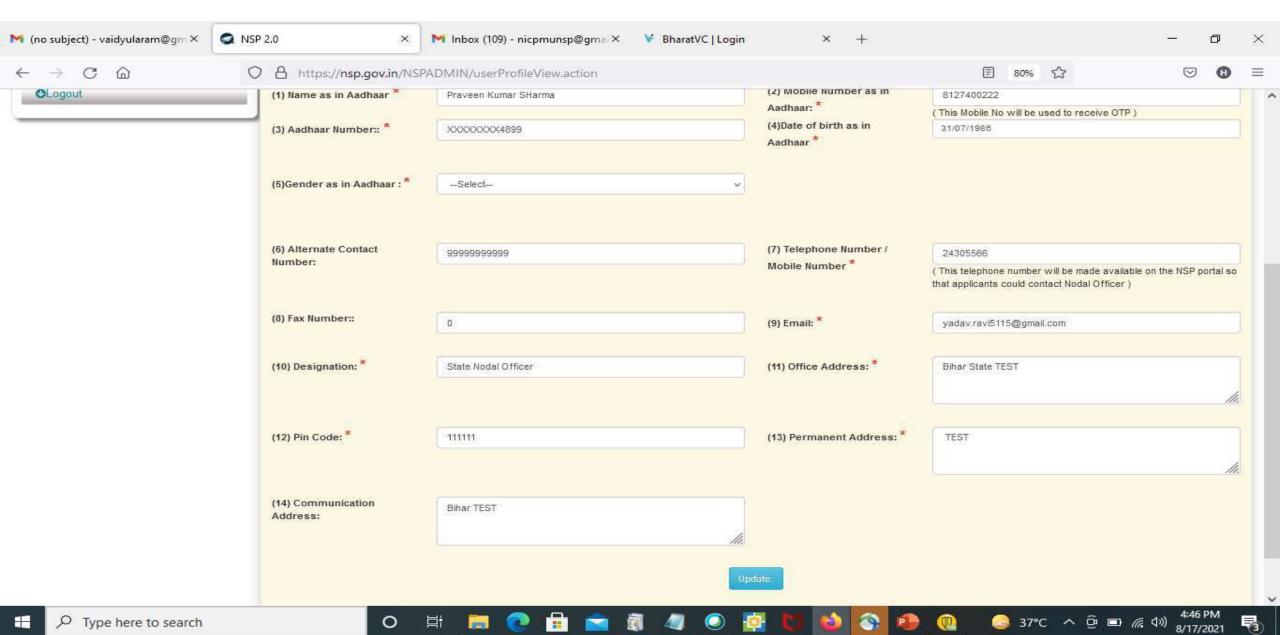

# Under Administration Click the Option Reset Institute Login Password, then OTP will send to registered mobile number

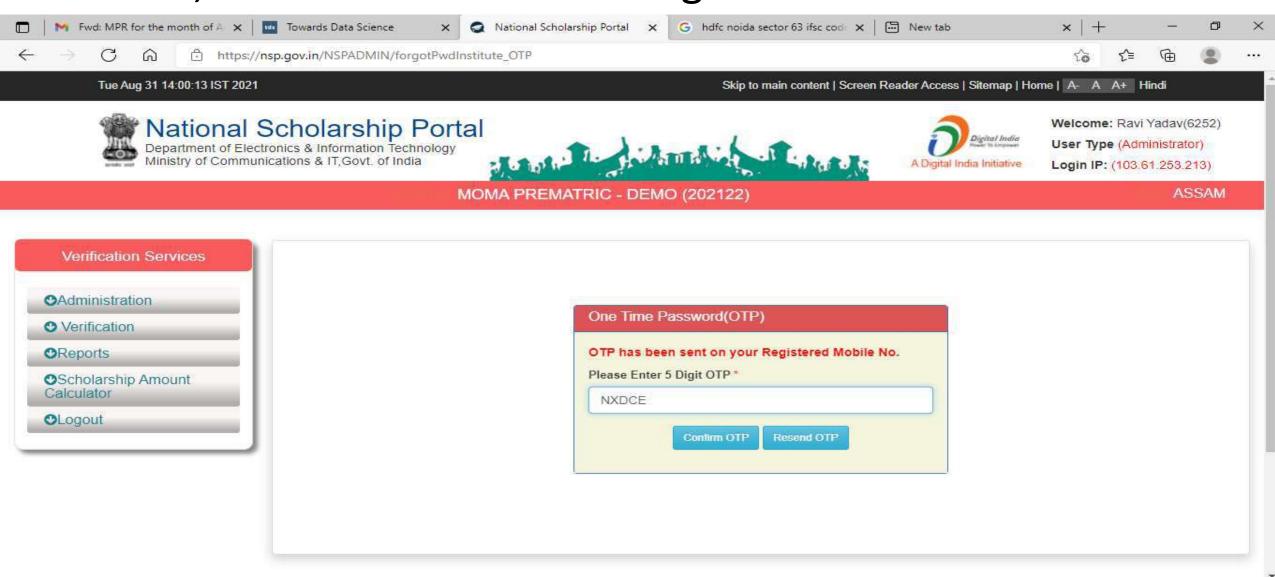

Type here to search

0

25℃ AQI 139 ヘ ፍ ଢ଼ି 🖙 ป๋») ENG

# Select Institute/ College name for reset password Contd..

Type here to search

0

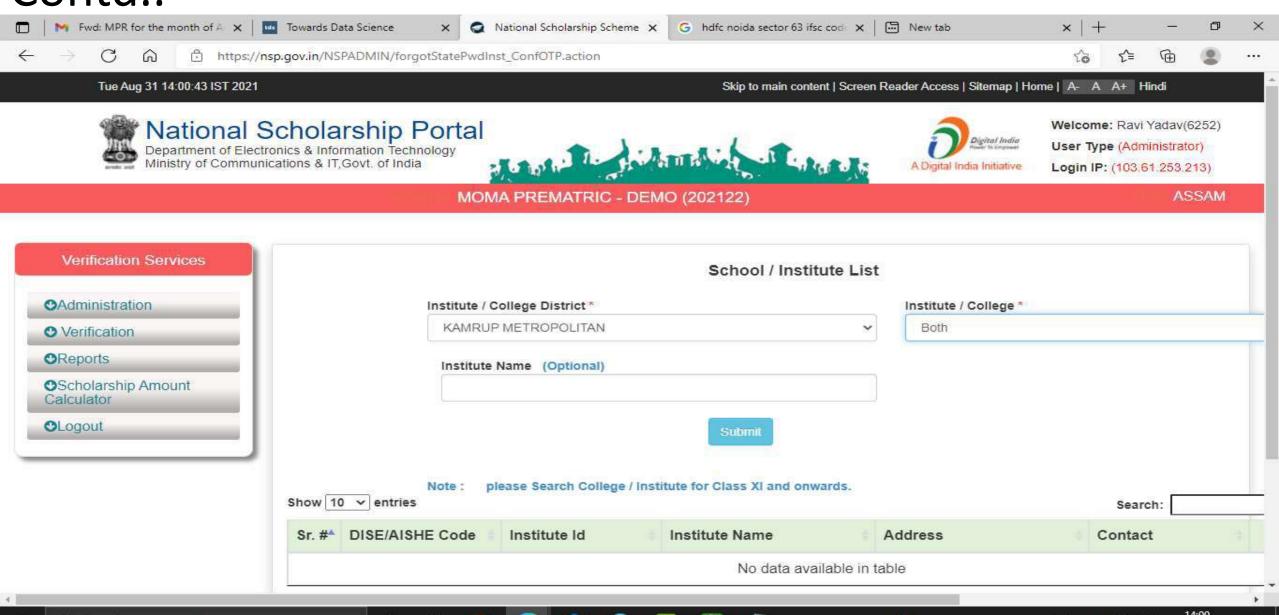

25°C AQI 139 ∧ 6 0 □ □ √ (1) ENG

### Click on Reset Password after selecting the Institute name Contd..

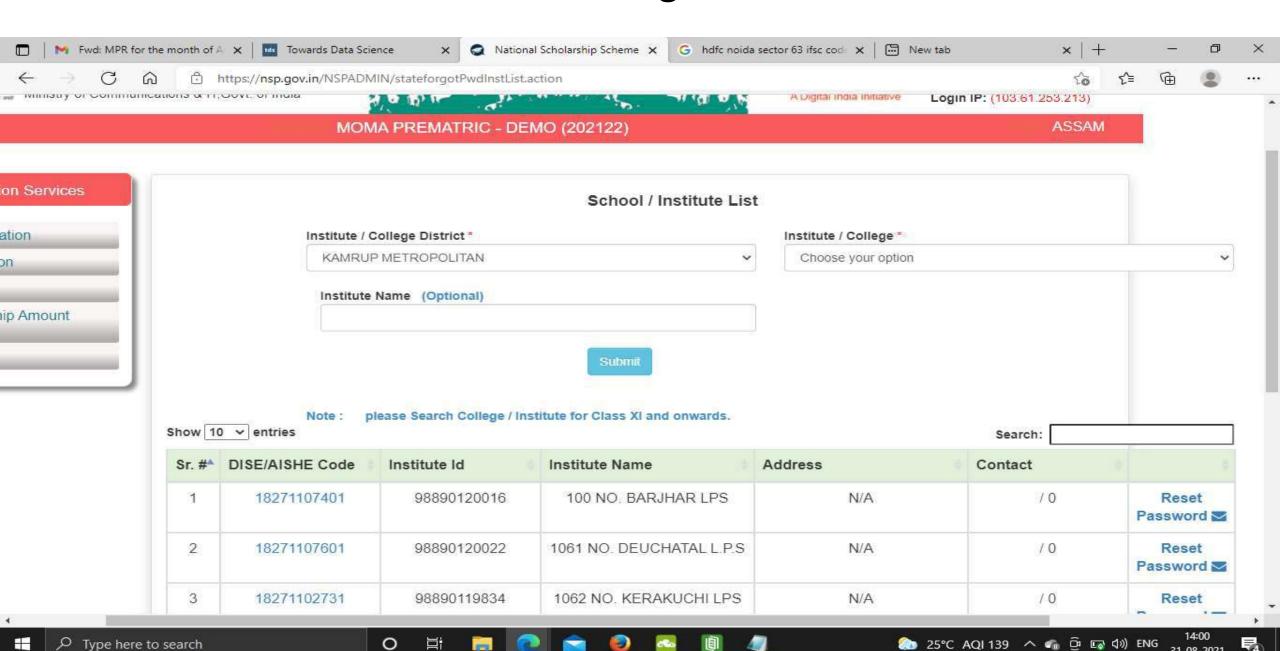

## Click Yes to Reset Password Contd..

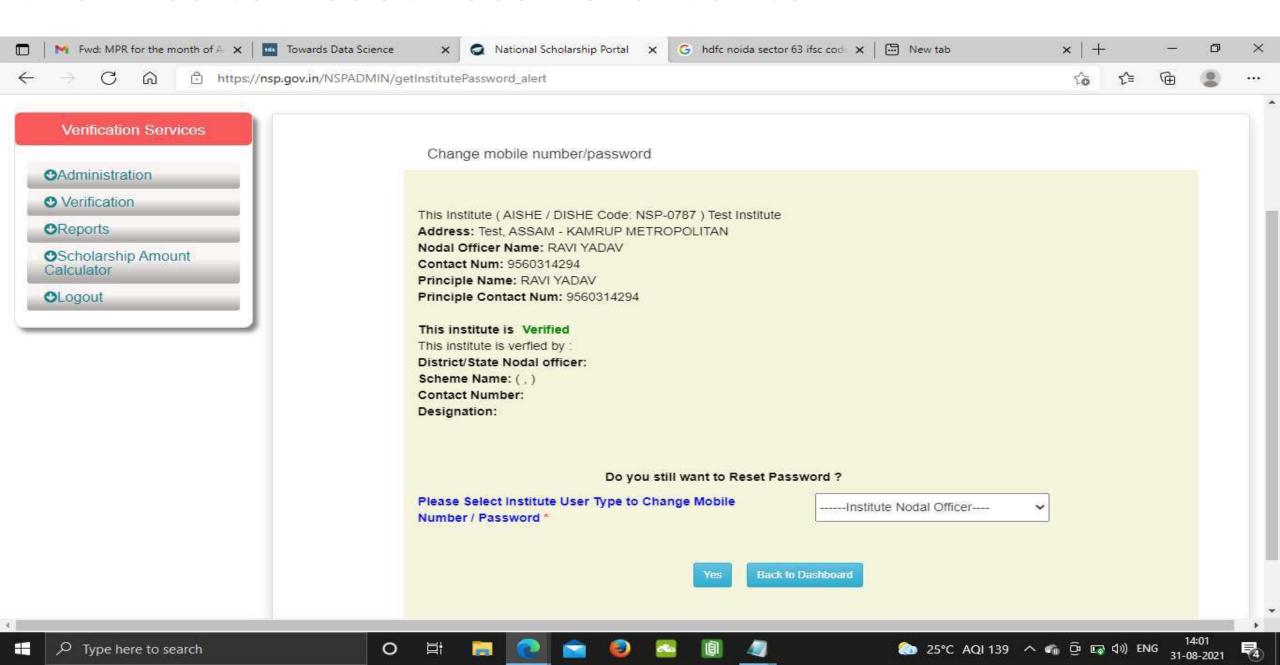

# Click Submit after changing the Institute Nodal Officer Password / Mobile Number

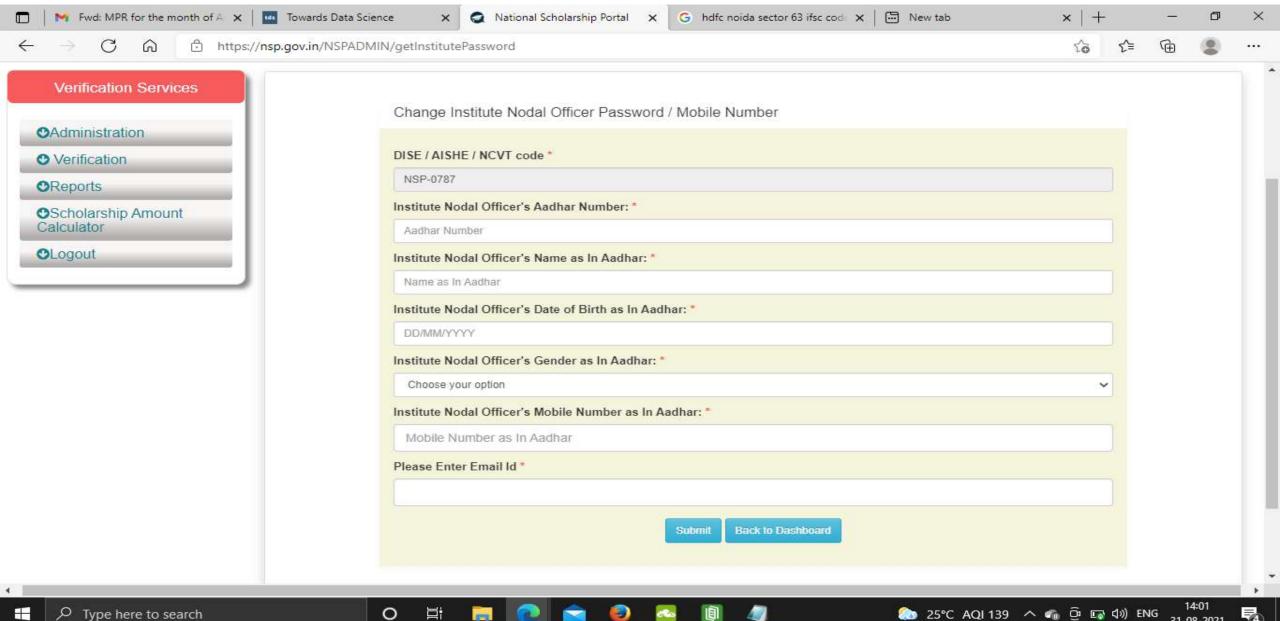

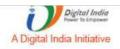

TEST(6252)

User Type (Administrator)

Login IP: (47.31.70.196)

#### ASSAM

#### MOMA PREMATRIC - DEMO (202021)

#### **Verification Services**

#### **O**Administration

- ☼ Update Profile
- Duplicate Institute Merge
- Scheme Schedules Fresh
- Add Institute/School
- ♠ Reset Institute Login Password / Change Mobile No.
- Institute marked as Fake
- Propert Token For Fake Applicants
- Mark Fake Applicants
- Re-Initiate Payments
- Add District User
- Know your AISHE Code
- Download File

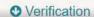

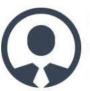

Name: MOMA STATE DEMO TEST

Contact Number: 9205787280

Email: yadav.ravi5115@gmail.com

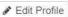

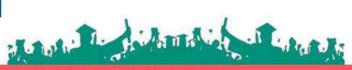

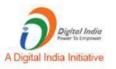

Welcome: MOMA STATE DEMO

TEST(6252)

User Type (Administrator)

Login IP: (47,31,70,196)

MOMA PREMATRIC - DEMO (202021)

ASSAM

### Verification Services **O**Administration Verification Quick Verification-Fresh Re-Verification-Fresh Quick Verification-Fresh Incentive Re-Verify Incentive Scheme-Fresh Quick Verification-Renewal ▶ Re-Verification-Renewal Mark as Fake-Fresh Mark as Fake-Renewal **O**Reports **O**Logout

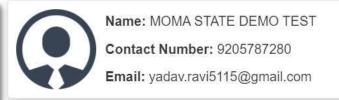

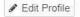

#### **Verification Services**

- **O**Administration
- Verification
- **O**Reports
- Active Institute Details
- Scheme Wise List of Active Institutes
- List Based On Selected Criteria
- ♦ Verification log Details
- KYC (Institute Registration Form) Status
- Registered Institute
- Consolidation Of Institute KYC Status
- Token Wise Report-Renewal
- Roll Search in Board Merit
- Application Verification History
- Fresh Registration Report
- ☆ Renewal Registration Report
- Fresh Verification History
- ♠ Renewal Verification History
- Renewal List Update

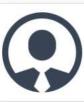

Name: MOMA STATE DEMO TEST

Contact Number: 9205787280

Email: yadav.ravi5115@gmail.com

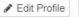

Roll Search in Board Merit

Application Verification History

Renewal Registration Report

Fresh Verification History

Renewal Verification History

Renewal List Update

List of Applicants paid

List of Applicants not paid

Pending Application at Institute Level

Unverified Application Report (Fresh)

Unverified Application Report (Renewal)

Aadhar Verified Application

Application Tracking

List of Applications verified by Institutes

Bank Credit Failed

Fee Calculated Data Fresh

Fee Calculated Data Renewal

**O**Logout

Statistics Report of State

# Statistics Report of State

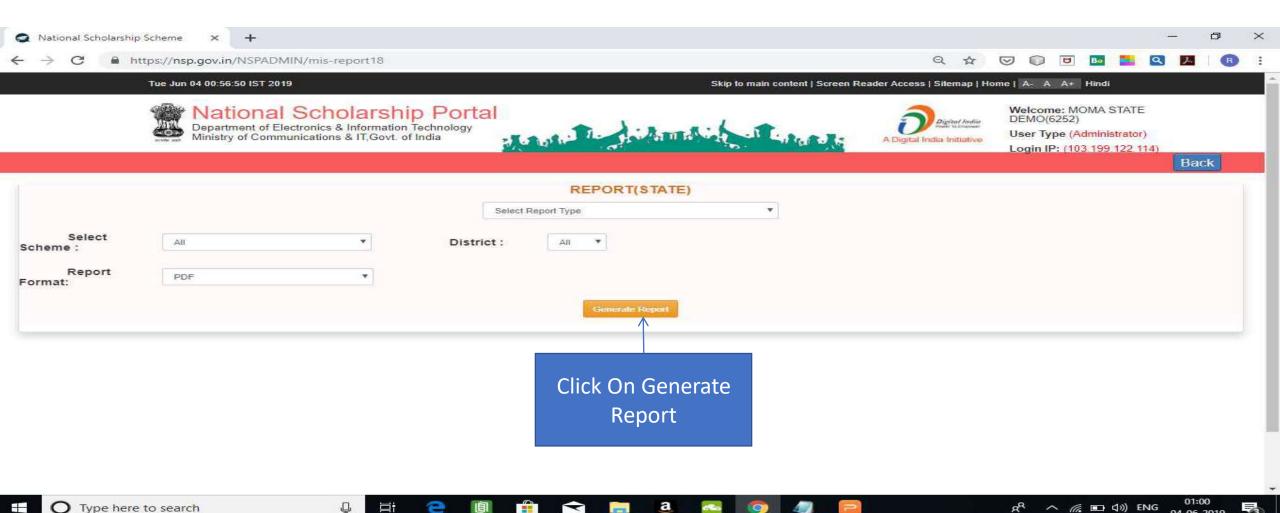

### Contd...

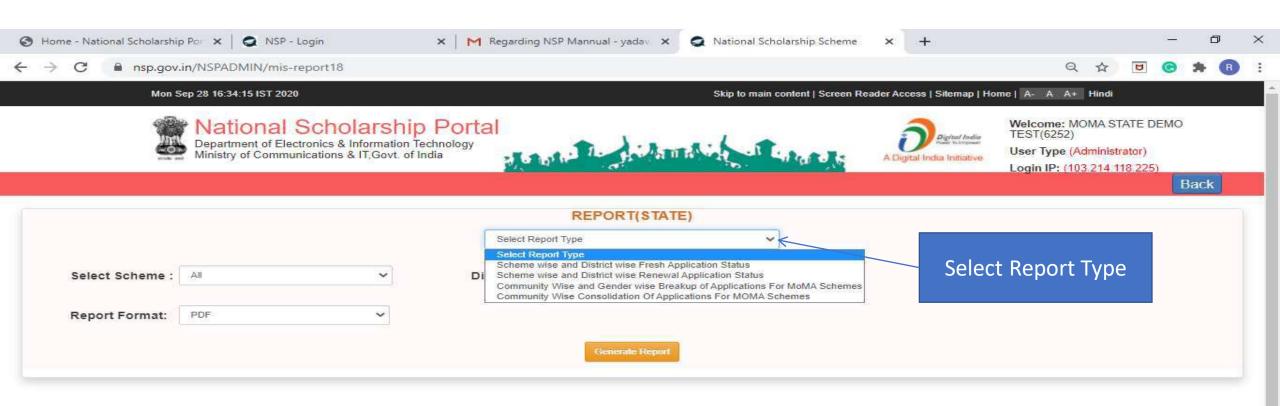

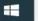

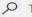

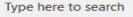

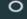

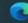

討

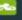

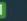

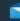

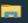

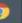

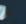

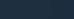

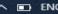

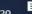

### Contd..

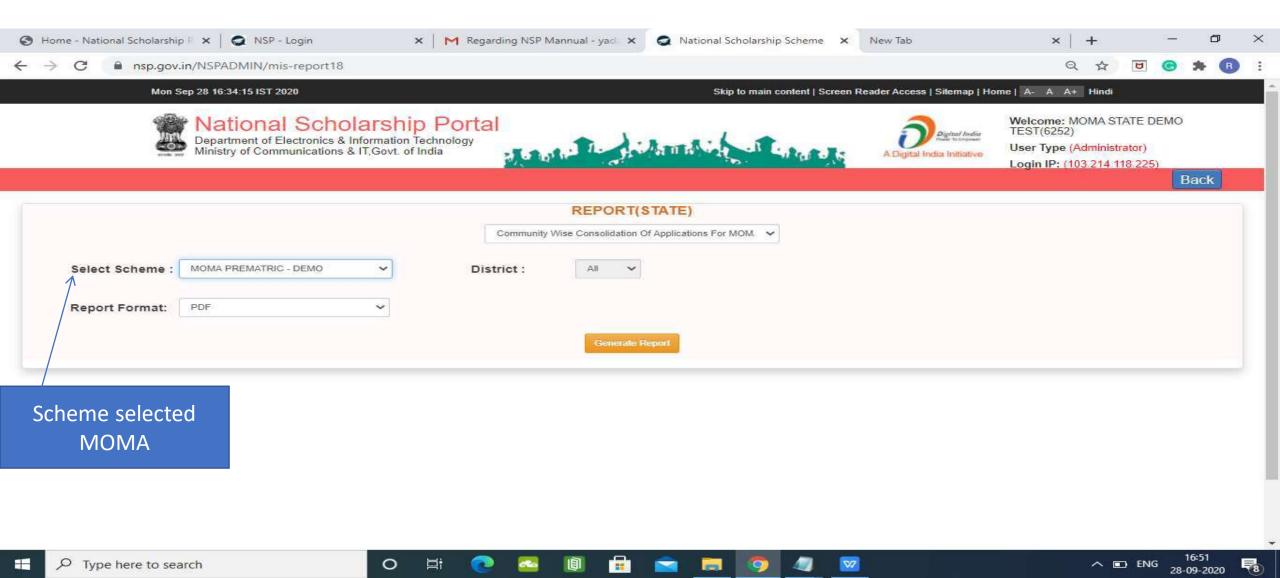

# Statistic Report Of MOMA Scheme Pdf

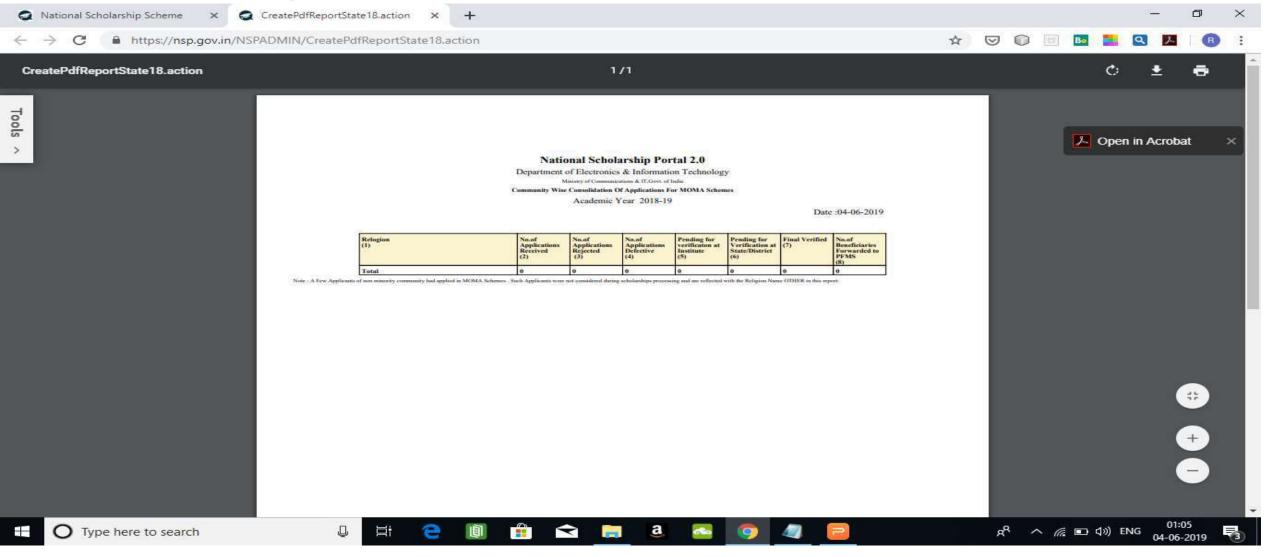

### For Contact Details Of Nodal Officers Click On Services

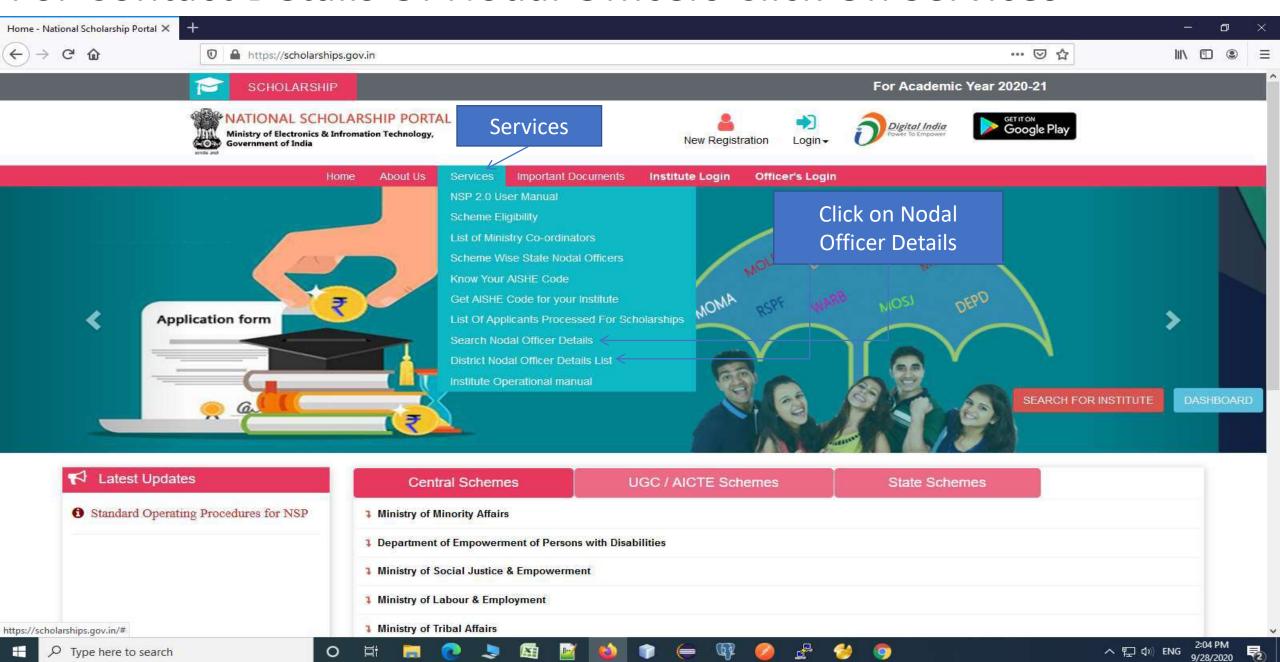

## Nodal Officer Details(Contd..)

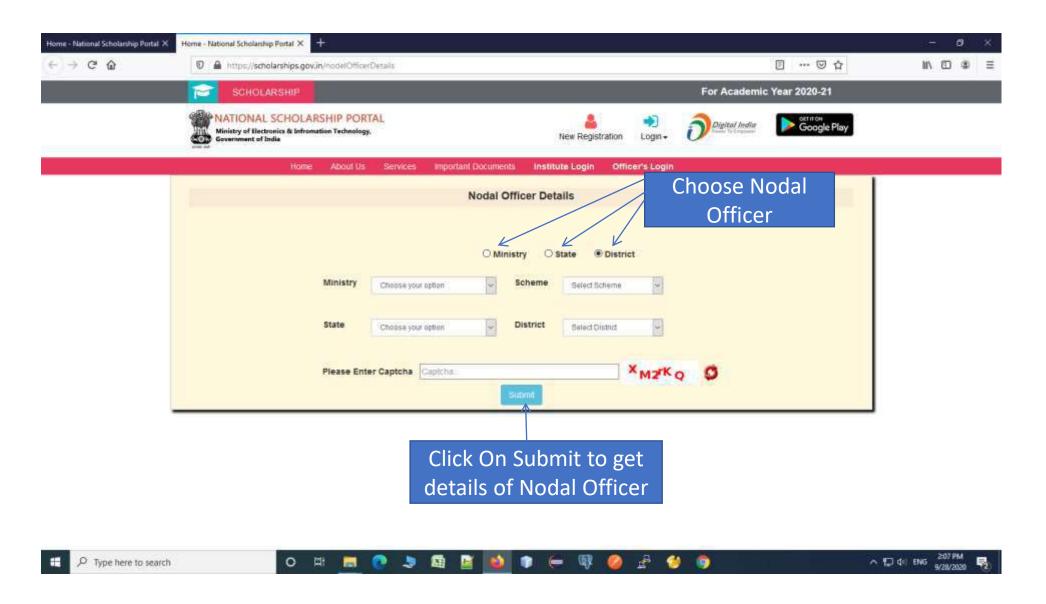

### Contd..

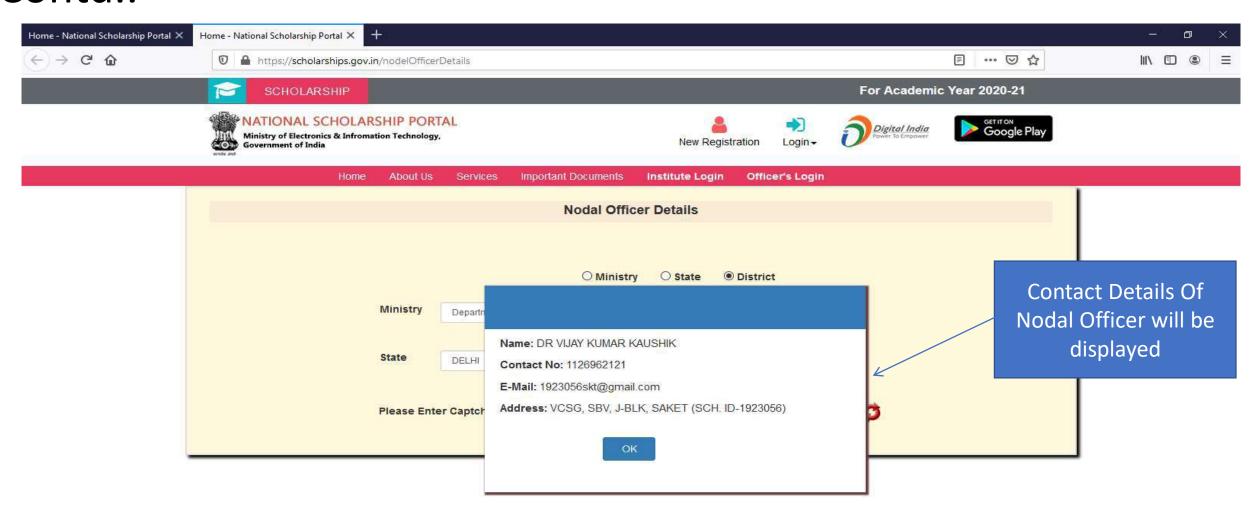

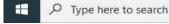

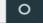

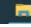

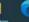

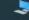

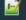

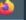

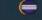

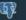

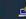

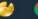

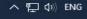

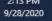

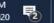

## District Nodal Officer Details List

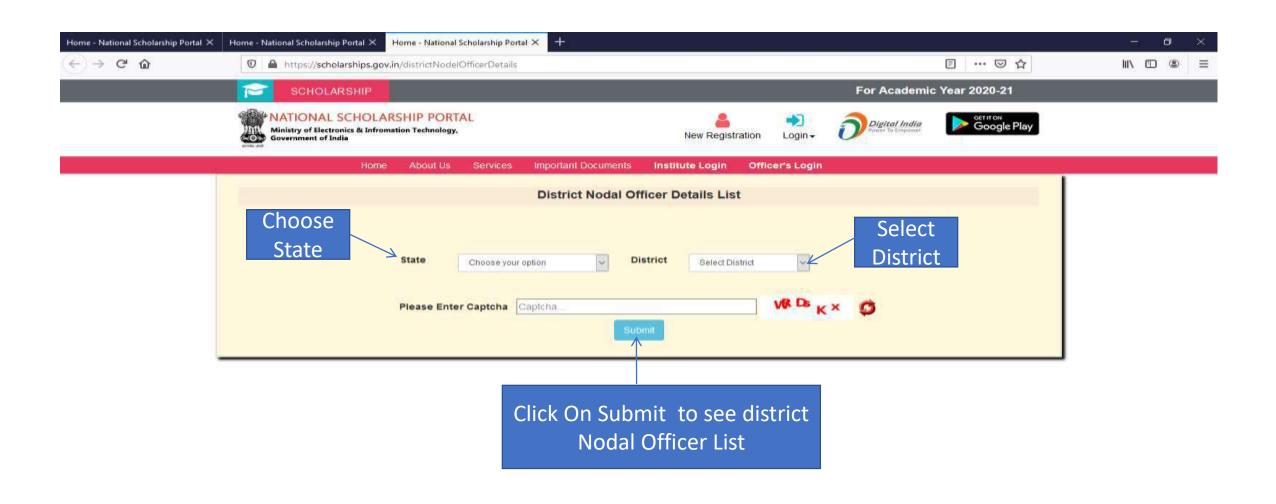

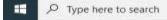

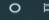

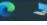

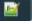

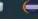

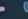

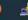

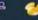

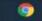

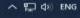

2:13 PM 9/28/2020

## Contact List Of District Nodal Officers (Contd..)

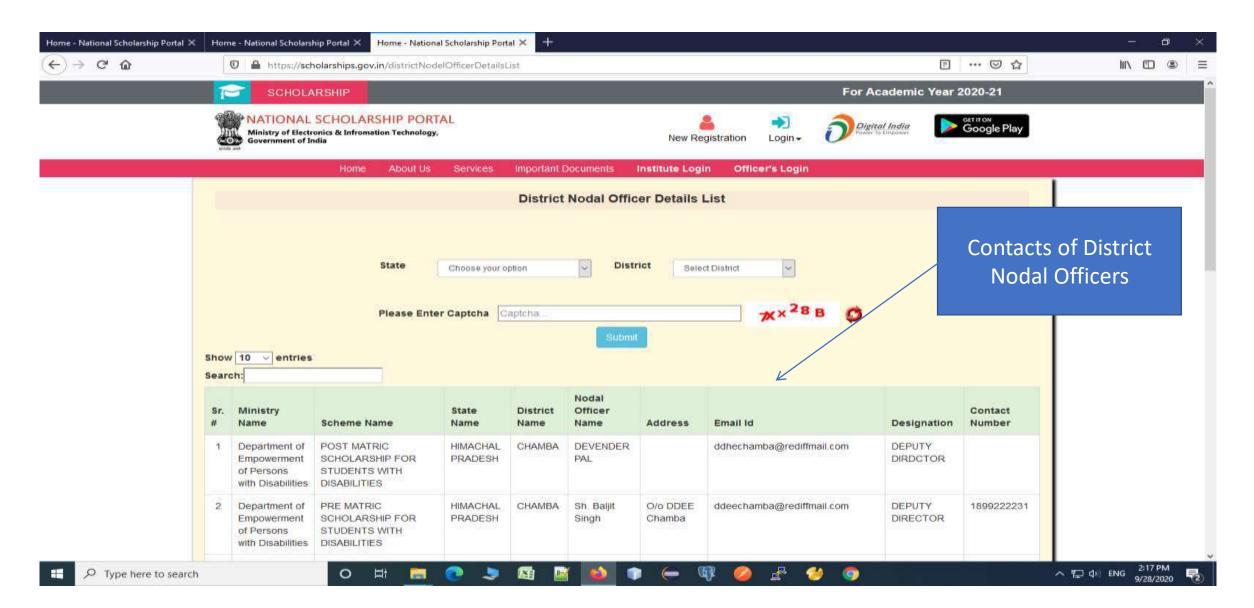

### Scheme Wise State Nodal Officers

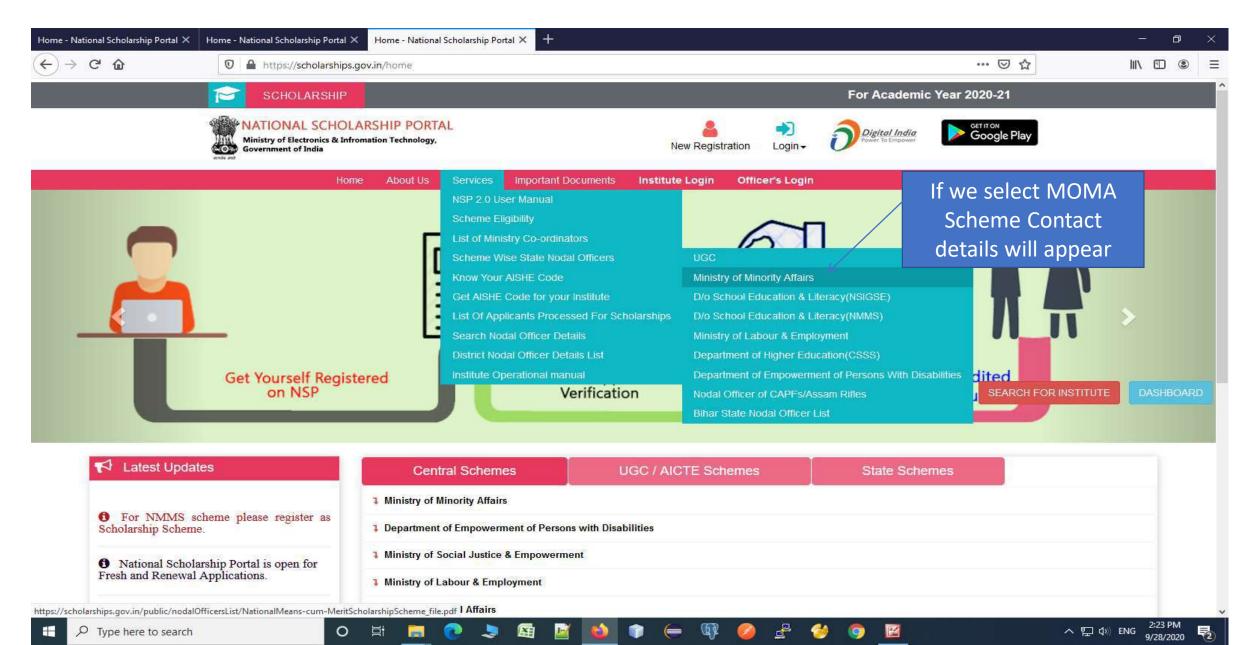

## Showing MOMA Scheme Contact Details(Contd..)

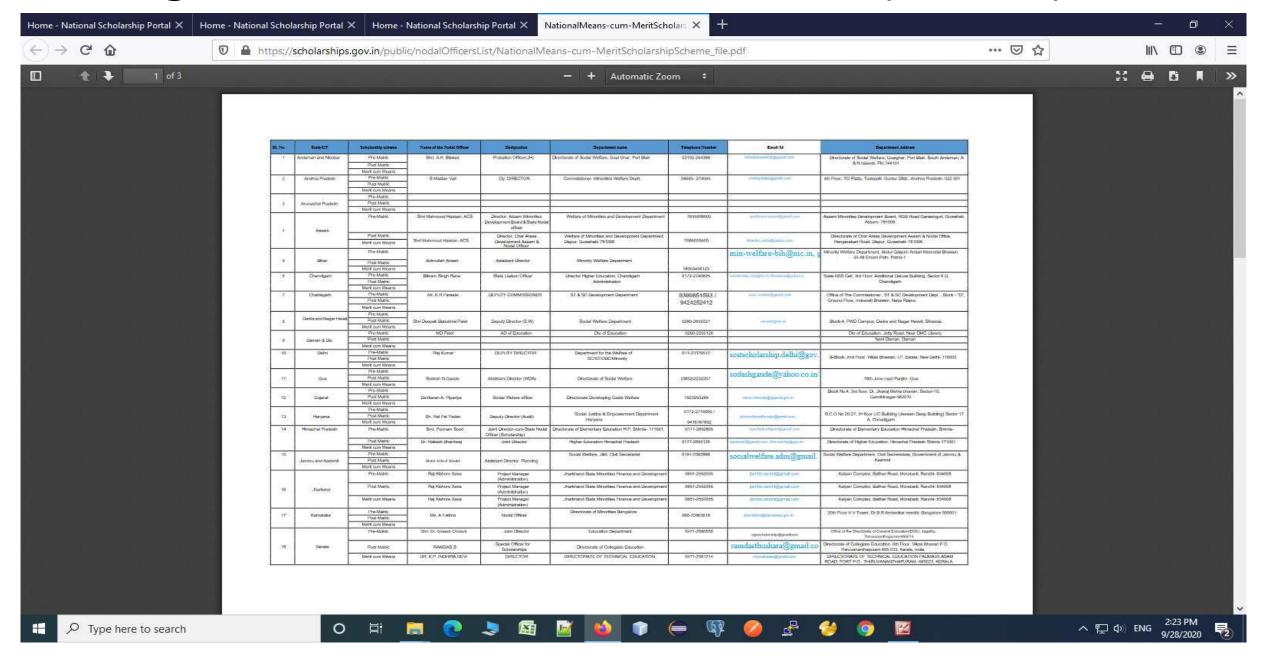

# Contact Details Of Ministry Co-ordinaters

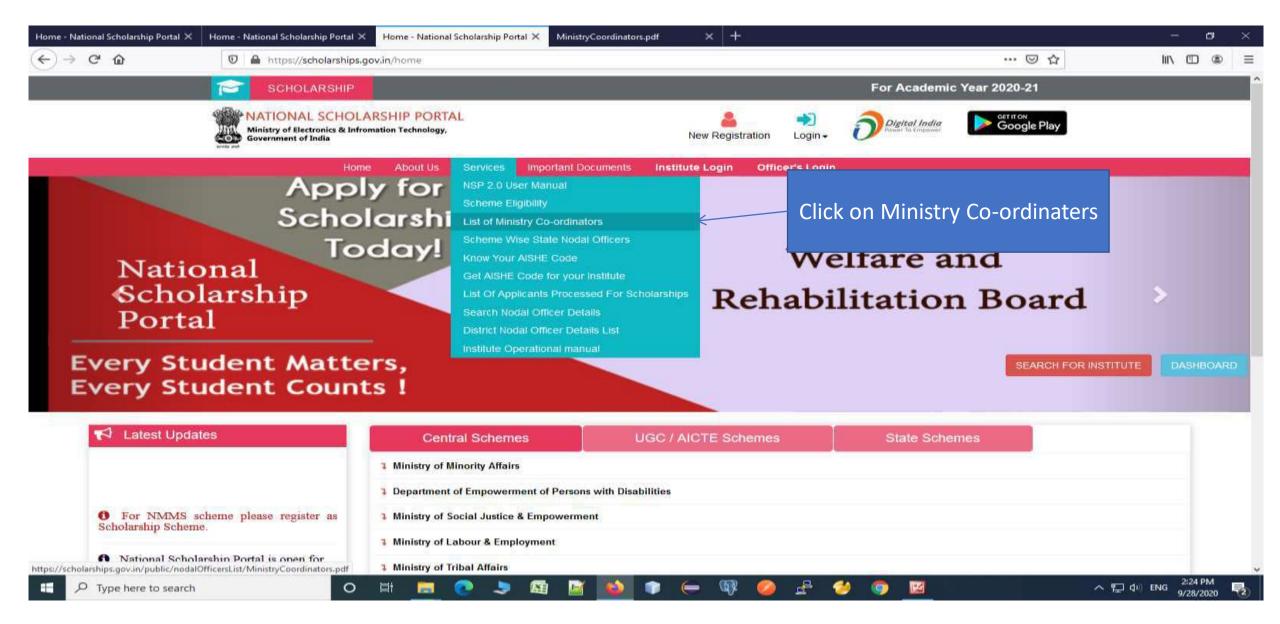

## Contact List Of Ministries Nodal Officers(Contd..)

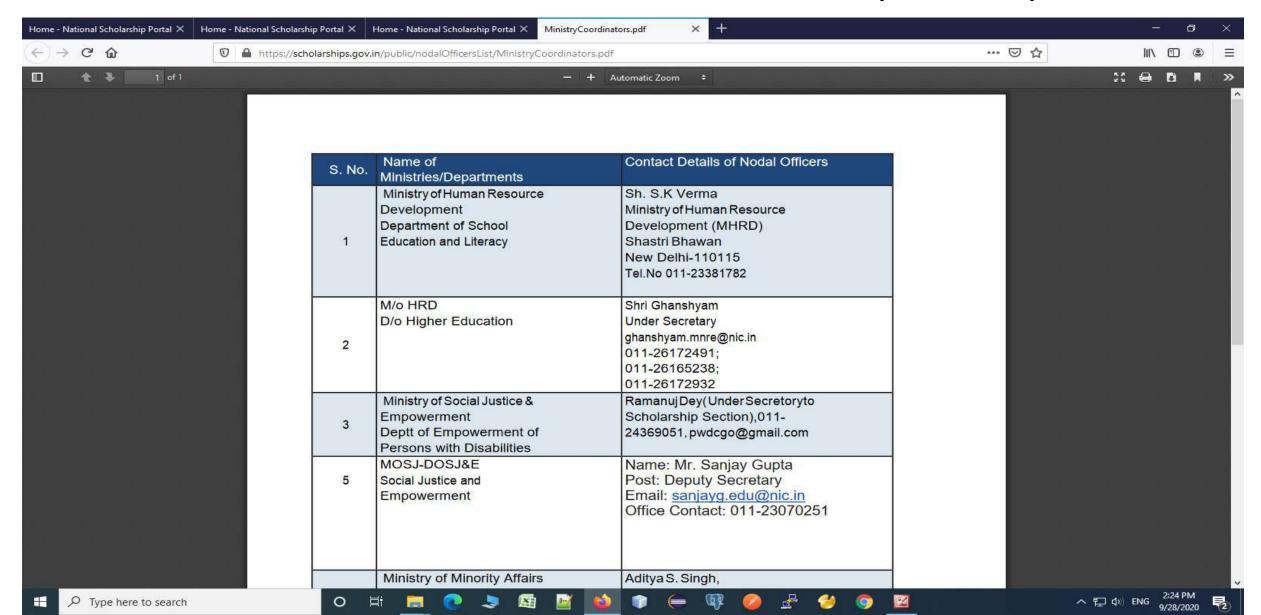

# THANK YQU